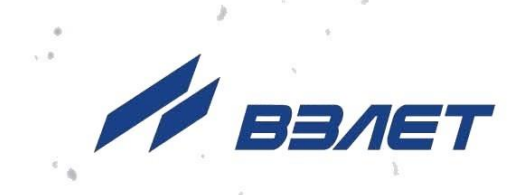

# **ТЕПЛОВЫЧИСЛИТЕЛЬ ВЗЛЕТ ТСРВ**

ИСПОЛНЕНИЯ **ТСРВ-024М**

**РУКОВОДСТВО ПО ЭКСПЛУАТАЦИИ Часть II**

В84.00-00.00 РЭ

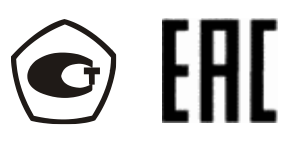

Россия, Санкт-Петербург

Сделано в России

**Система менеджмента качества АО «Взлет» сертифицирована на соответствие ГОСТ Р ИСО 9001-2015 (ISO 9001:2015) органом по сертификации ООО «Тест-С.-Петербург», СТО Газпром 9001-2018 органом по сертификации АС «Русский Регистр»**

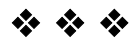

## **АО «Взлет»**

ул. Трефолева, 2 БМ, г. Санкт-Петербург, РОССИЯ, 198097 E-mail: mail@vzljot.ru

## **www.vzljot.ru**

**Call-центр 8 - 800 - 333 - 888 - 7**

бесплатный звонок оператору

для соединения со специалистом по интересующему вопросу

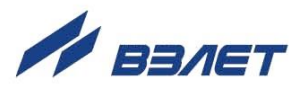

## **СОДЕРЖАНИЕ**

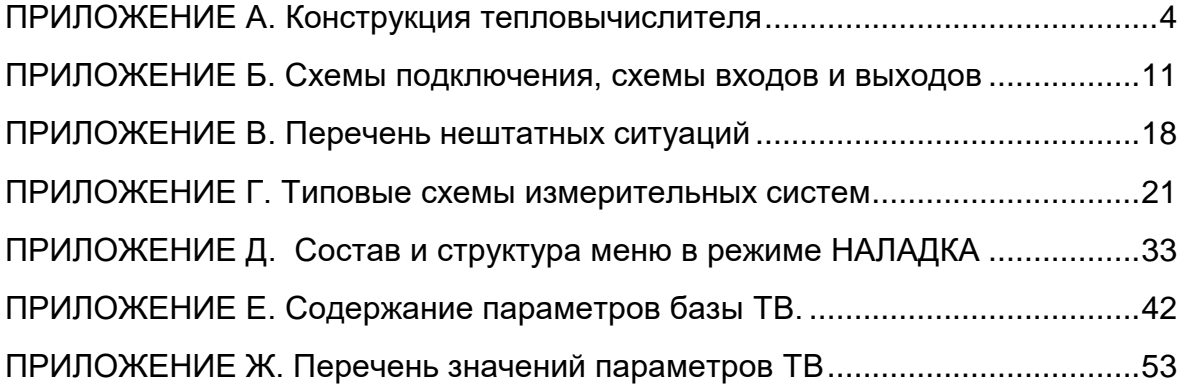

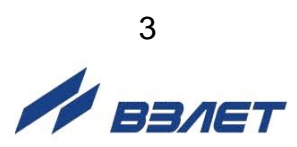

## <span id="page-3-0"></span>**ПРИЛОЖЕНИЕ А. КОНСТРУКЦИЯ ТЕПЛОВЫЧИСЛИТЕЛЯ**

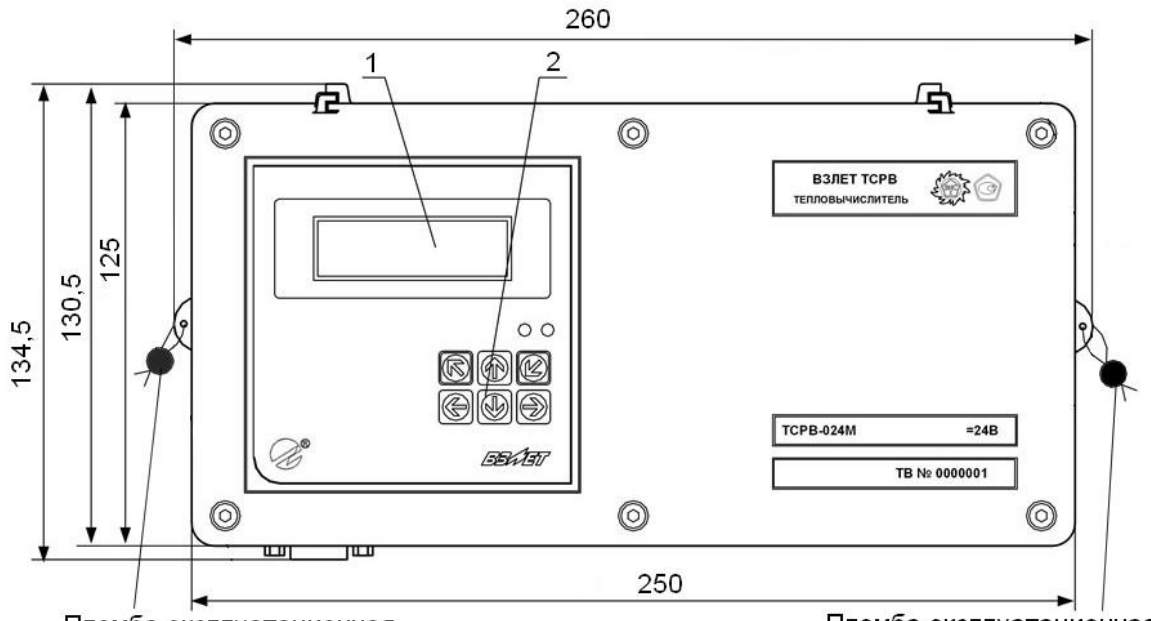

Пломба эксплуатационная

Пломба эксплуатационная

## *а) вид спереди*

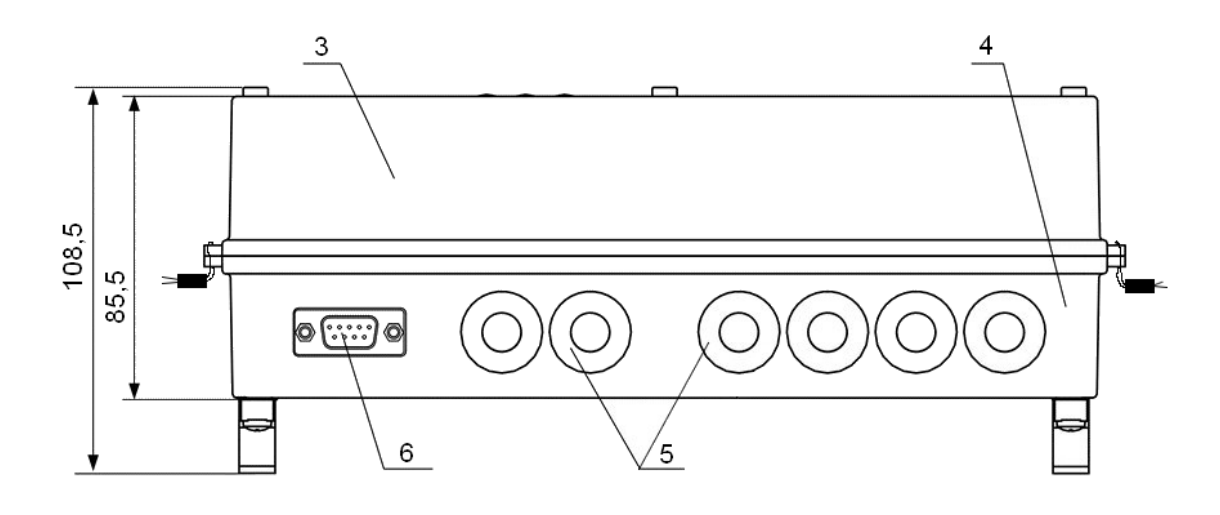

*б) вид снизу*

*1 – дисплей; 2 – клавиатура; 3 – блок вторичного преобразователя и клавиатуры; 4 – блок коммутации; 5 – заглушка мембранная; 6 – разъем RS-232.* 

## **Рис.А.1. Вид тепловычислителя ТСРВ-024М.**

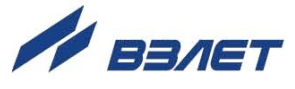

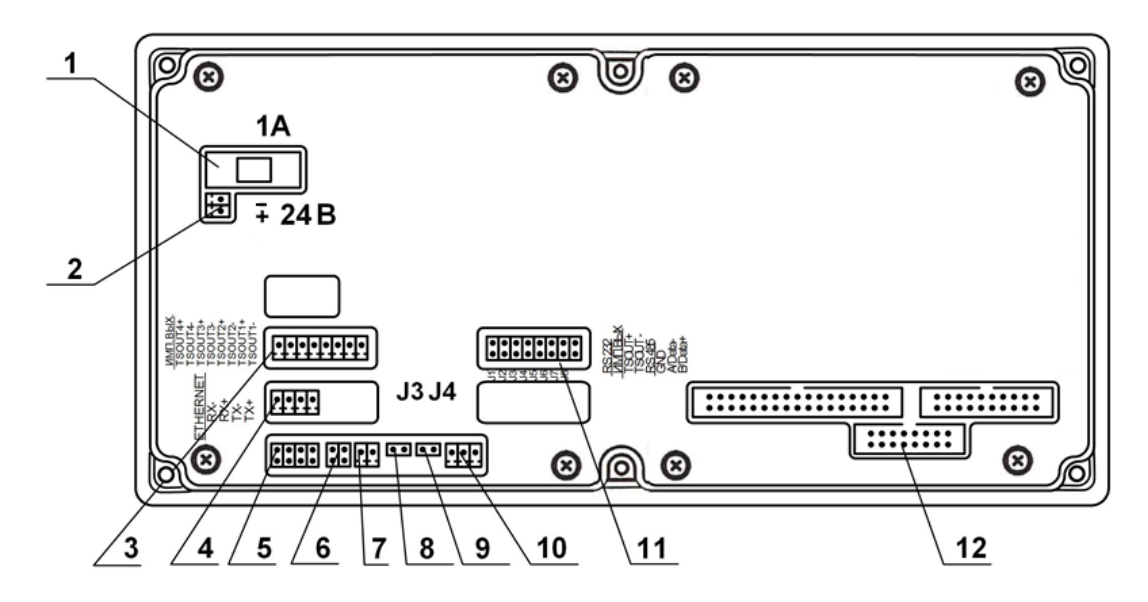

- *1 – предохранитель;*
- *2 – разъем подключения кабеля питания +24 В;*
- *3 – разъем универсальных выходов 1-4 сервисного модуля;*
- *4 – разъем модуля Ethernet;*
- *5 – разъем подключения кабеля связи RS-232;*
- *6 – контактные пары установки режима работы универсального выхода 0;*
- *7 – разъем универсального выхода 0 (программно не поддерживается);*
- *8,9 – контактные пары для установки режима управления ТВ J3 и J4 соответственно;*
- *10 – разъем подключения кабеля связи RS-485;*
- *11 – контактные пары для установки режимов работы универсальных выходов 1-4 сервисного модуля;*
- *12 – разъемы для подключения шлейфов связи с блоком коммутации.*

#### *а) размещение контактных элементов*

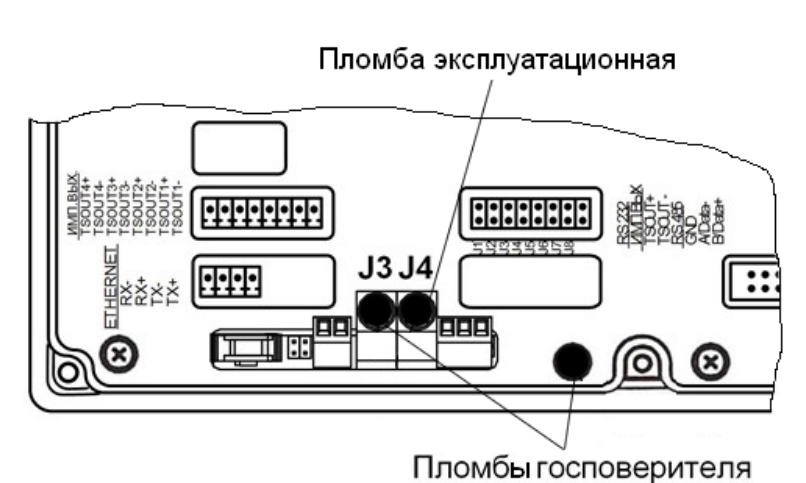

*б) места пломбирования*

**Рис.А.2. Вид сзади блока вторичного преобразователя и клавиатуры.**

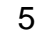

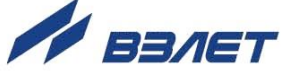

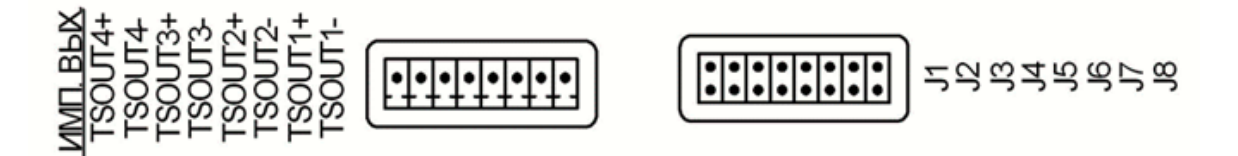

#### *а) обозначение контактных элементов универсальных выходов 1-4 сервисного модуля*

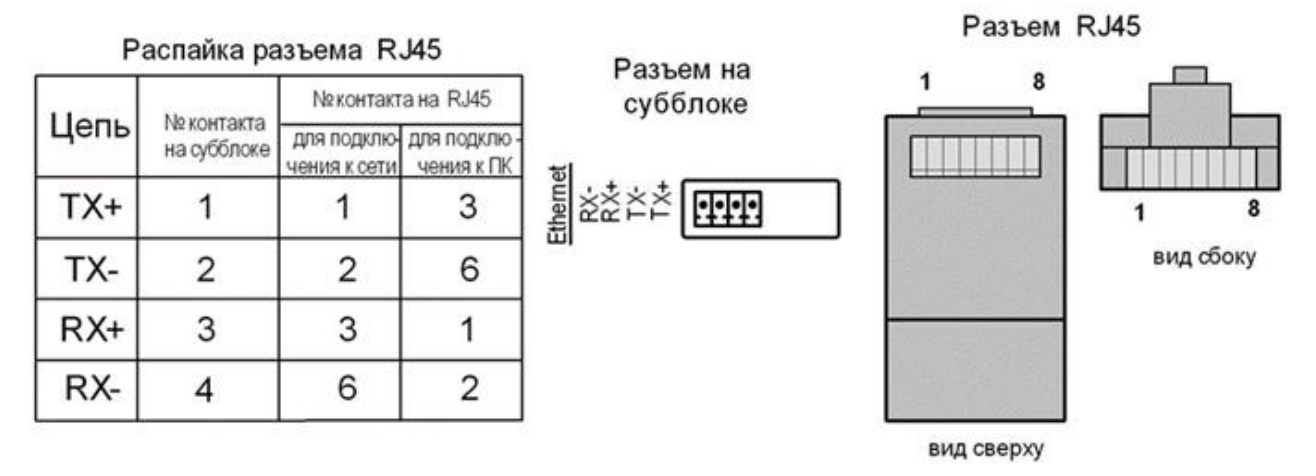

*б) обозначение контактных элементов разъема модуля Ethernet*

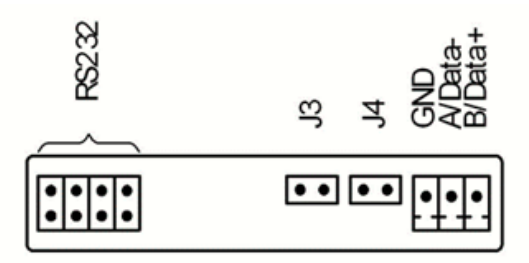

*в) обозначение контактных элементов разъемов RS-232 и RS-485*

**Рис.А.3. Обозначение контактных элементов на блоке вторичного преобразователя и клавиатуры.**

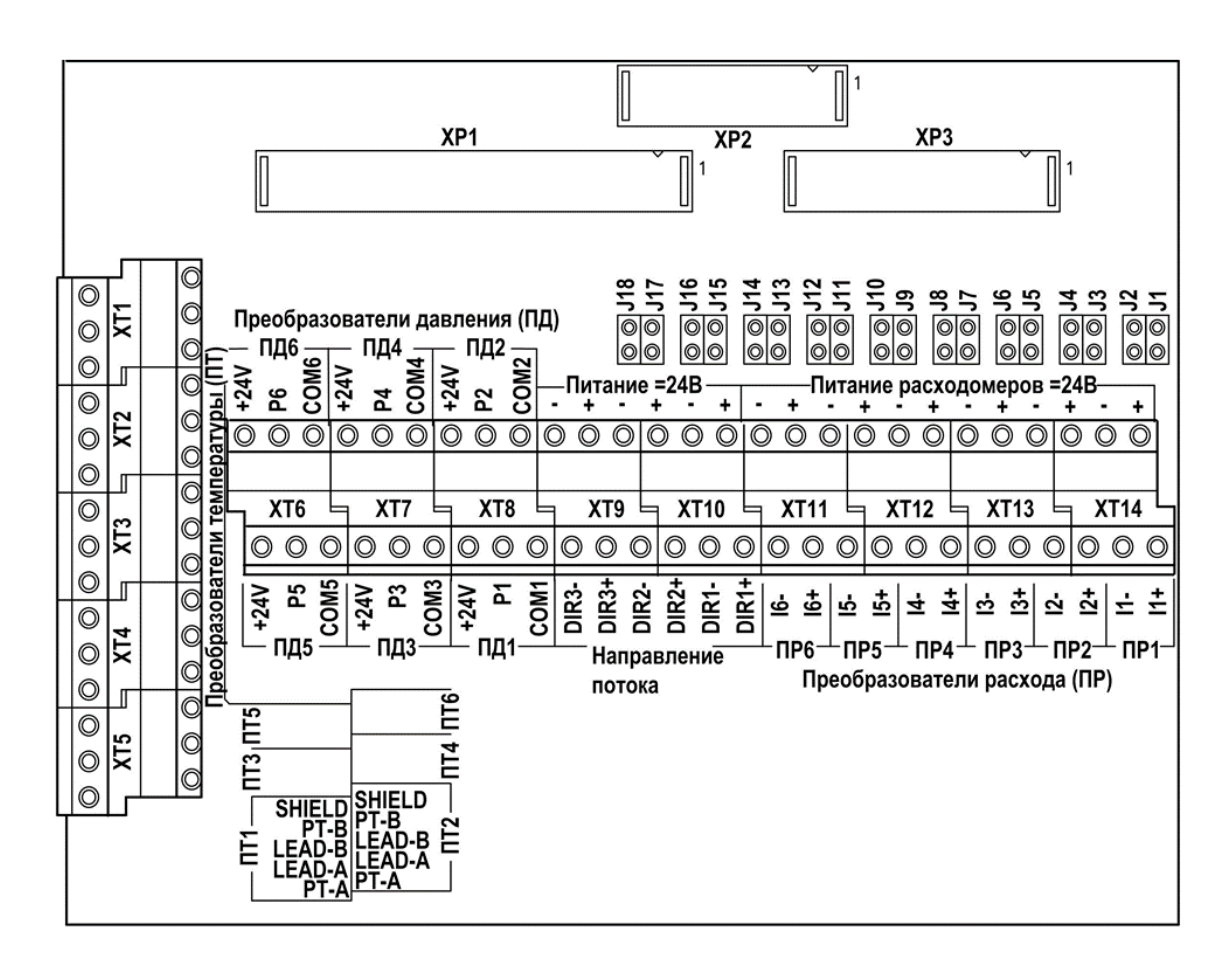

Назначение контактных колодок:

- *ХТ1-ХТ5 – контактные колодки подключения кабелей связи с ПТ1…ПТ6;*
- *ХТ6-ХТ8 – контактные колодки подключения кабелей связи с ПД1…ПД6;*
- *ХТ9, ХТ10 – контактные колодки подключения кабелей связи с сигналом направления потока, контроля ПР или импульсного сигнала от ПР7…ПР9 в зависимости от настроек ПР и ТВ.*
- *ХТ11-ХТ14 – контактные колодки подключения кабелей связи с ПР1…ПР6;*
- *J1/J2 (J3/J4, J5/J6, J7/J8, J9/J10, J11/J12) – контактные пары для задания режима работы входного каскада импульсночастотного входа I1 (I2, I3, I4, I5, I6);*
- *J13/J14 (J15/J16, J17/18) – контактные пары для задания режима работы входного каскада логического входа DIR1 (DIR2, DIR3).*

#### **Рис.А.4. Вид модуля коммутации.**

**EBAET** 

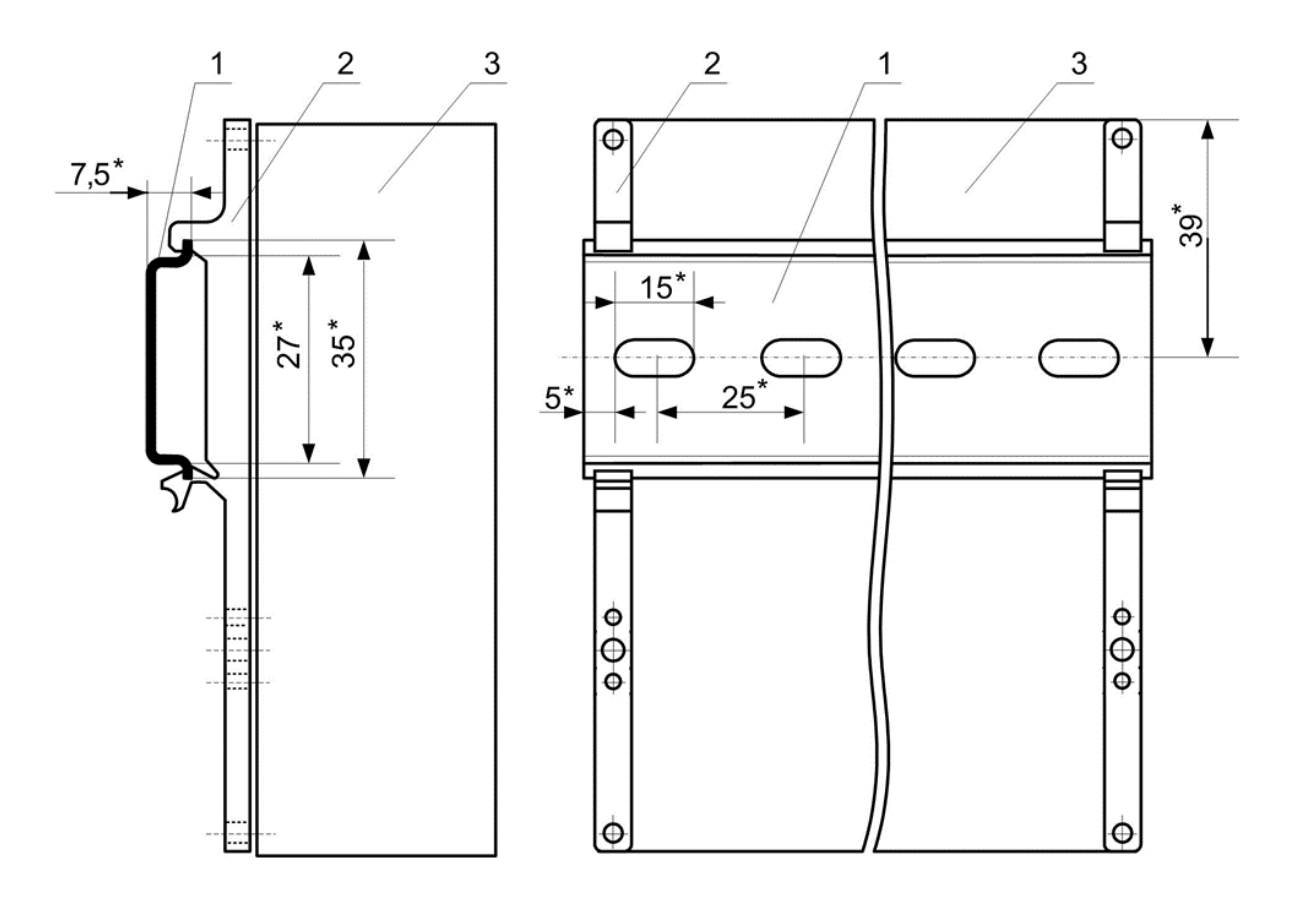

**Рис.А.5. Вид ТВ сзади с кронштейнами для крепления на DINрейке 35/7,5.**

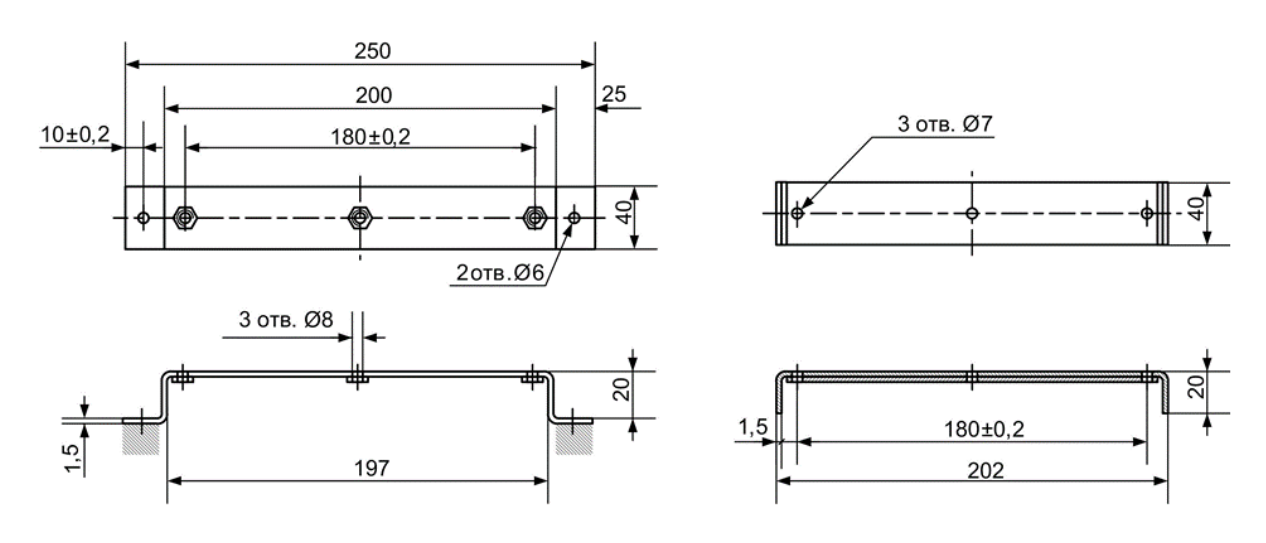

*а) опорная скоба б) прижимная скоба*

**Рис.А.6. Скобы монтажные для крепления кабелей связи.**

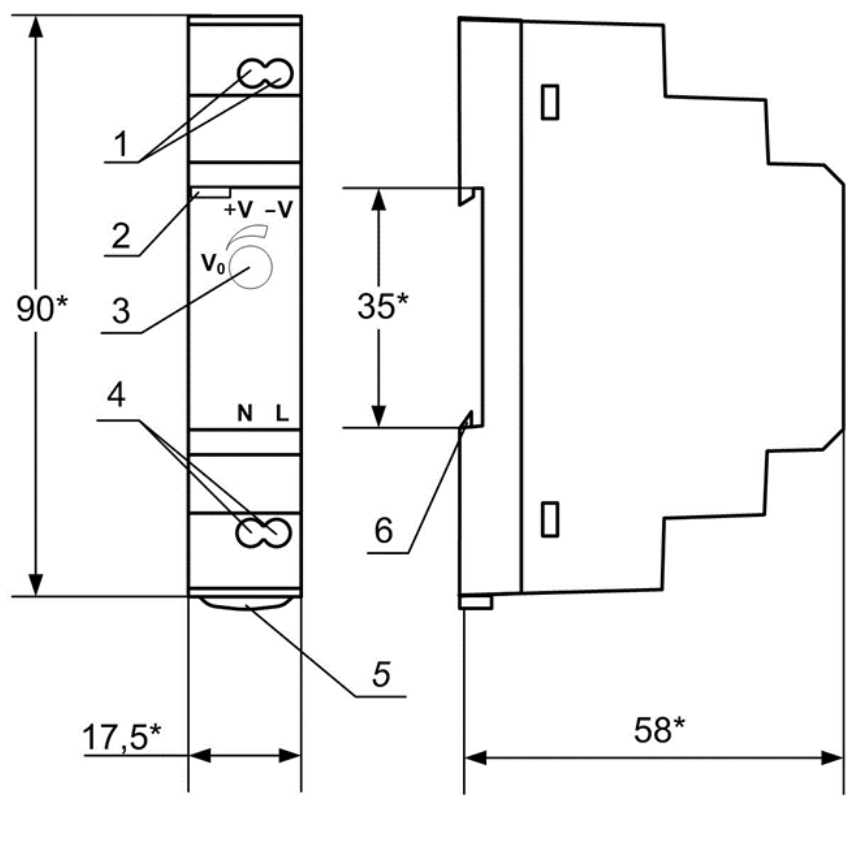

a) вид спереди б) вид сбоку

- \* справочный размер
	- *1 – винты контактной колодки выходного напряжения =24 В;*
	- *2 – светодиодный индикатор включения источника вторичного питания;*
	- *3 – винт подстройки выходного напряжения;*
	- *4 – винты контактной колодки подключения напряжения питания ~220 В 50 Гц (L – линия, N – нейтраль);*
	- *5 – серьга для освобождения защелки;*
	- *6 – защелка для крепления на DIN-рейке.*

#### **Рис.А.7. Источник вторичного питания серии HDR-15-24 (=24 В 15 Вт).**

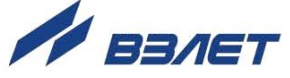

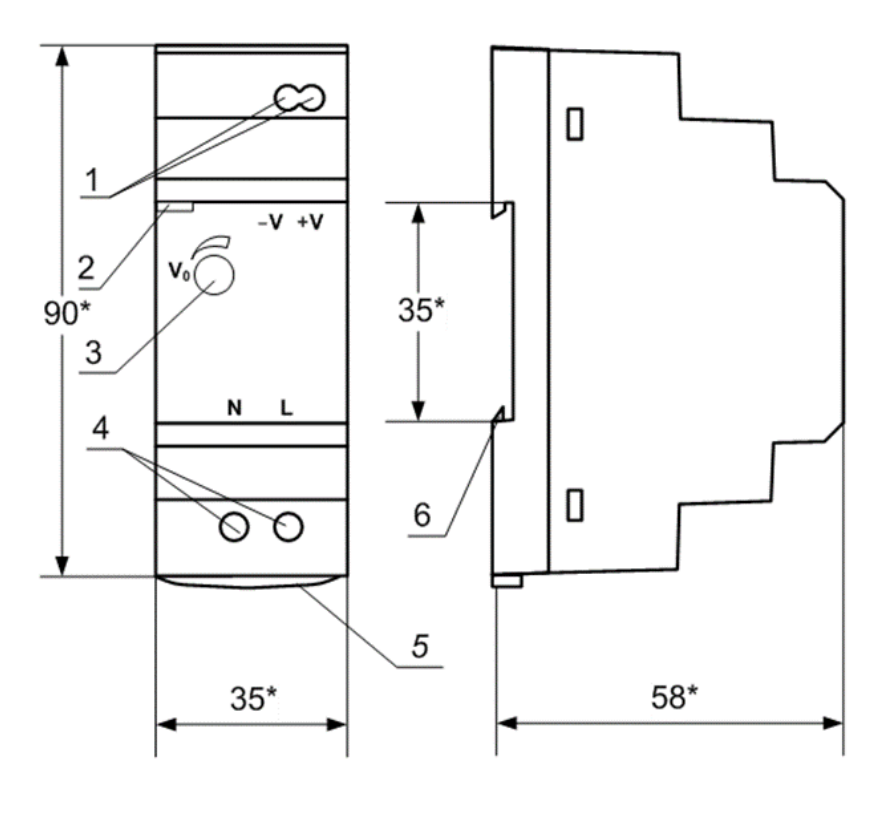

a) вид спереди б) вид сбоку

- \* справочный размер
	- *1 – винты контактной колодки выходного напряжения =24 В;*
	- *2 – светодиодный индикатор включения источника вторичного питания;*
	- *3 – винты контактной колодки подключения напряжения питания ~220 В 50 Гц (L – линия, N – нейтраль);*
	- *4 – серьга для освобождения защелки;*
	- *5 – винт подстройки выходного напряжения;*
	- *6 – защелка для крепления на DIN-рейке.*

#### **Рис.А.8. Источник вторичного питания серии HDR-30-24 (=24 В 30 Вт).**

10

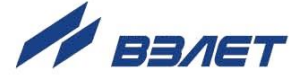

## <span id="page-10-0"></span>**ПРИЛОЖЕНИЕ Б. СХЕМЫ ПОДКЛЮЧЕНИЯ, СХЕМЫ ВХОДОВ И ВЫХОДОВ**

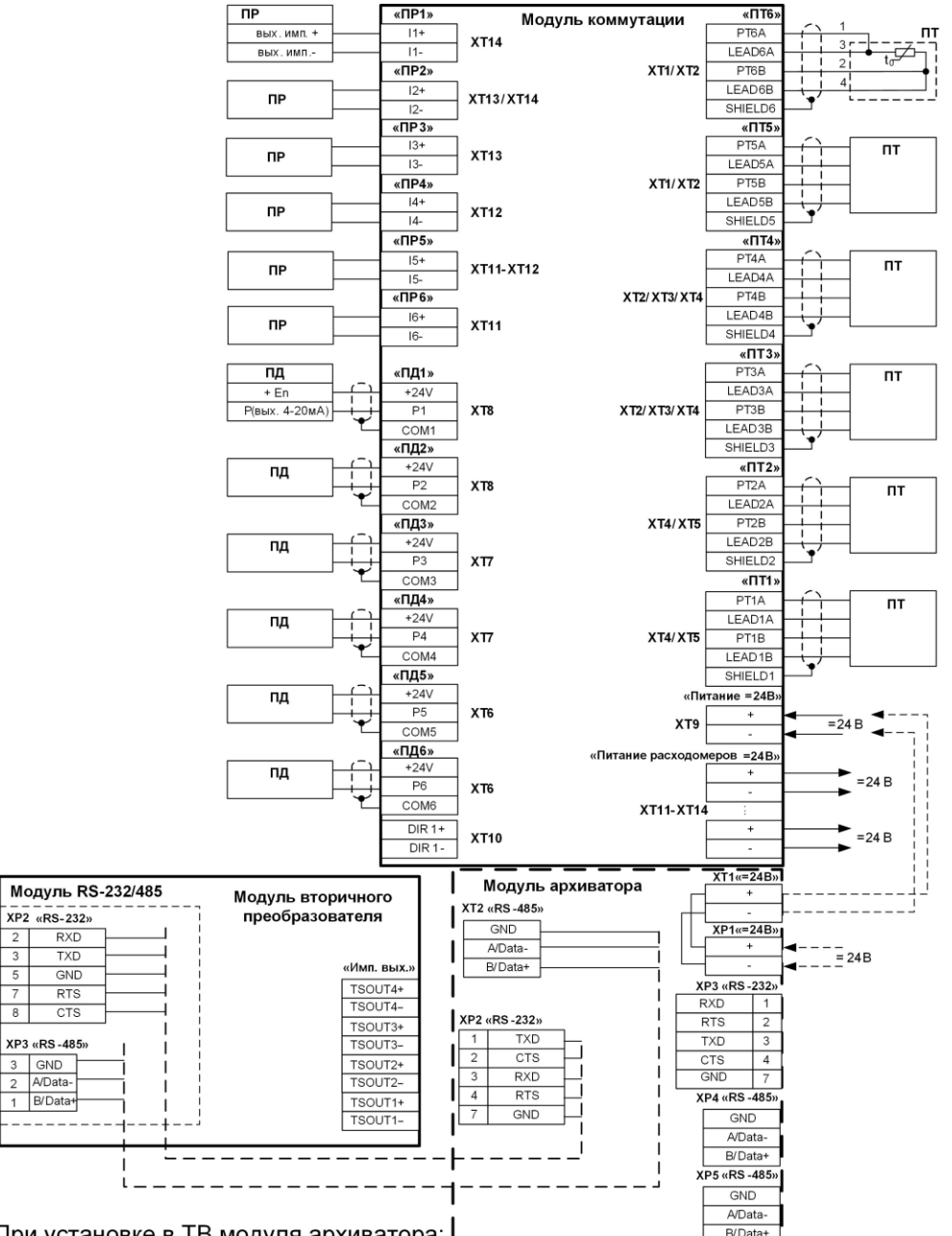

При установке в ТВ модуля архиватора: I

1. Внешнее питание =24 В подключается к разъему ХР1 модуля архиватора. Питание на ТВ при этом подается с клеммника XT1 модуля архиватора.

2. Модуль архиватора и модуль интерфейсов RS-232/485 должны быть соединены по интерфейсным цепям: или интерфейс RS-232 (разъемы XP2 на модуле архиватора и модуле RS-232/485), или интерфейс RS-485 (разъем XT2 на модуле архиватора и разъем XP3 на модуле RS-232/485).

3. Алгоритм работы интерфейсов модуля архиватора:

3.1 Связь по интерфейсу RS-485 (XP5) может осуществляться без каких-либо ограничений одновременно с интерфейсом RS-232 (XP3) или с интерфейсом RS-485 (XP4).

3.2 Связь по интерфейсу RS-232 (XP3) и по интерфейсу RS-485 (XP4) может осуществляться только с гарантированным разделением по времени информационных потоков по указанным интерфейсам.

#### **Рис.Б.1. Схема подключения тепловычислителя.**

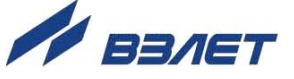

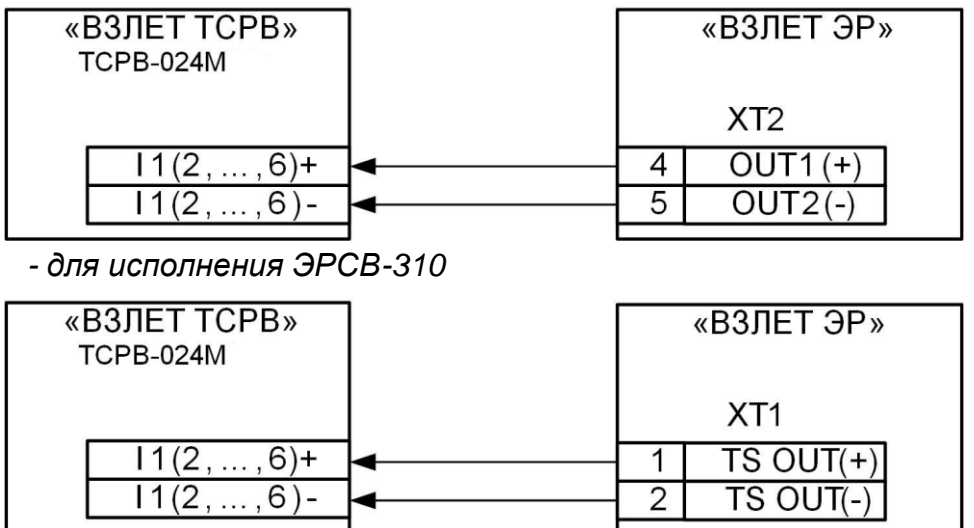

*- для исполнений ЭРСВ-х10, -х30, -х40, -х50, -х10М(Л,Ф), -х20М(Л,Ф), -х30М(Л,Ф), -х40М(Л,Ф), -х70М(Л,Ф)*

#### *а) расходомера электромагнитного «ВЗЛЕТ ЭР»*

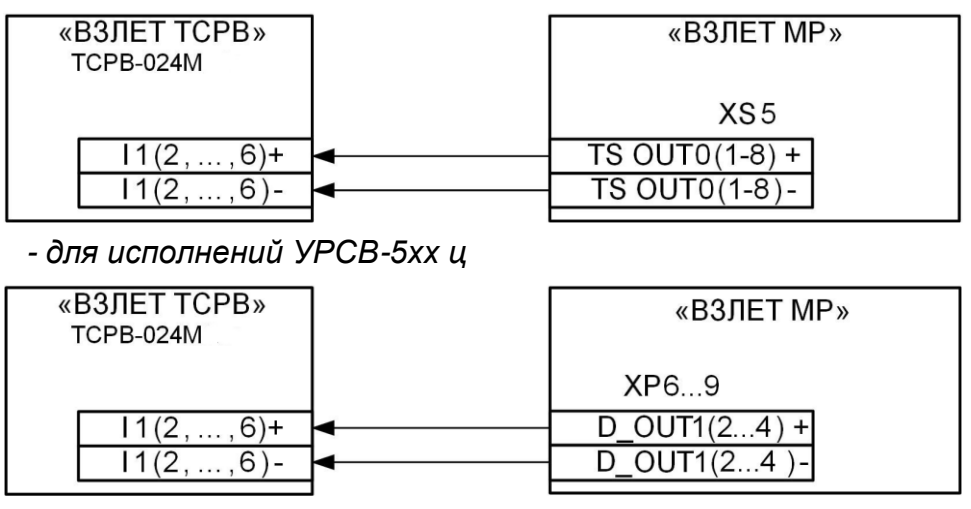

*- для исполнений УРСВ-1хх ц*

#### *б) расходомера ультразвукового УРСВ «ВЗЛЕТ МР»*

**Рис.Б.2. Схемы подключения расходомеров фирмы «ВЗЛЕТ» к тепловычислителю по импульсным входам.**

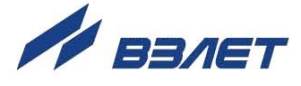

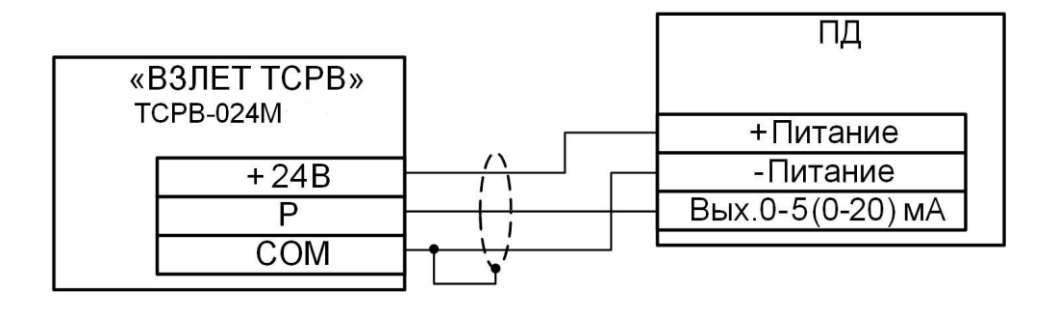

**Рис.Б.3. Трехпроводная схема подключения ПД различных типов с выходным током 0-5 (0-20) мА.**

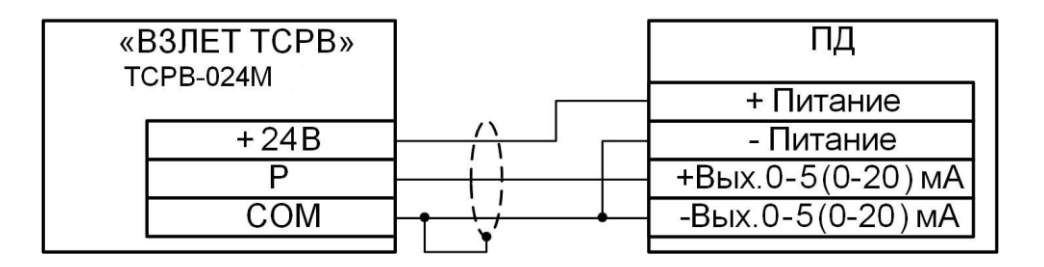

**Рис.Б.4. Четырехпроводная схема подключения ПД различных типов с выходным током 0-5 (0-20) мА.**

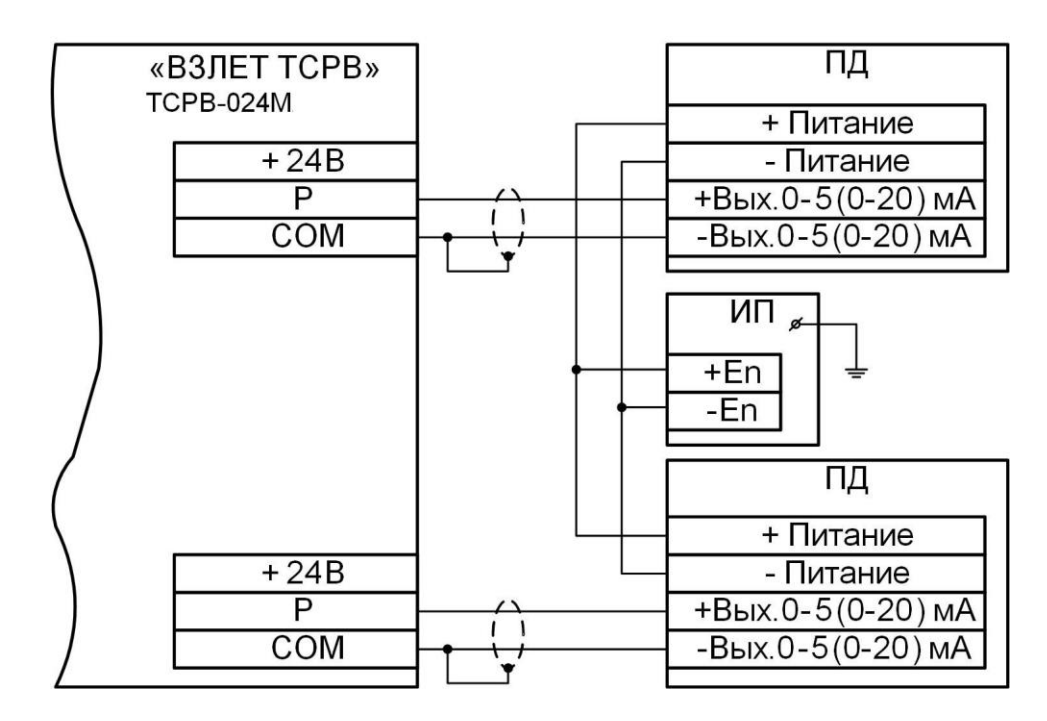

ИП – источник питания

**Рис.Б.5. Четырехпроводная схема подключения ПД различных типов с выходным током 0-5 (0-20) мА к тепловычислителю при работе с внешними источниками питания, рассчитанными на подключение двух ПД.**

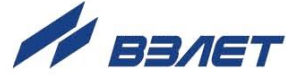

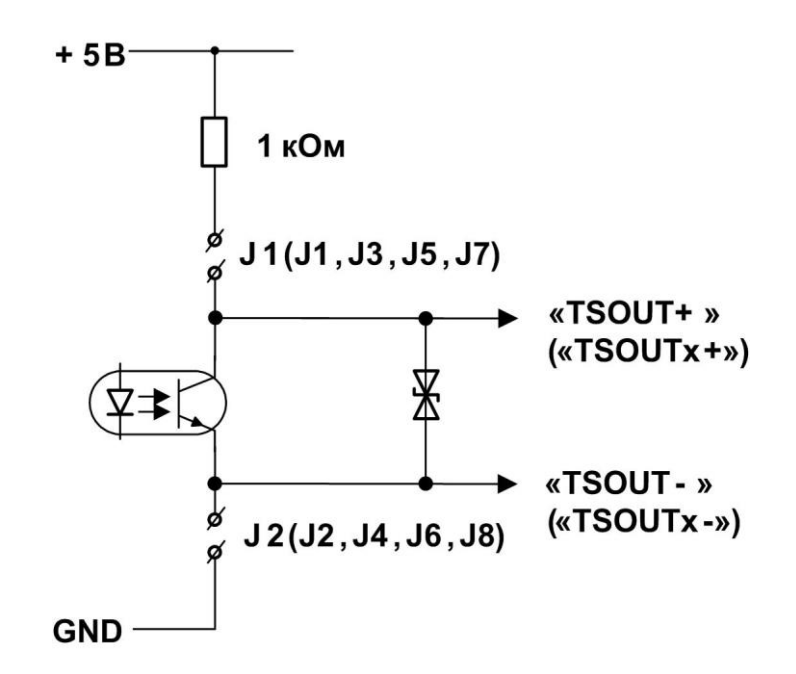

#### **Рис.Б.6. Схема оконечного каскада универсальных выходов.**

Для обеспечения сопряжения с различными типами приемников оконечные каскады универсальных выходов могут работать как при питании от внутреннего развязанного источника питания (активный режим), так и от внешнего источника питания (пассивный режим). Типовая поставка – пассивный режим работы оконечного каскада.

В скобках на схеме указаны обозначения для универсальных выходов сервисных модулей.

В активном режиме и заданном значении параметра **Актив.ур. Высокий** напряжение на выходе в логическом режиме и амплитуда импульса в импульсном режиме может быть от 2,4 до 5,0 В. При отсутствии импульса и при уровне **Низкий** в логическом режиме – напряжение на выходе не более 0,4 В. Работа выхода в активном режиме допускается на нагрузку с сопротивлением не менее 1 кОм.

В пассивном режиме допускается питание от внешнего источника напряжением постоянного тока от 5 до 10 В, допустимое значение коммутируемого тока нагрузки не более 10 мА.

Допускается питание выходного каскада от внешнего источника напряжением до 24 В постоянного тока, при этом амплитуда выходных импульсов будет ограничена напряжением срабатывания супрессора на уровне 15 В.

Подключение оконечного каскада к внутреннему источнику питания + 5 В осуществляется с помощью перемычек, замыкающих соответствующие контактные пары.

Длина линии связи для универсальных выходов – до 300 м.

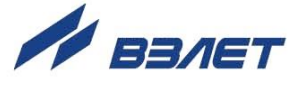

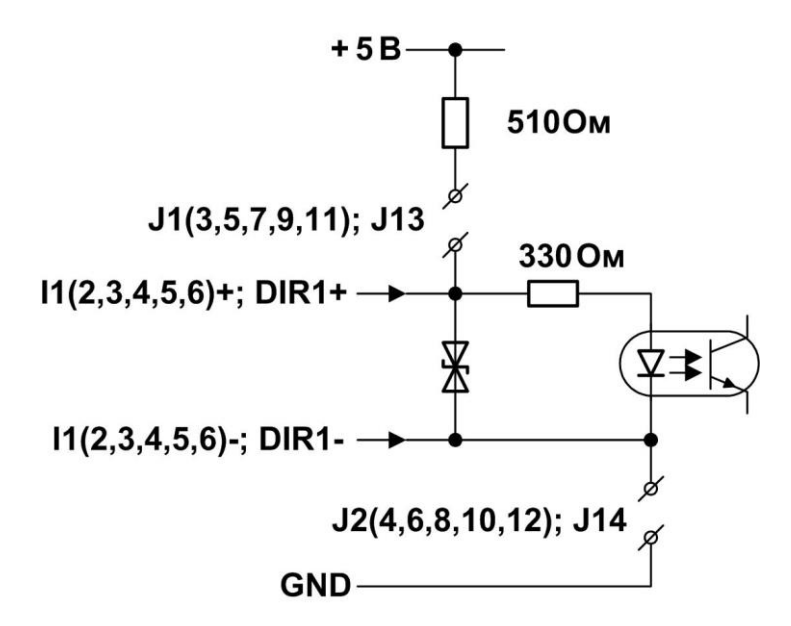

**Рис.Б.7. Схема входного каскада частотно-импульсных входов расхода и логического входа направления потока.**

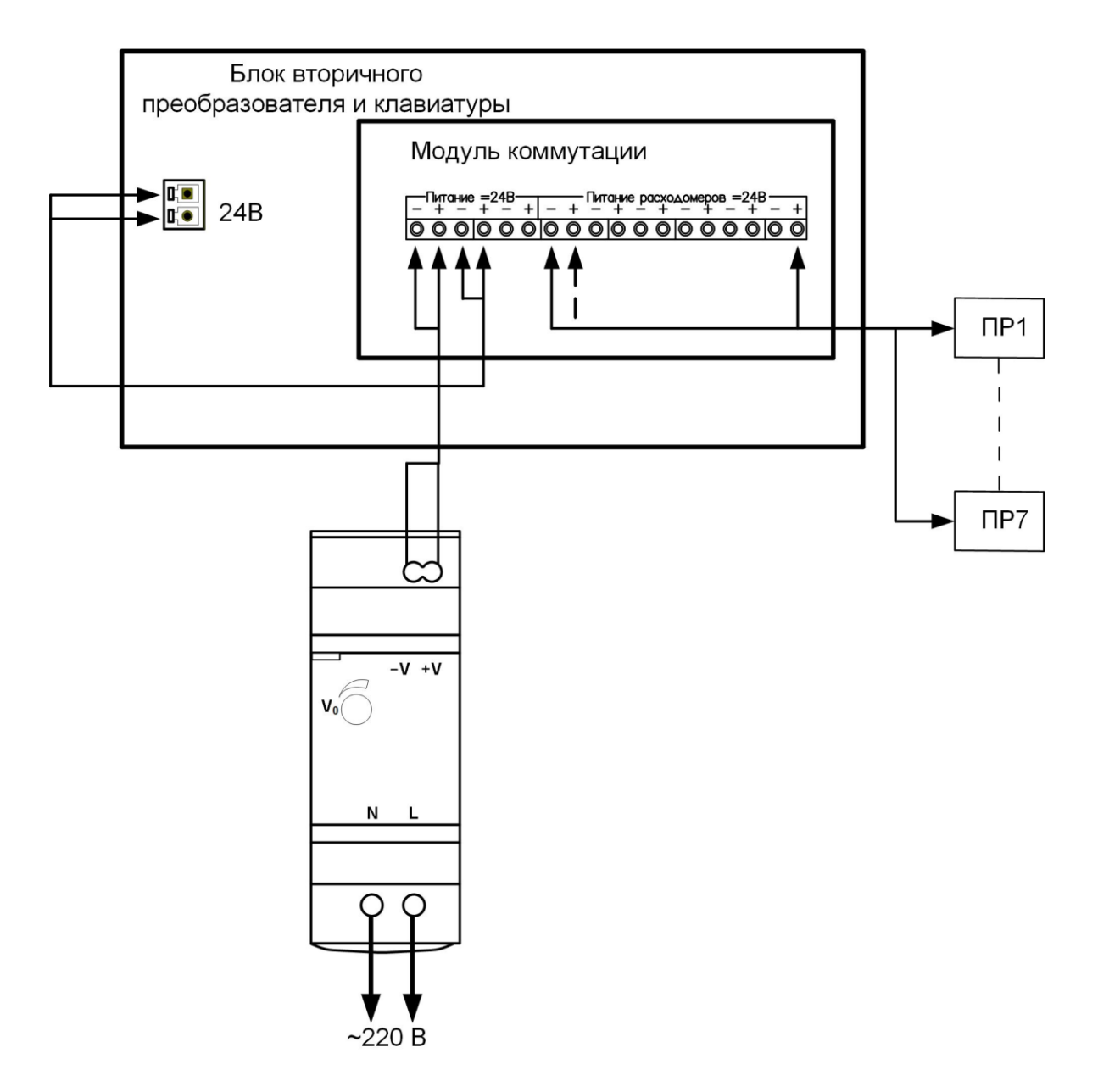

**Рис.Б.8. Построение схемы электропитания ПР. Подключение до 7 ПР.**

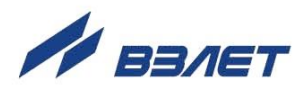

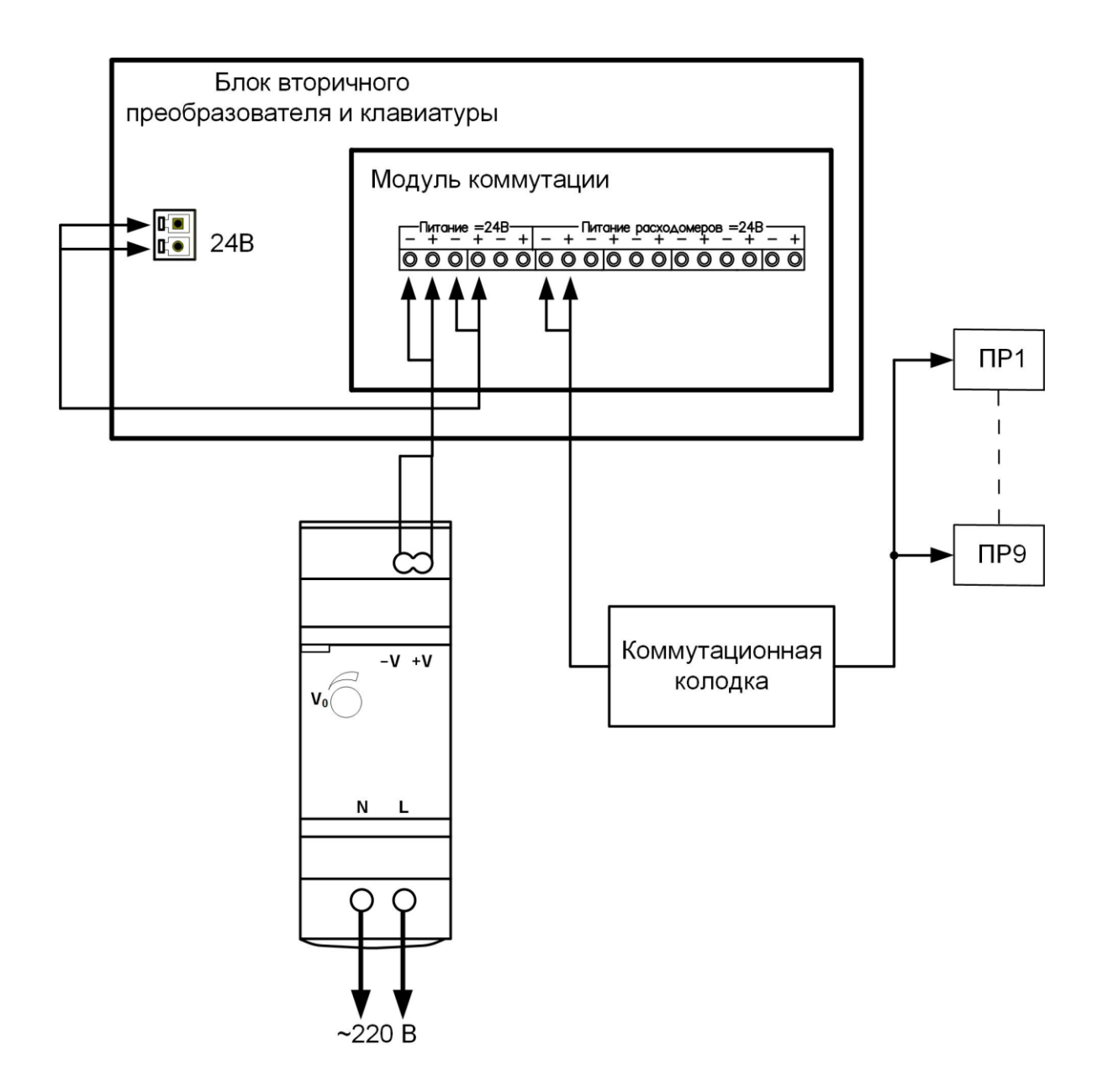

**Рис.Б.9. Построение схемы электропитания ПР. Подключение до 9 ПР.**

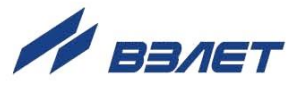

# <span id="page-17-0"></span>ПРИЛОЖЕНИЕ В. ПЕРЕЧЕНЬ НЕШТАТНЫХ СИТУАЦИЙ

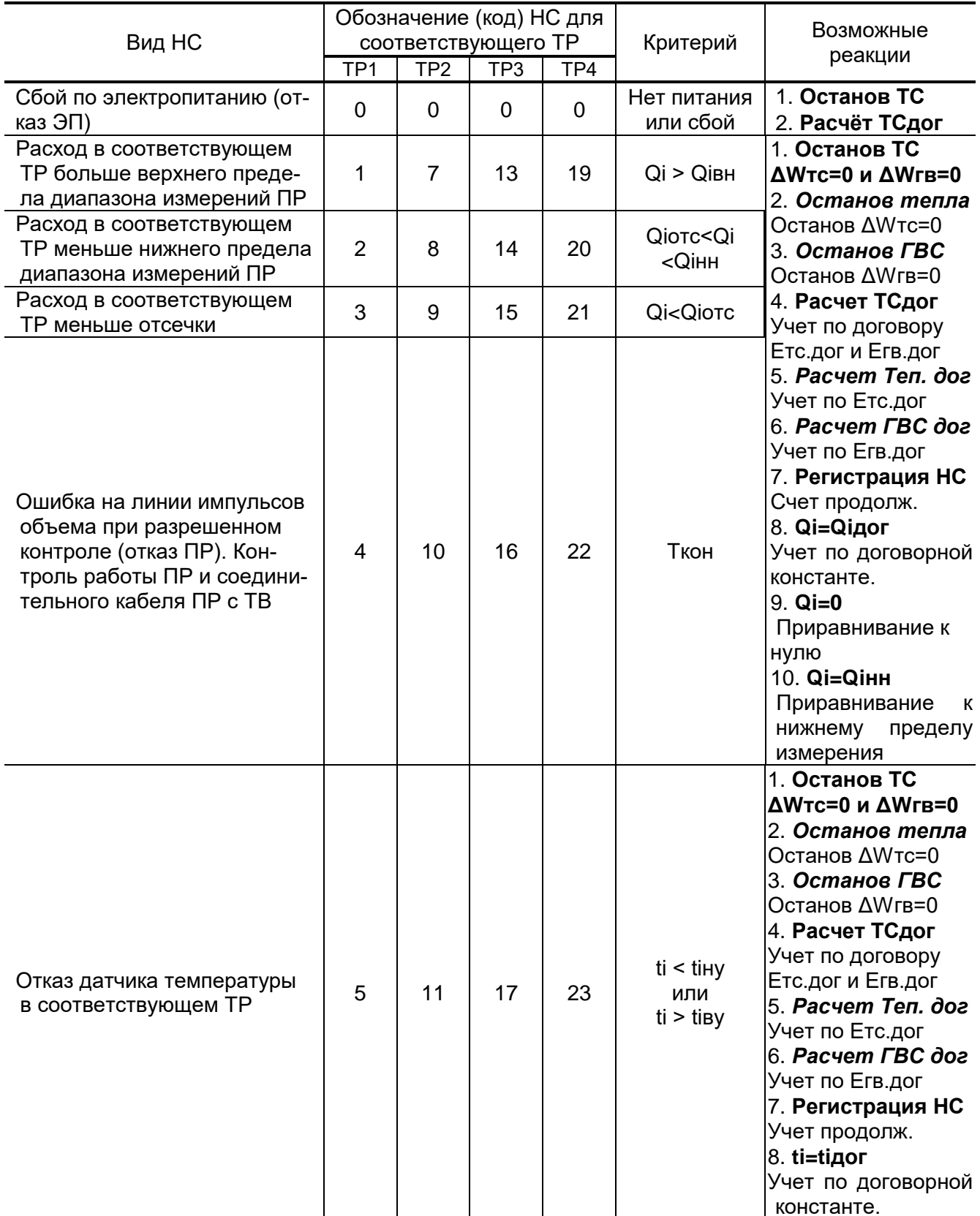

## Таблица В.1. Нештатные ситуации с фиксированным критерием

18

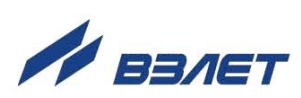

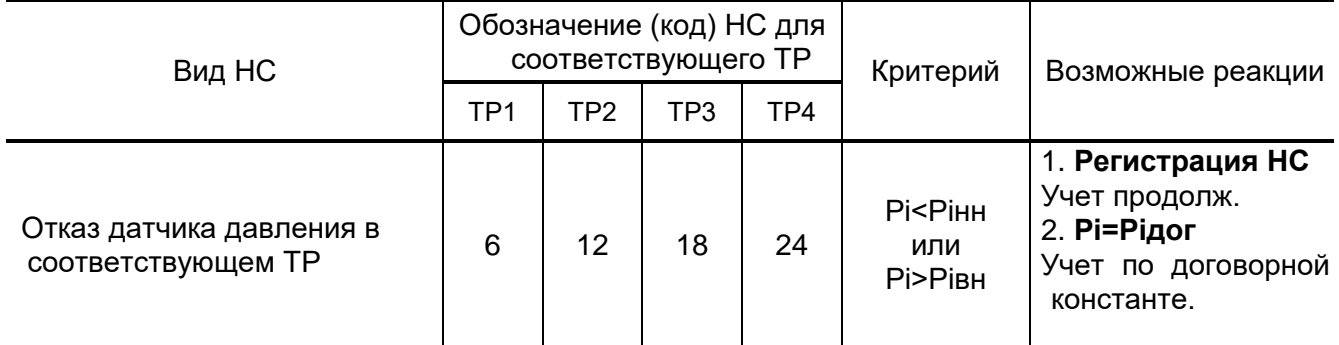

### Таблица В.2. Условия возникновения НС с номерами 25-31 и возможные реакции

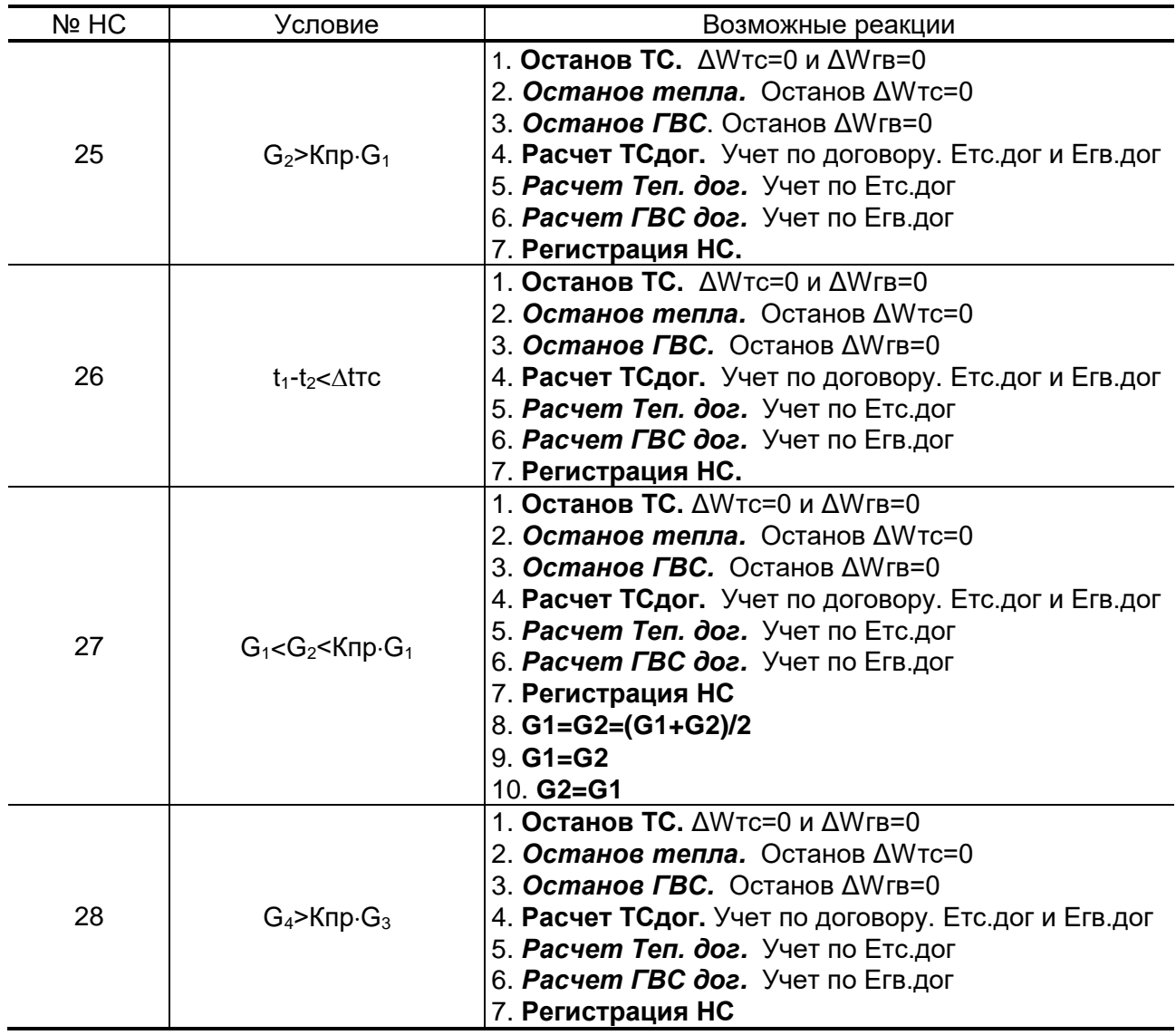

19

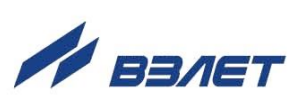

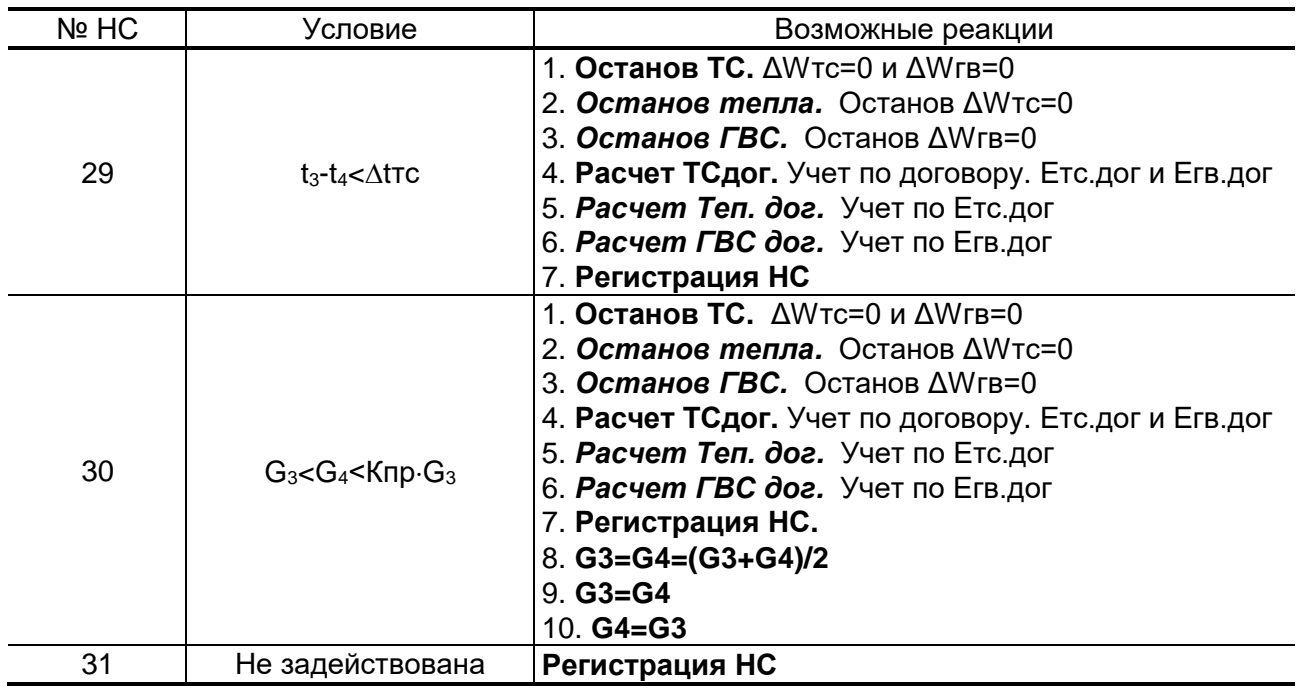

ПРИМЕЧАНИЯ:

- 1. Возможные реакции НС, выделенные в табл. В.1 и В.2 курсивом, задаются только при выборе теплосистемы Пользовательская.
- 2. Расшифровка индексов приведена в приложении Д.

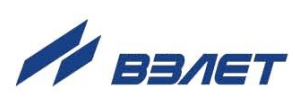

## <span id="page-20-0"></span>**ПРИЛОЖЕНИЕ Г. ТИПОВЫЕ СХЕМЫ ИЗМЕРИТЕЛЬНЫХ СИ-СТЕМ**

Система кодировки типовых схем.

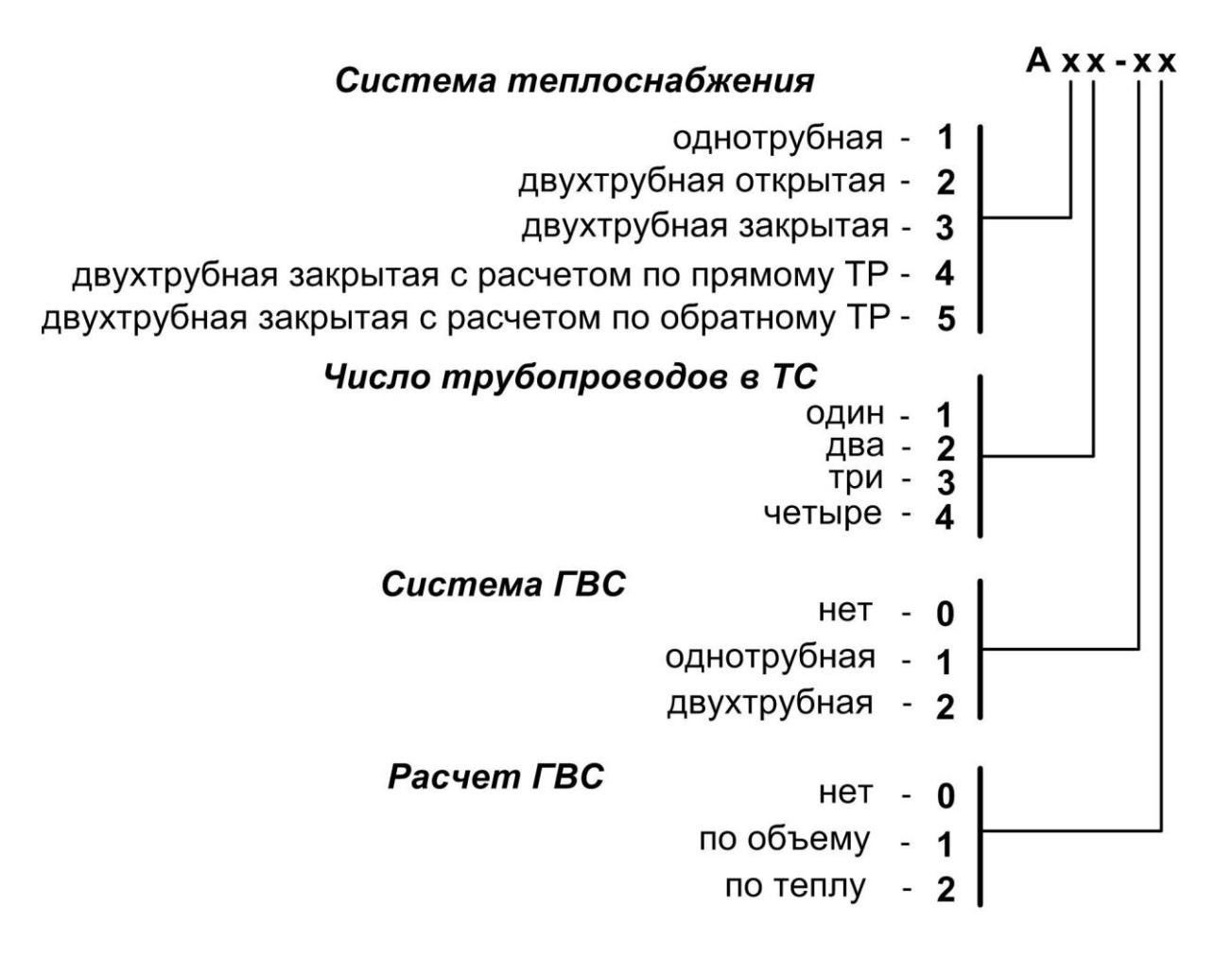

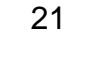

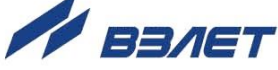

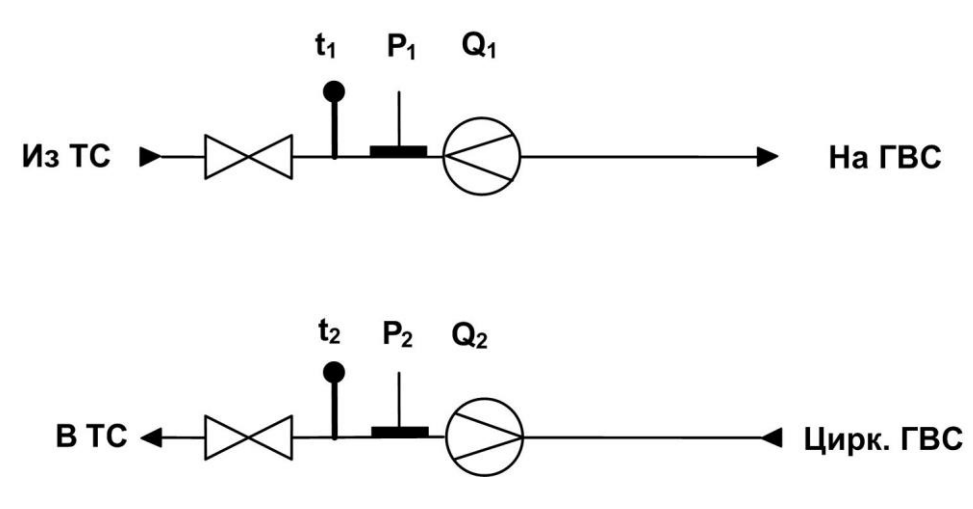

#### Рис.Г.1. Схема потребления А22-22 (система ГВС с циркуляцией).

#### Расчетные формулы

$$
M_1 = V_1 \cdot \rho(t_1, P_1)
$$
  $M_2 = V_2 \cdot \rho(t_2, P_2)$   $MTc = M_1 - M_2$   
 $W_1 = M_1 \cdot (h_1 - hxB)$   $W_2 = M_2 \cdot (h_2 - hxB)$   $WrB = 0$ 

 $W\tau c = M_1 \cdot (h_1 - hxB) - M_2 \cdot (h_2 - hxB)$ 

#### Рекомендуемые алгоритмы контроля для схемы А22-22

#### Таблица Г.1

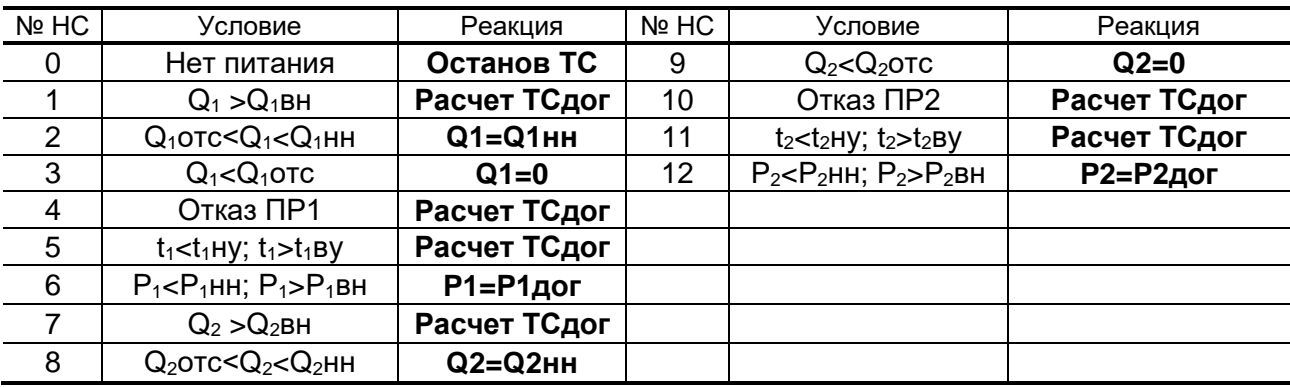

ПРИМЕЧАНИЯ:

- 1. Регистрация каждой НС сопровождается соответствующим флагом в архивах.
- 2. Q нн, Q вн, установленные в соответствующих ПР нижний и верхний пределы измерения расхода, при выходе за которые индицируется нулевое значение расхода, а накопление объема и выдача импульсов продолжаются.
- 3. Qютс, Qютс установленные в соответствующих ПР пороговые значения расхода, при выходе за которые прекращается накопление объема.

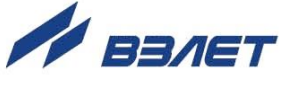

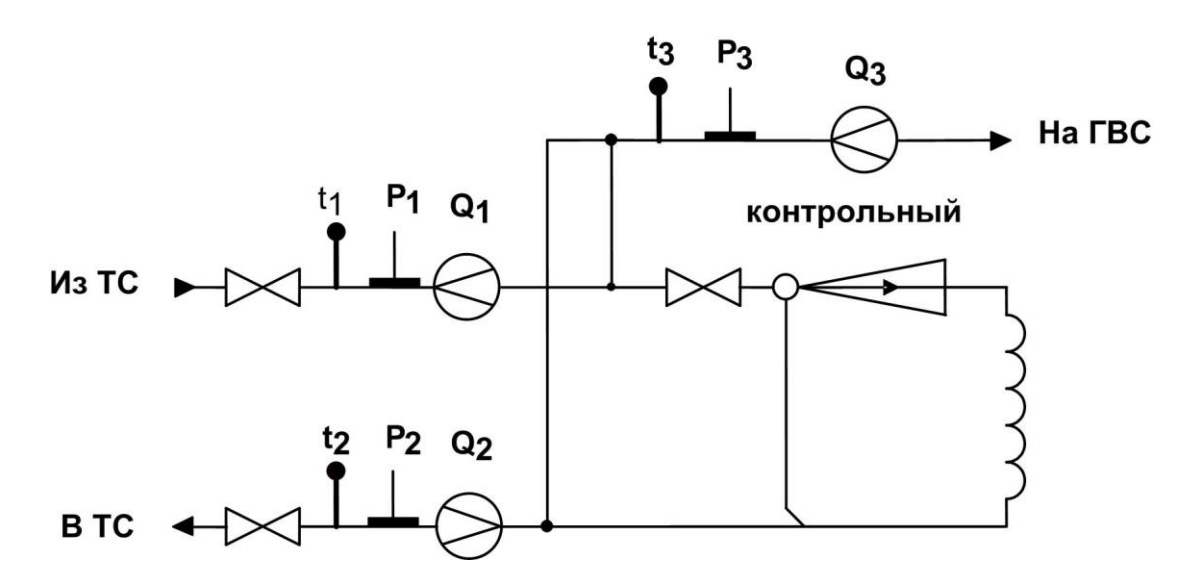

Рис.Г.2. Схема потребления А23-10 (Открытая система теплопотребления с контролем ГВС, суммарная тепловая нагрузка больше 0,5 Гкал/ч).

Расчетные формулы

 $M_1 = V_1 \cdot \rho(t_1, P_1)$  $M_2 = V_2 \cdot \rho(t_2, P_2)$  $M_3 = V_3 \cdot \rho(t_3, P_3)$  MTc = M1 - M2  $W_1 = M_1 \cdot (h_1 - h \times B)$ , rge  $h_1 = f(t_1, P_1)$  $W_2 = M_2 \cdot (h_2 - h \times B)$ , rge  $h_2 = f(t_2, P_2)$  $W_{TC} = M_1 \cdot (h_1 - hxB) - M_2 \cdot (h_2 - hxB)$  $WFB = 0$ 

#### Рекомендуемые алгоритмы контроля для схемы А23-10

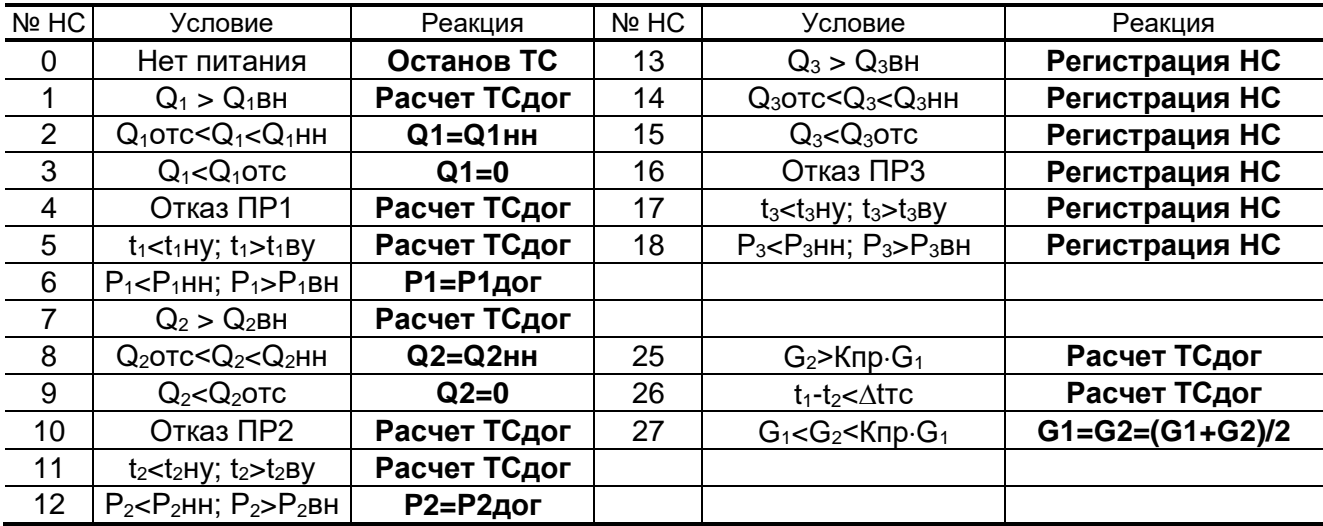

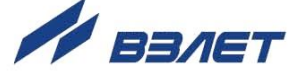

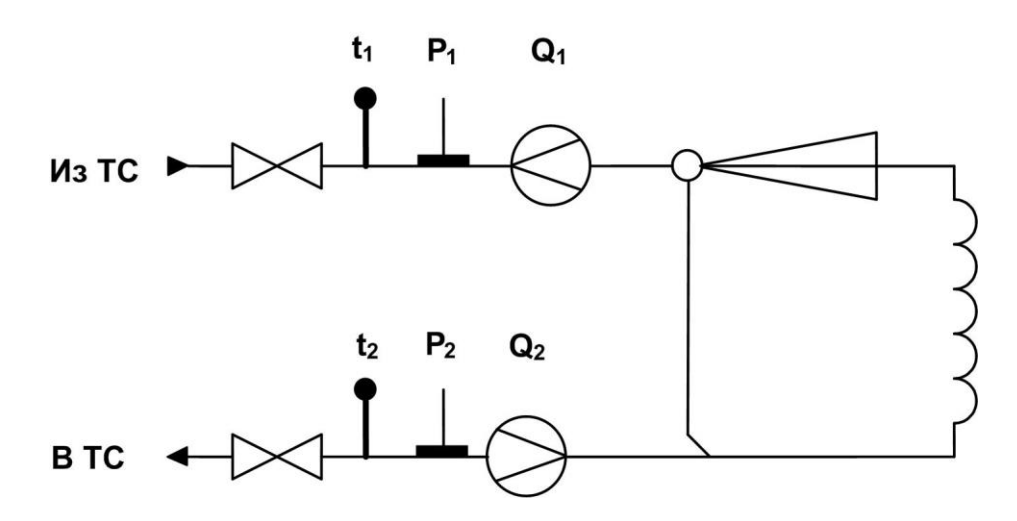

### Рис.Г.3. Схема потребления А32-00. (Закрытая система отопления. Учет по двум расходомерам).

Расчетные формулы

$$
M_1 = V_1 \cdot \rho(t_1, P_1)
$$
  
\n
$$
M_2 = V_2 \cdot \rho(t_2, P_2)
$$
  
\n
$$
MTC = M_1 - M_2
$$
  
\n
$$
W_1 = M_1 \cdot (h_1 - hXB), \text{ r,} \rho h_1 = f(t_1, P_1)
$$
  
\n
$$
W_2 = M_2 \cdot (h_2 - hXB), \text{ r,} \rho h_2 = f(t_2, P_2)
$$
  
\n
$$
WTC = M_1 \cdot (h_1 - hXB) - M_2 \cdot (h_2 - hXB)
$$
  
\n
$$
WTB = 0
$$

### Рекомендуемые алгоритмы контроля для схемы А32-00

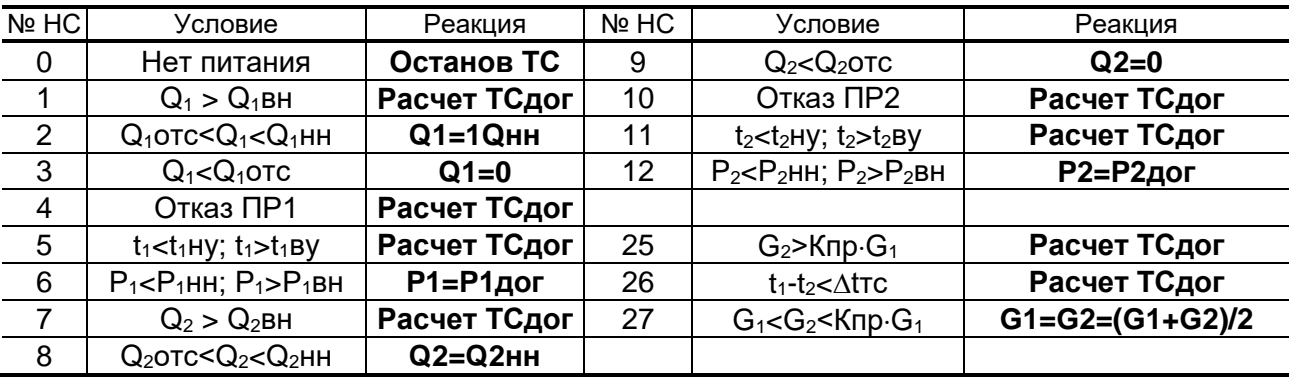

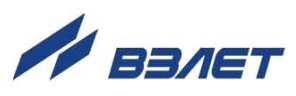

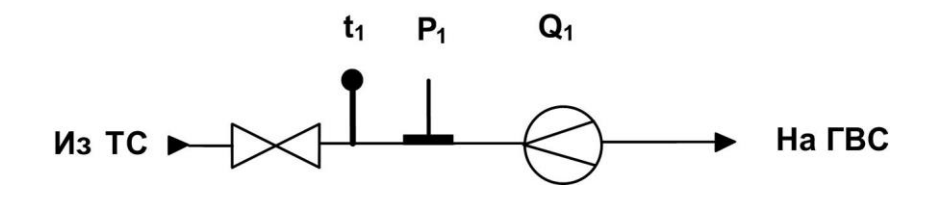

## Рис.Г.4. Схема потребления А11-12 (система ГВС тупиковая).

Расчетные формулы

$$
M_1 = V_1 \cdot \rho(t_1, P_1)
$$
  $MTc = M_1$   
WTC = M<sub>1</sub>·(h<sub>1</sub>-hxB), rqe h<sub>1</sub> = f(t<sub>1</sub>, P<sub>1</sub>)  
WrB = 0

### Рекомендуемые алгоритмы контроля для схемы А11-12

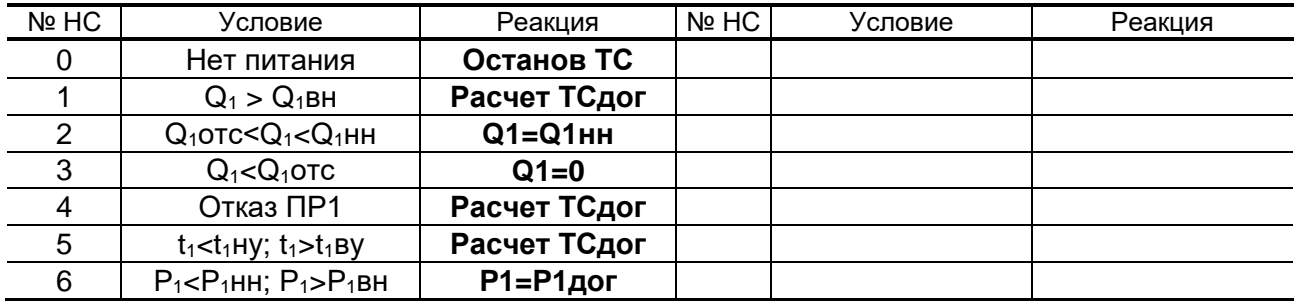

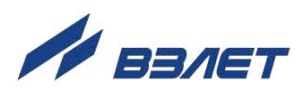

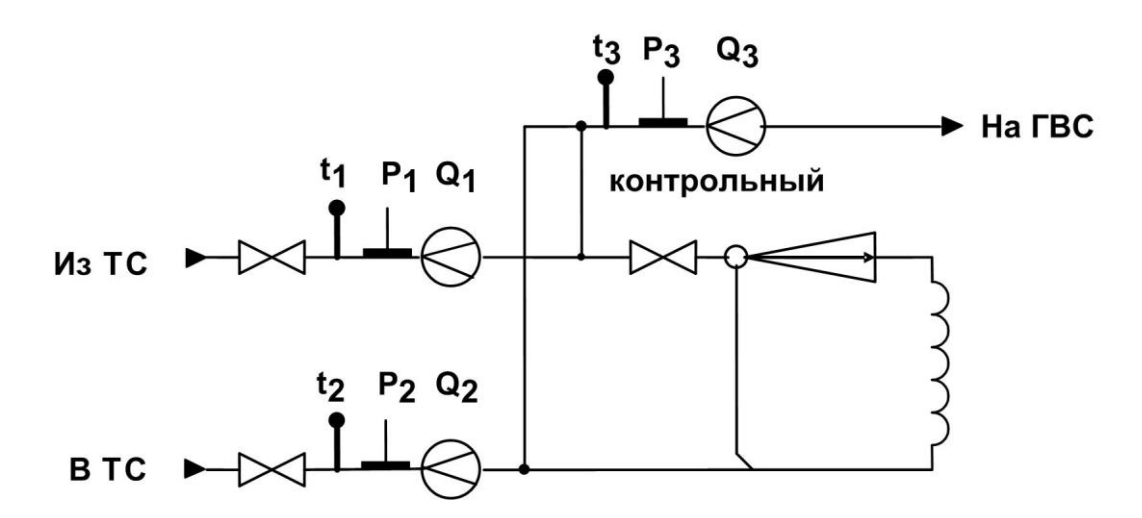

Рис.Г.5. Схема потребления А23-11 (Открытая система теплопотребления с контролем ГВС, суммарная тепловая нагрузка больше 0,5 Гкал/ч, летний режим).

Расчетные формулы

$$
MTc = M_1 + M_2
$$
  
W<sub>1</sub> = M<sub>1</sub>·(h<sub>1</sub>-hxB), r<sub>1</sub>e h<sub>1</sub> = f(t<sub>1</sub>, P<sub>1</sub>)  
W<sub>2</sub> = M<sub>2</sub>·(h<sub>2</sub>-hxB), r<sub>1</sub>e h<sub>2</sub> = f(t<sub>2</sub>, P<sub>2</sub>)  
W<sub>3</sub> = M<sub>3</sub>·(h<sub>3</sub>-hxB), r<sub>1</sub>q e h<sub>3</sub> = f(t<sub>3</sub>, P<sub>3</sub>)

 $M_1 = V_1 \cdot \rho(t_1, P_1)$   $M_2 = V_2 \cdot \rho(t_2, P_2)$   $M_3 = V_3 \cdot \rho(t_3, P_3)$ 

$$
W_{TC} = M_1 \cdot (h_1 - hxB) + M_2 \cdot (h_2 - hxB)
$$

$$
WFB = M_3 \cdot (h_3-hxB)
$$

Рекомендуемые алгоритмы контроля для схемы А23-11

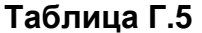

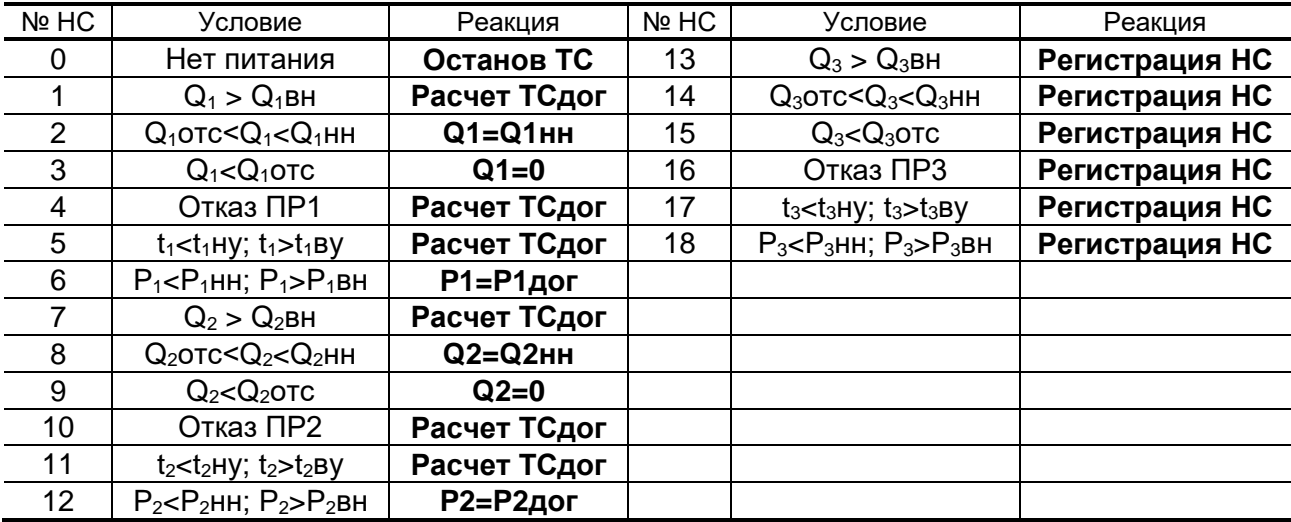

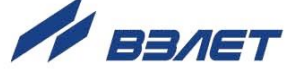

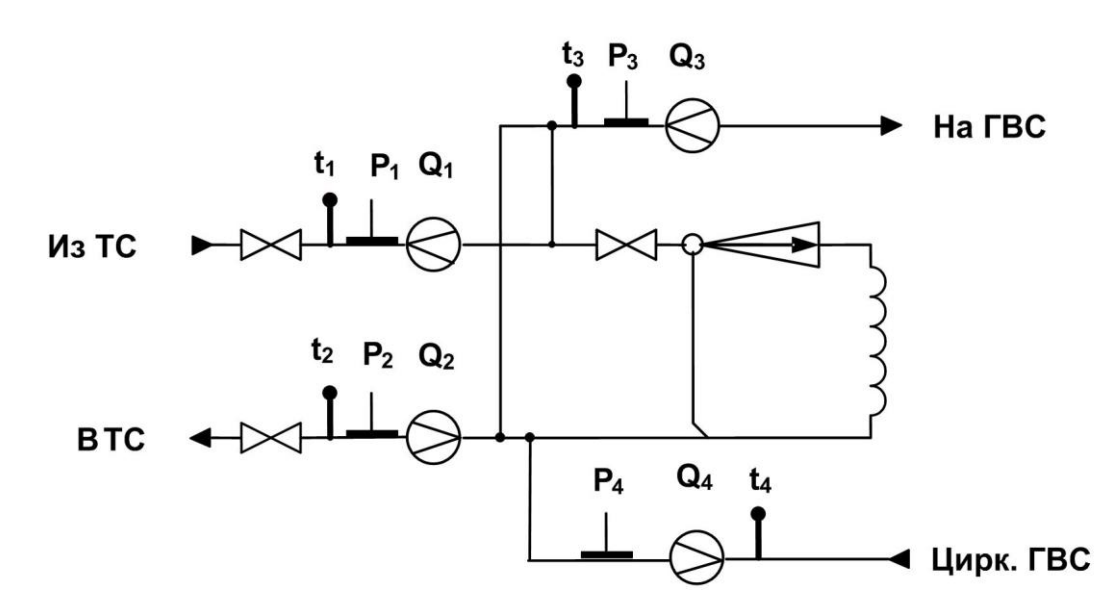

#### Рис.Г.6. Схема потребления А24-22 (Открытая система теплоснабжения, с суммарной тепловой нагрузкой больше 0,5 Гкал).

Расчетные формулы  $M_1 = V_1 \cdot \rho(t_1, P_1)$  $W_1 = M_1 \cdot (h_1 - h \times B)$ , rge  $h_1 = f(t_1, P_1)$  $M_2 = V_2 \cdot \rho(t_2, P_2)$  $W_2 = M_2 \cdot (h_2 - h \times B)$ , rge  $h_2 = f(t_2, P_2)$  $M_3 = V_3 \cdot \rho(t_3, P_3)$  $W_3 = M_3 \cdot (h_3 - h \times h_3)$ , rge  $h_3 = f(t_3, P_3)$  $W_4 = M_4 \cdot (h_4 - h \times B)$ , rge  $h_4 = f(t_4, P_4)$  $M_4 = V_4 \cdot \rho(t_4, P_4)$  $W_{TC1} = M_1 \cdot (h_1 - hxB) - M_2 \cdot (h_2 - hxB)$  $W_{FB} = M_3 \cdot (h_3 - h \times B) - M_4 \cdot (h_4 - h \times B)$  $MTC = M_1 - M_2$ 

Рекомендуемые алгоритмы контроля для схемы А24-22

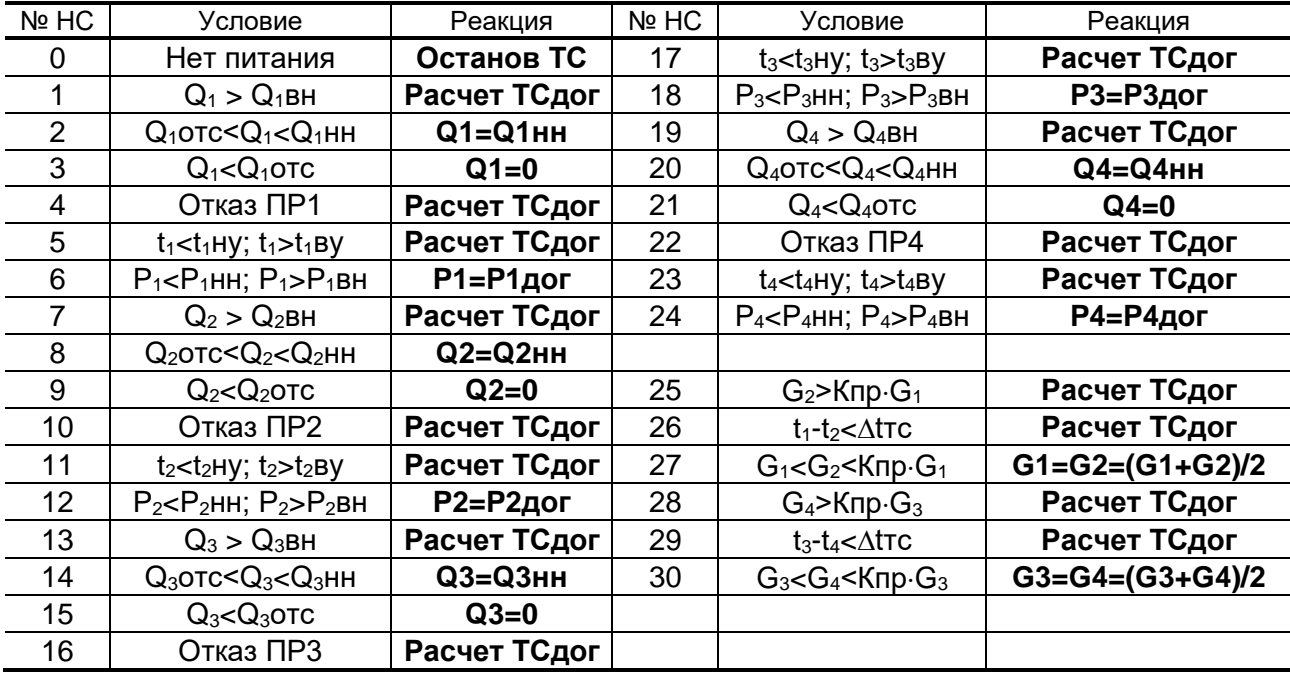

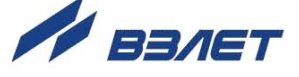

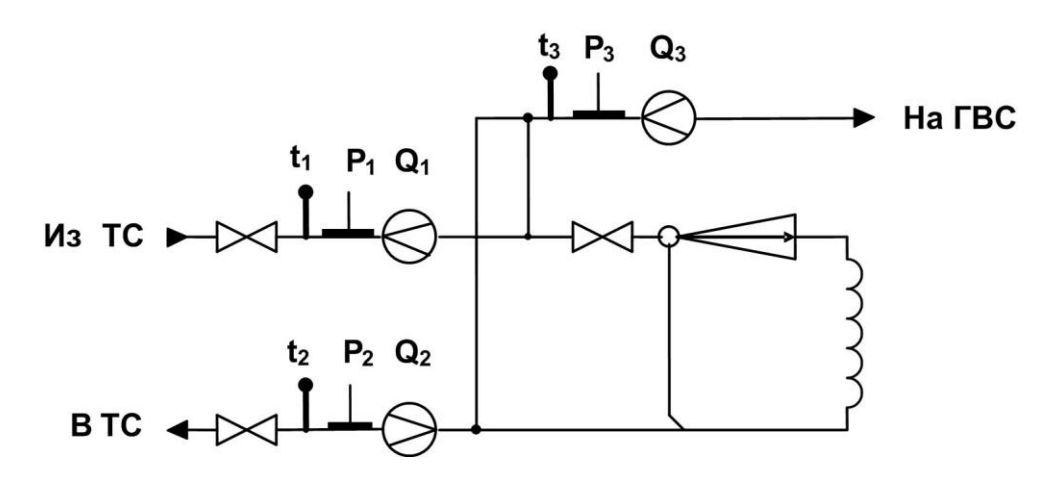

### Рис.Г.7. Схема потребления А23-12 (Открытая система теплопотребления с суммарной тепловой нагрузкой больше 0,5 Гкал).

Расчетные формулы

$$
M_1 = V_1 \cdot \rho(t_1, P_1) \quad M_2 = V_2 \cdot \rho(t_2, P_2) \quad M_3 = V_3 \cdot \rho(t_3, P_3)
$$

 $MTC = M_1 - M_2$ 

$$
W_1 = M_1 \cdot (h_1-hxB), \, r\mu e \, h_1 = f(t_1,P_1)
$$

$$
W_2 = M_2 \cdot (h_2 - h_1) \cdot (h_2 - h_2) = f(t_2, P_2)
$$

 $W_3 = M_3 \cdot (h_3-hxB)$ , где  $h_3 = f(t_3,P_3)$ 

$$
W_{FB} = M_3 \cdot (h_3 \text{-} h x B)
$$

$$
W_{TC} = M_1 \cdot (h_1 - hXB) - M_2 \cdot (h_2 - hXB)
$$

Рекомендуемые алгоритмы контроля для схемы А23-12

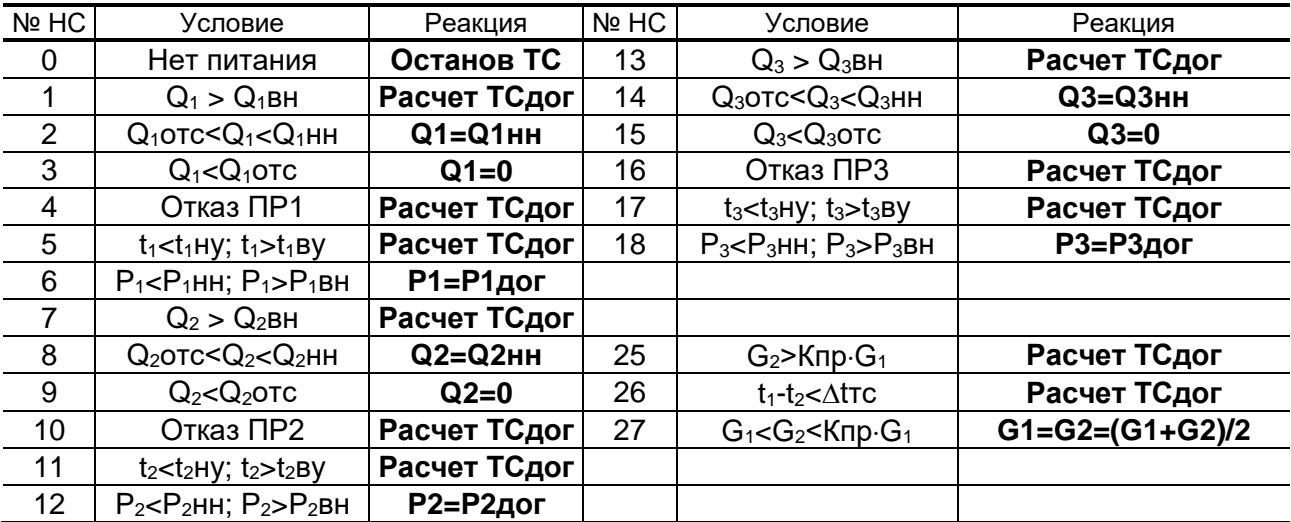

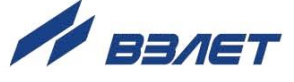

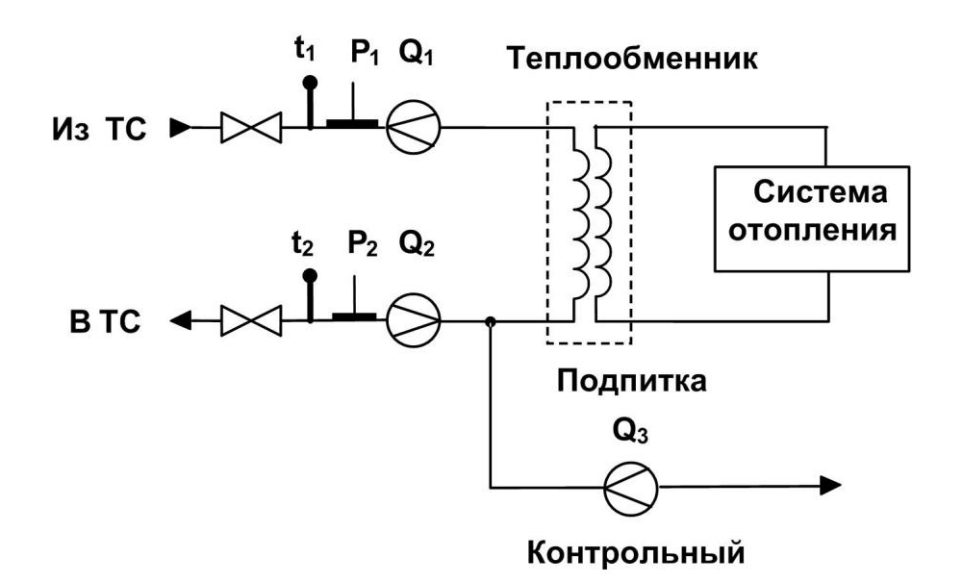

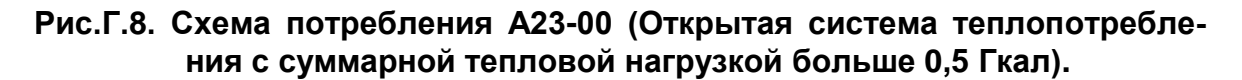

Расчетные формулы

 $M_1 = V_1 \cdot \rho(t_1, P_1)$  $M_2 = V_2 \cdot \rho(t_2, P_2)$  $MTC = M_1 - M_2$  $V_3 = N \cdot B$  $W_1 = M_1 \cdot (h_1 - h x B)$ , rge  $h_1 = f(t_1, P_1)$  $W2 = M_2 \cdot (h_2 - h \times B)$ , rge  $h_2 = f(t_2, P_2)$  $WFB = 0$  $W_{TC} = M_1 \cdot (h_1 - hxB) - M_2 \cdot (h_2 - hxB)$ 

#### Рекомендуемые алгоритмы контроля для схемы А23-00

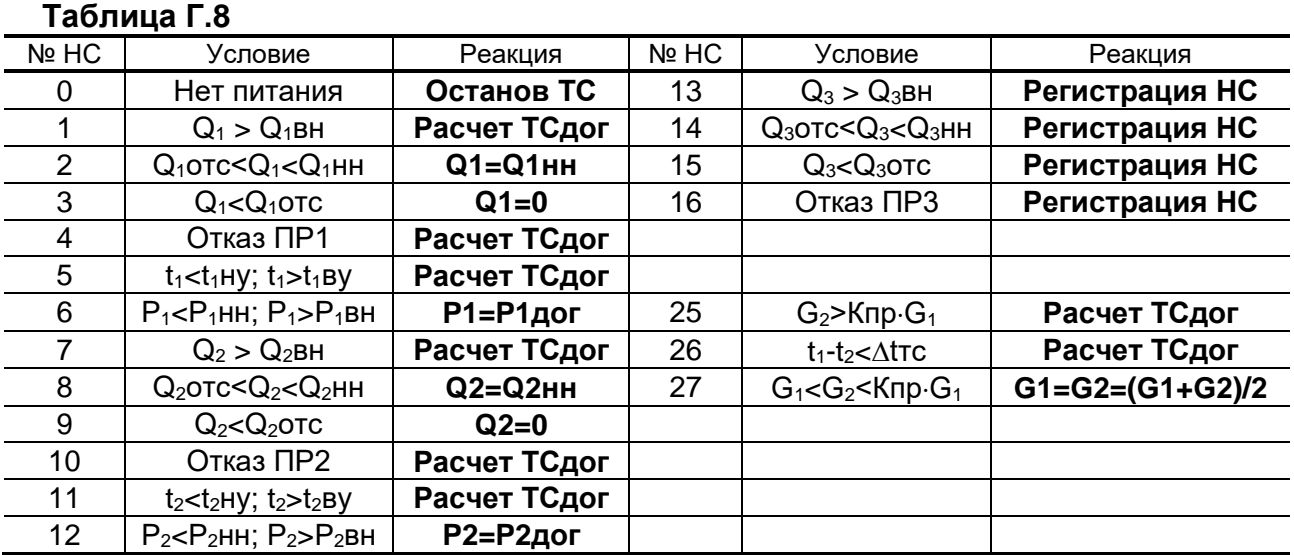

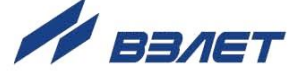

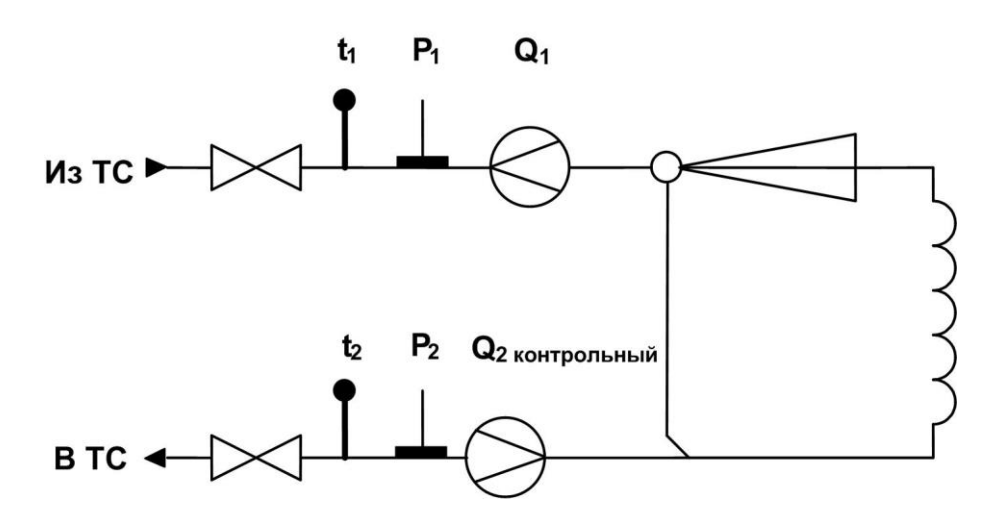

## Рис.Г.9. Схема потребления А42-00 (Закрытая система отопления. Учет по расходомеру прямого трубопровода).

Расчетные формулы

$$
M_1 = V_1 \cdot \rho(t_1, P_1)
$$
  
\n
$$
M_2 = V_2 \cdot \rho(t_2, P_2) \quad (\text{KOHTPOJJbHbi}{\tilde{M}T}C = 0
$$
  
\n
$$
W_1 = M_1 \cdot h_1, \text{ r,} \text{Re } h_1 = f(t_1, P_1)
$$
  
\n
$$
W_2 = M_1 \cdot h_2, \text{ r,} \text{Re } h_2 = f(t_2, P_2)
$$
  
\n
$$
W_{T}C = M_1 \cdot (h_1 - h_2)
$$
  
\n
$$
W_{T}B = 0
$$

Рекомендуемые алгоритмы контроля для схемы А42-00

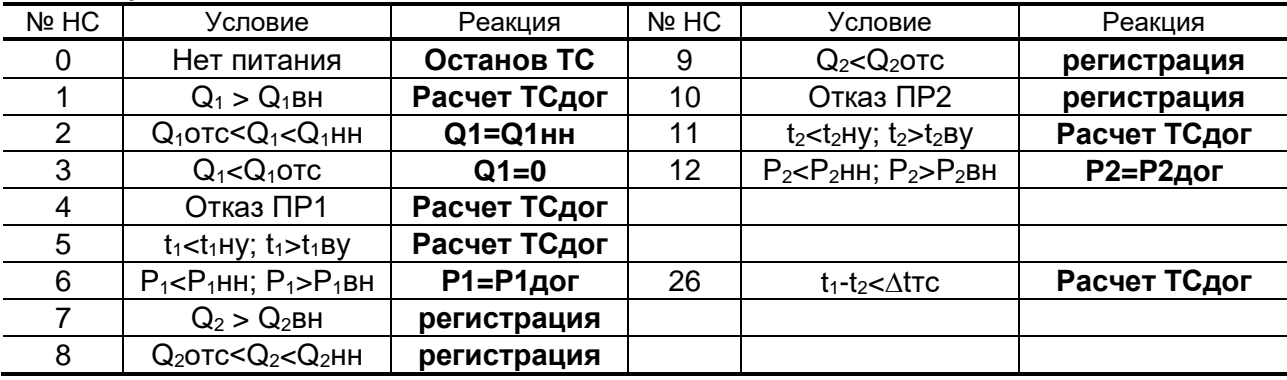

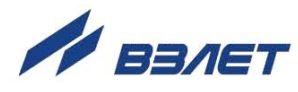

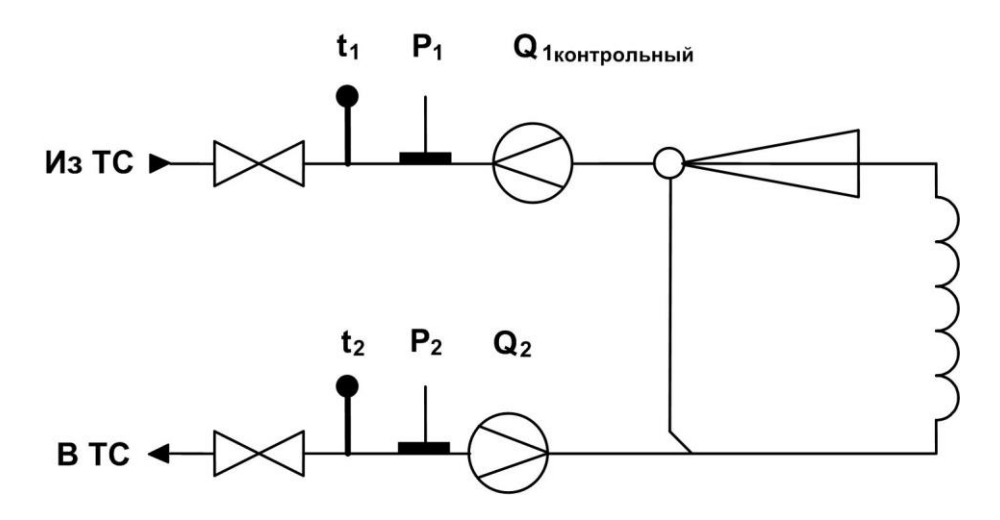

## Рис. Г.10. Схема потребления А52-00 (Закрытая система отопления. Учет по расходомеру обратного трубопровода).

Расчетные формулы

$$
M_1 = V_1 \cdot \rho(t_1, P_1) \quad \text{(koffpon5)}\n M_2 = V_2 \cdot \rho(t_2, P_2)\n MTC = 0\n W_1 = M_2 \cdot h_1, \text{ r,} \text{Re } h_1 = f(t_1, P_1)\n W_2 = M_2 \cdot h_2, \text{ r,} \text{Re } h_2 = f(t_2, P_2)\n W_{TC} = M_2 \cdot (h_1 - h_2)\n W_{TB} = 0
$$

Рекомендуемые алгоритмы контроля для схемы А52-00

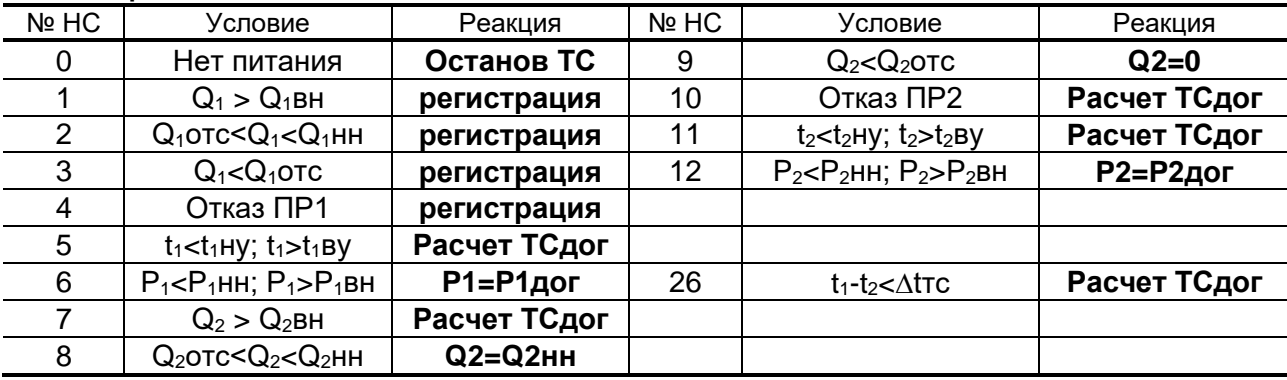

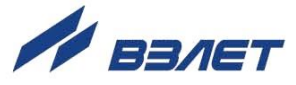

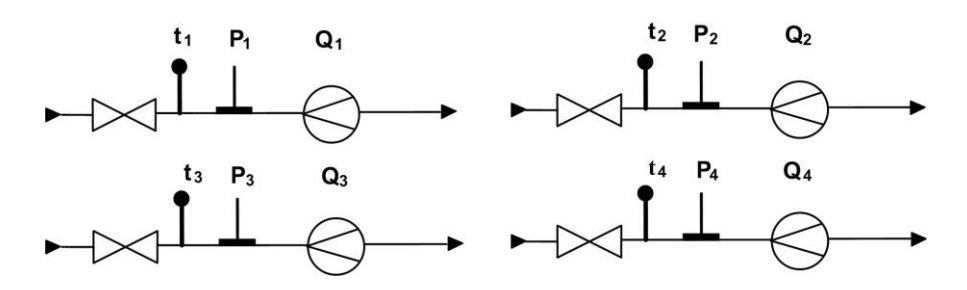

Рис.Г.11. Схема «Пользовательская» с гибкой конфигурацией тепла и массы, и выбором числа трубопроводов от 1 до 4.

Расчетные формулы

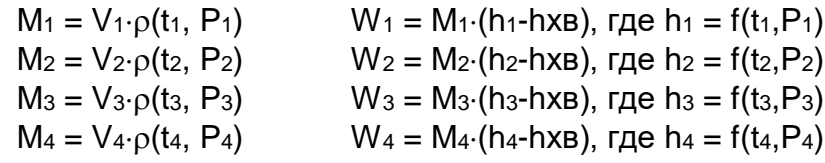

 $WTC = «He_3aAH»$ ;  $WFB = «He_3aAH»$ 

 $W$ тс = W1±W2±W3±W4, при этом Wгв = W1±W2±W3±W4;

 $W$ тс = M1(h<sub>1</sub>-h<sub>2</sub>), при этом Wгв = W3 или Wгв = W3±W4;

 $W$ тс = M2(h<sub>1</sub> h<sub>2</sub>), при этом Wгв = W3 или Wгв = W3±W4;

 $W$ тс = M1(h<sub>1</sub>-h<sub>2</sub>) + M3(h<sub>4</sub>-h<sub>xB</sub>), при этом выбор формулы Wгв невозможен;

 $WTC = M2(h_1-h_2) + M3(h_4-h_{XB})$ ,  $-1/-$ ;

 $W\tau c = M1h_2+M3h_4$  $-1/ W\tau c = M1h_2-M3h_4$  $-1/-$ 

> Мтс = не задан или Мтс считается по алгоритму W<sub>TC</sub> (при условии задания  $W_{TC} = W_1 \pm W_2 \pm W_3 \pm W_4$

#### Рекомендуемые алгоритмы контроля для схемы «Пользовательская»

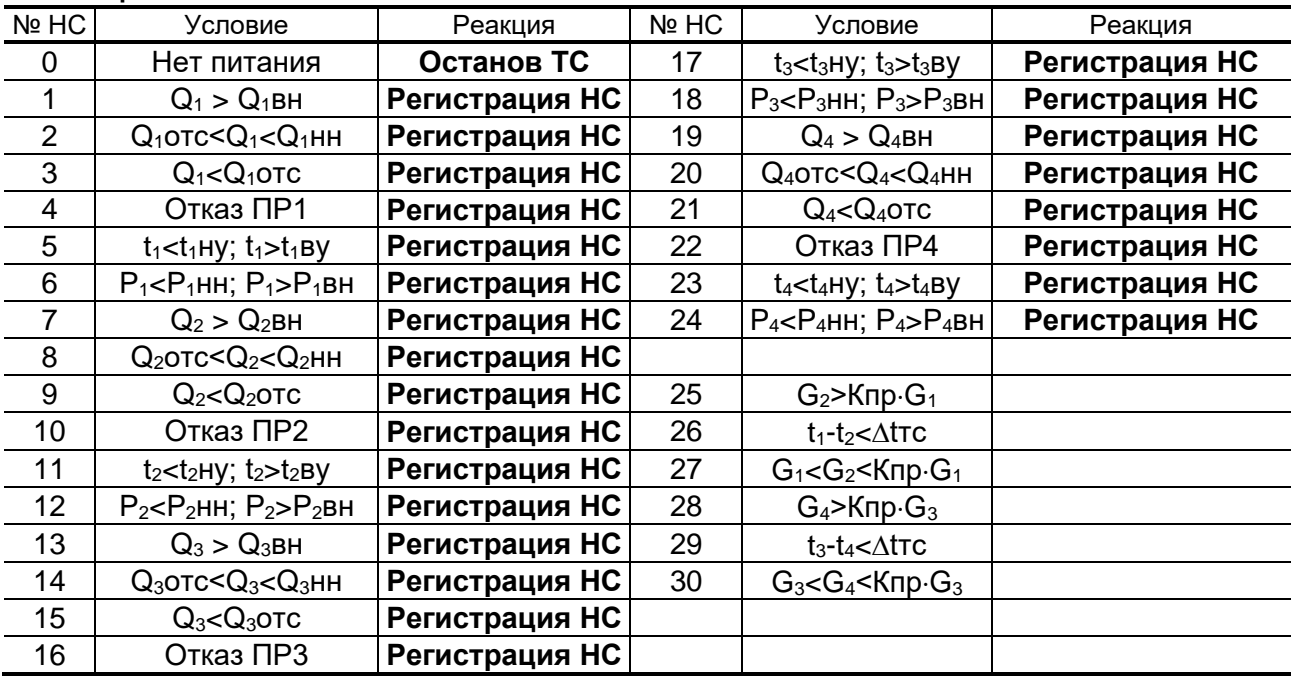

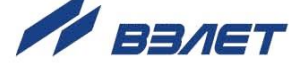

## <span id="page-32-0"></span>**ПРИЛОЖЕНИЕ Д. СОСТАВ И СТРУКТУРА МЕНЮ В РЕЖИМЕ НАЛАДКА**

- 1. Система меню и окон, а также связей между ними приведена на рис. Д.1 – Д.8.
- 2.Перечень обозначений, используемых в рисунках:

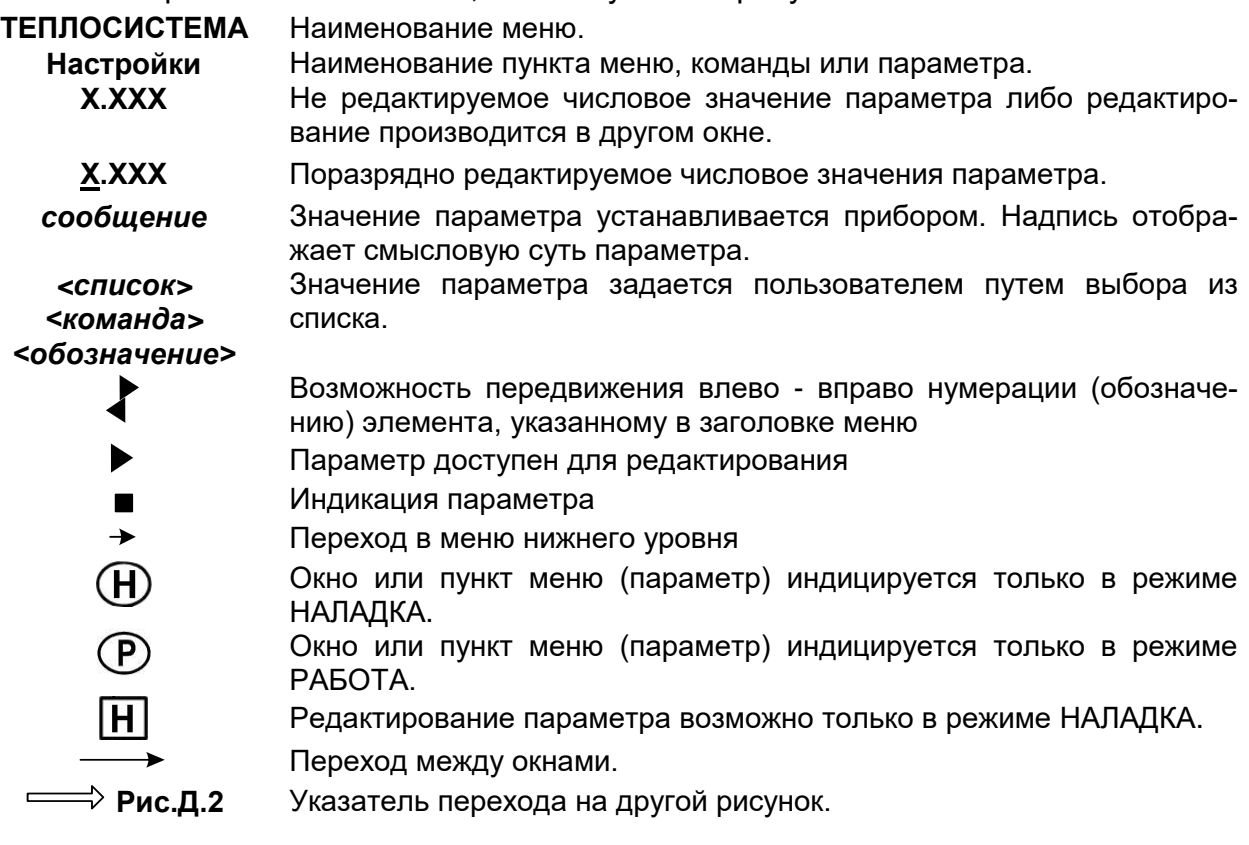

33

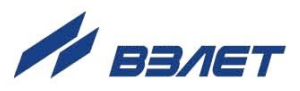

3. Перечень индексов, применяемых при обозначении параметров:

**1, 2** … – порядковые номера ТС, ТР, ПР, ПТ, ПД, НС;

**В.Гист.** – верхний гистерезис измерений;

**Н.Гист.** – нижний гистерезис измерений;

**вз** – взвешенное значение;

- **вн** верхний предел диапазона измерений;
- **нн** нижний предел диапазона измерений;
- **ву** верхняя уставка;
- **ну** нижняя уставка;
- **гв** горячее водоснабжение;
- **хв** параметр, относящийся к системе ХВС;
- **дог** договорной параметр;
- **нв** наружный воздух;

**отс** – отсечка;

- **ПИ**  первичный измеритель;
- **ВВ** вторичный вычислитель;
- **см** смещение нуля;
- **ср** среднее значение;

**тс** – теплосистема;

**Ткнс** – время контроля НС;

**Тнар** – время наработки;

**Тнс** – время нештатной ситуации;

**Тпит** – время простоя по питанию;

**Тот** – время простоя по отказу;

**Треж** – время нахождения в режимах НАЛАДКА и КАЛИБРОВКА;

**Туч** – учетное время;

**Тч.кнс** – время контроля НС в течение часа.

34

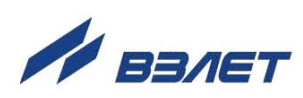

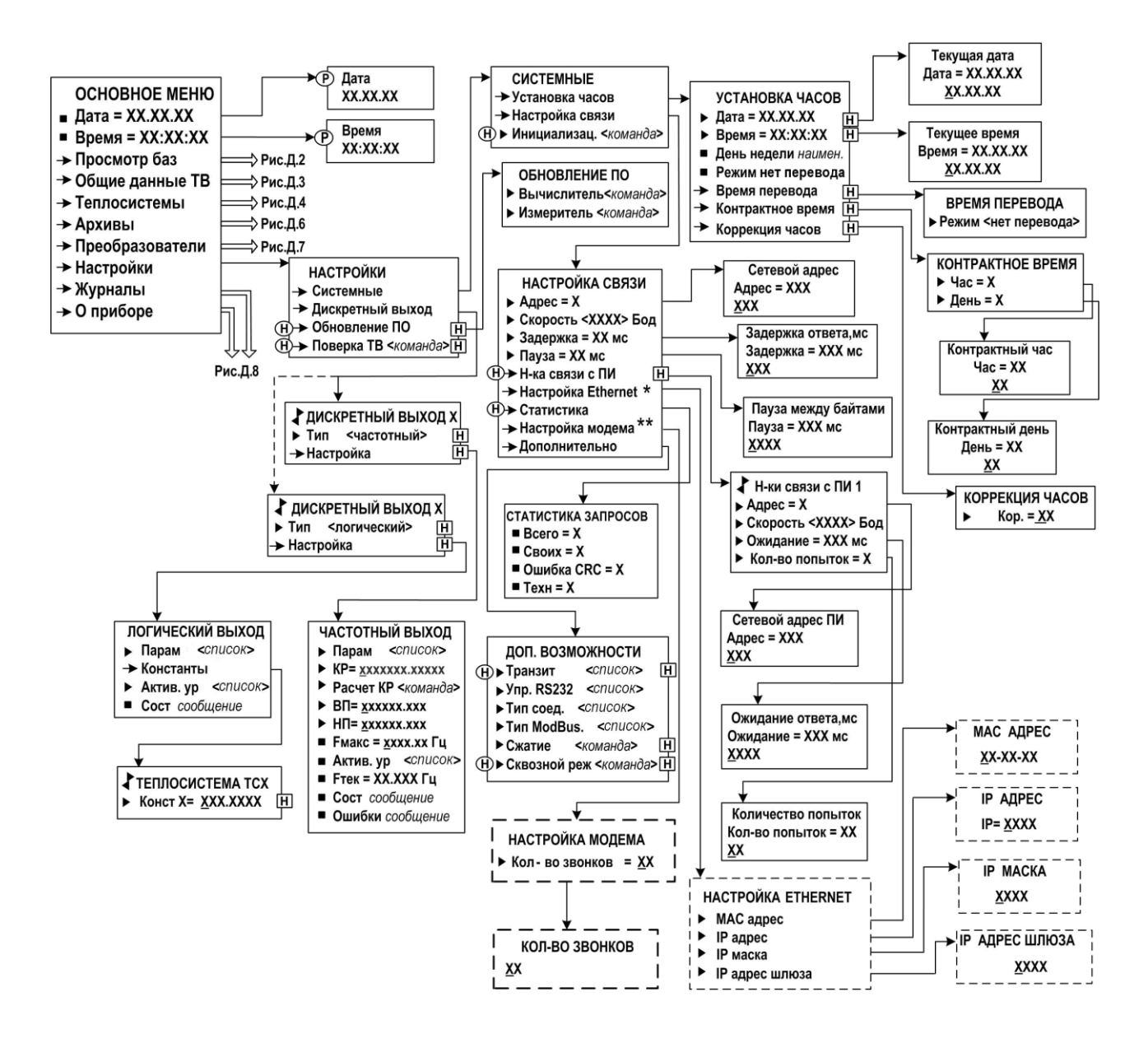

*\* - вход в меню и индикация окон возможны при установленном в тепловычислителе модуле Ethernet;*

*\*\* - вход в меню и индикация окон возможны при подключенном к модему тепловычислителе*

**Рис.Д.1. «Основное меню» и меню «Настройки»**

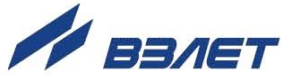

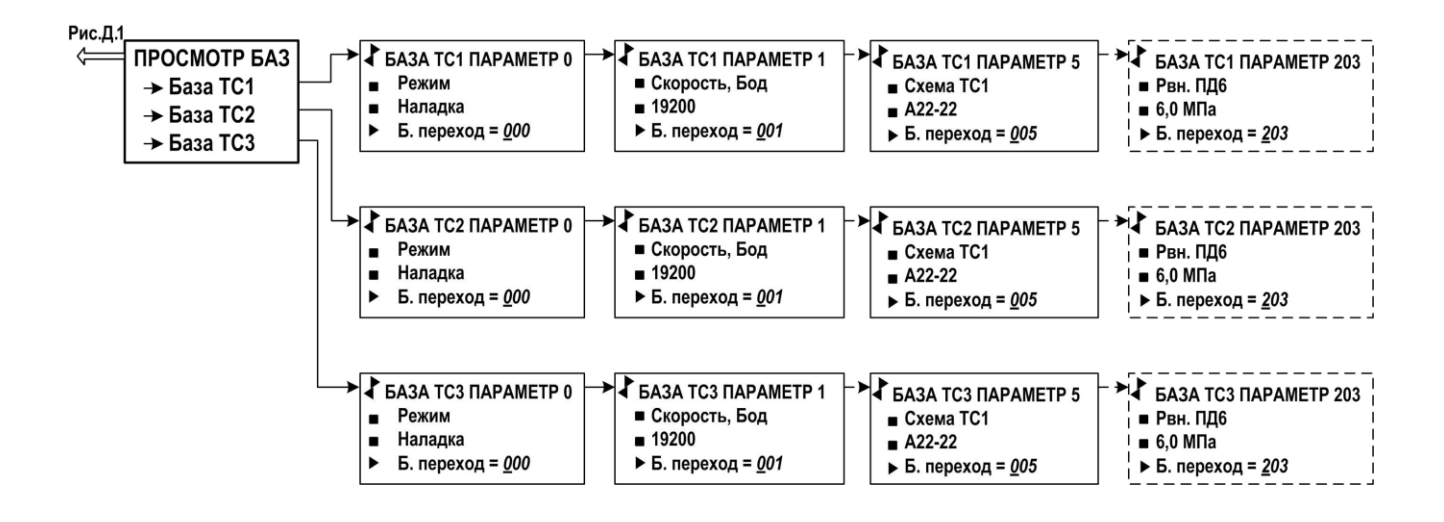

**Рис.Д.2. Меню «Просмотр баз».**

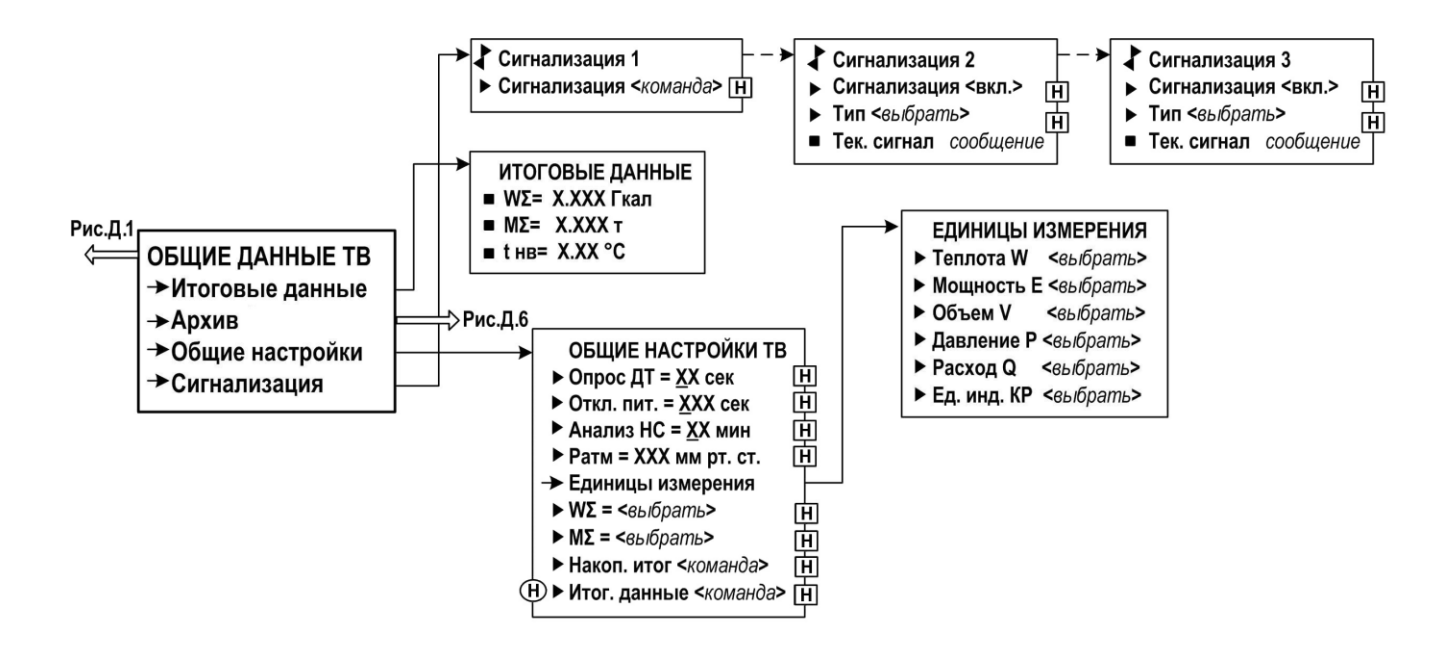

**Рис.Д.3. Меню «Общие данные ТВ».**

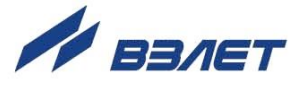

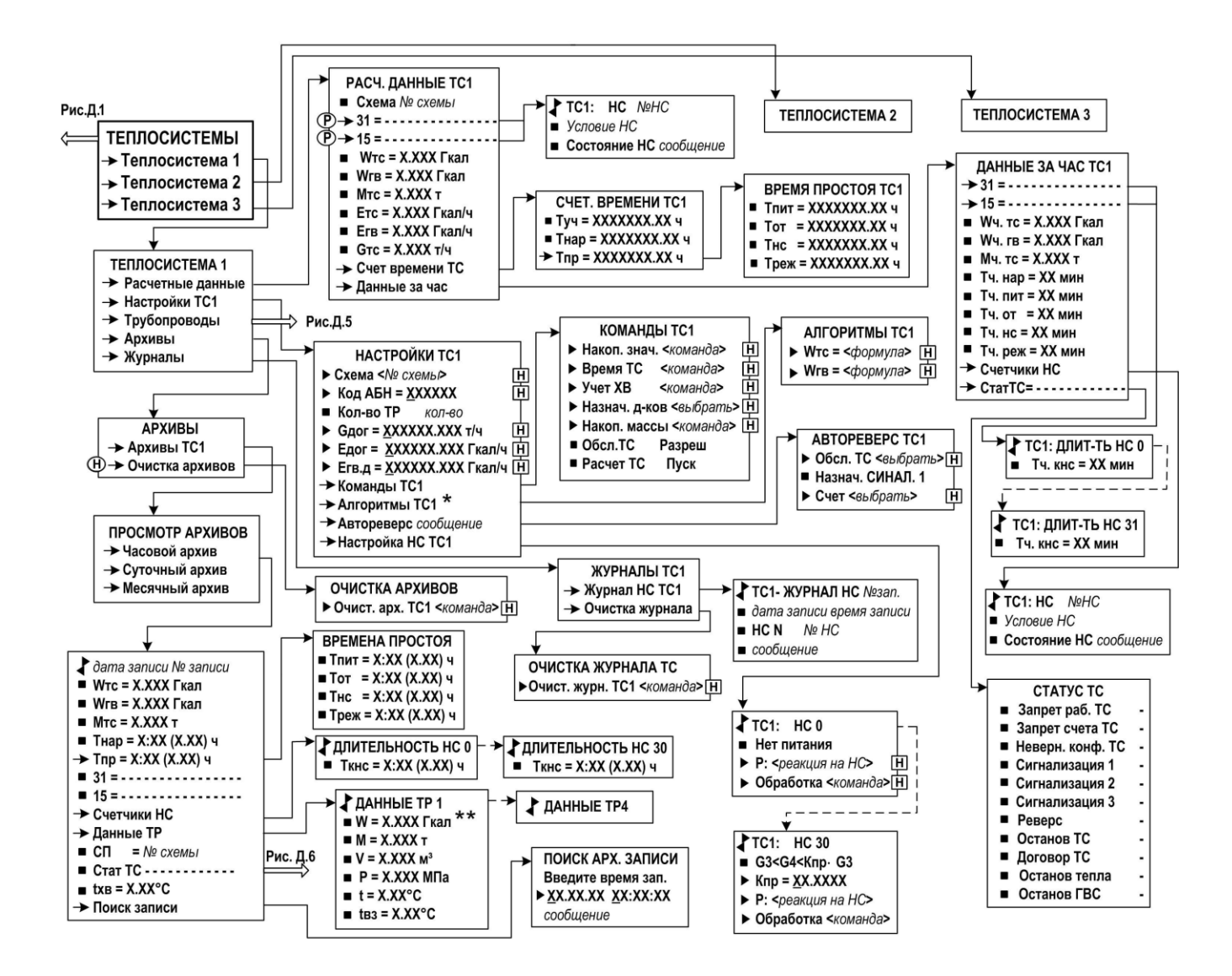

*\* - выбор формул расчета Wтс и Wгв из списка возможен только при назначении схемы ТС Пользовательская*

**Рис.Д.4. Меню «Теплосистемы».**

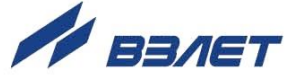

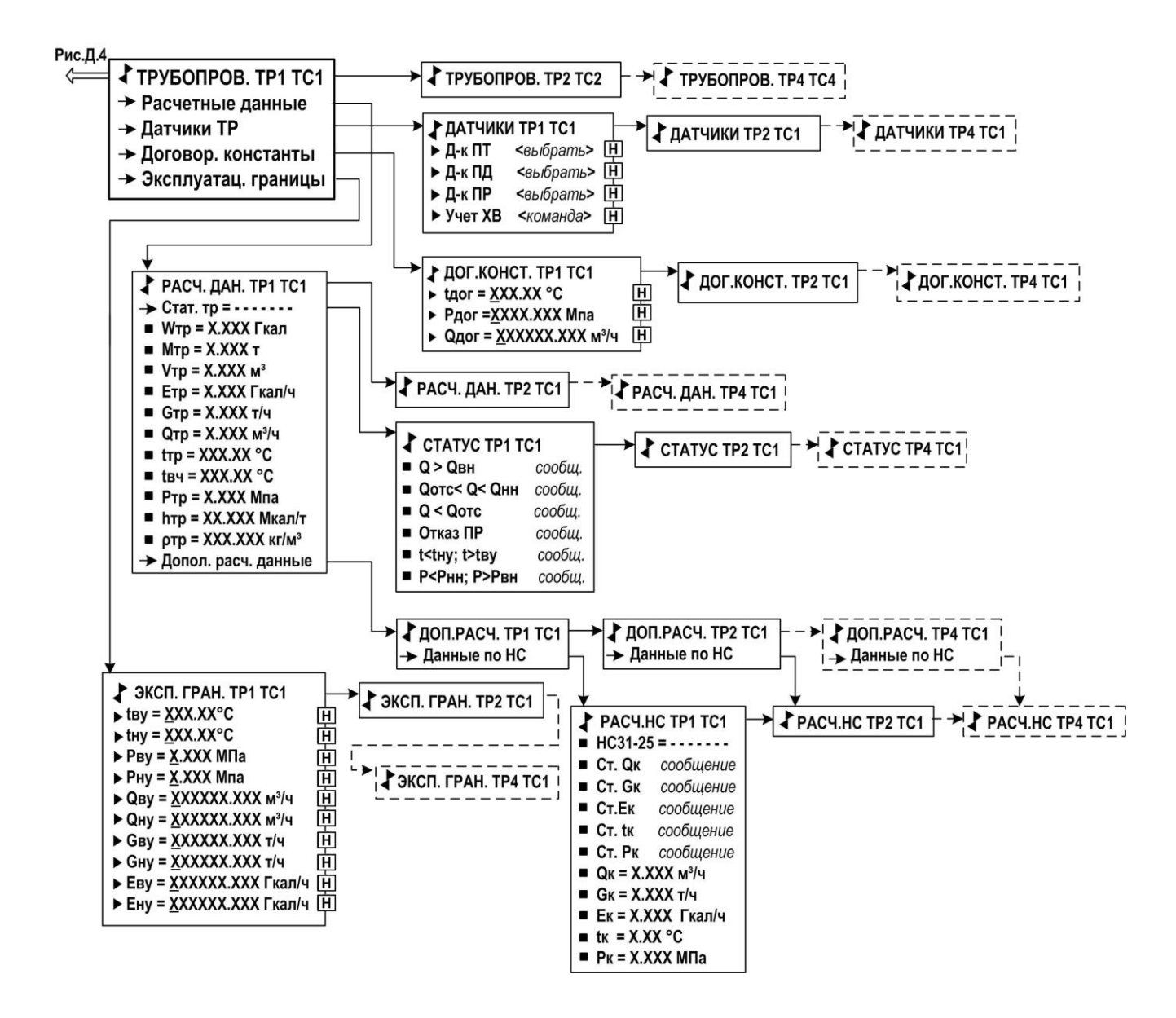

**Рис.Д.5. Меню «Трубопроводы».**

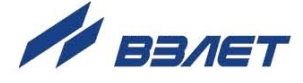

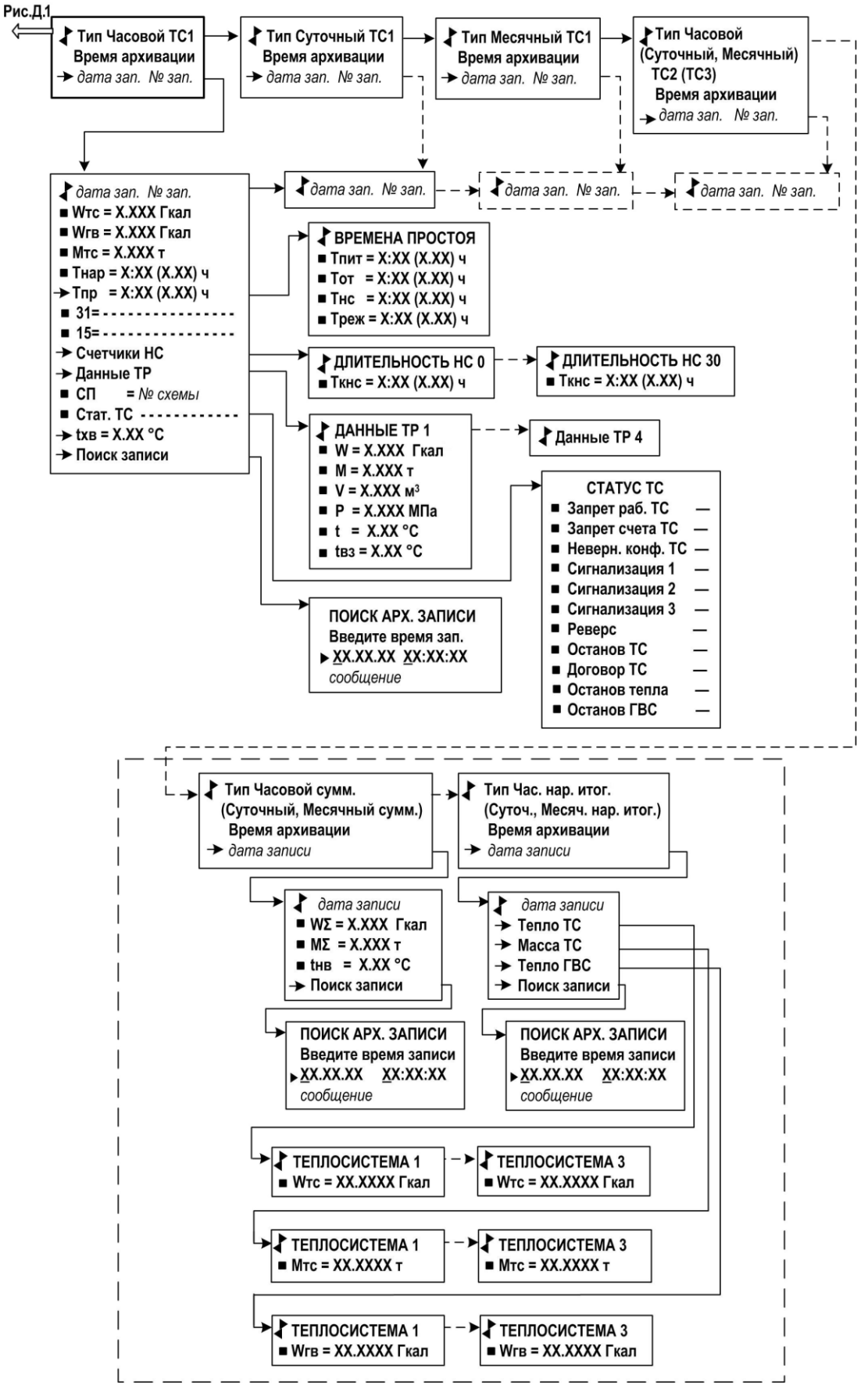

**Рис.Д.6. Меню «Архивы».**

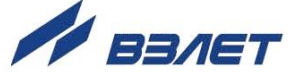

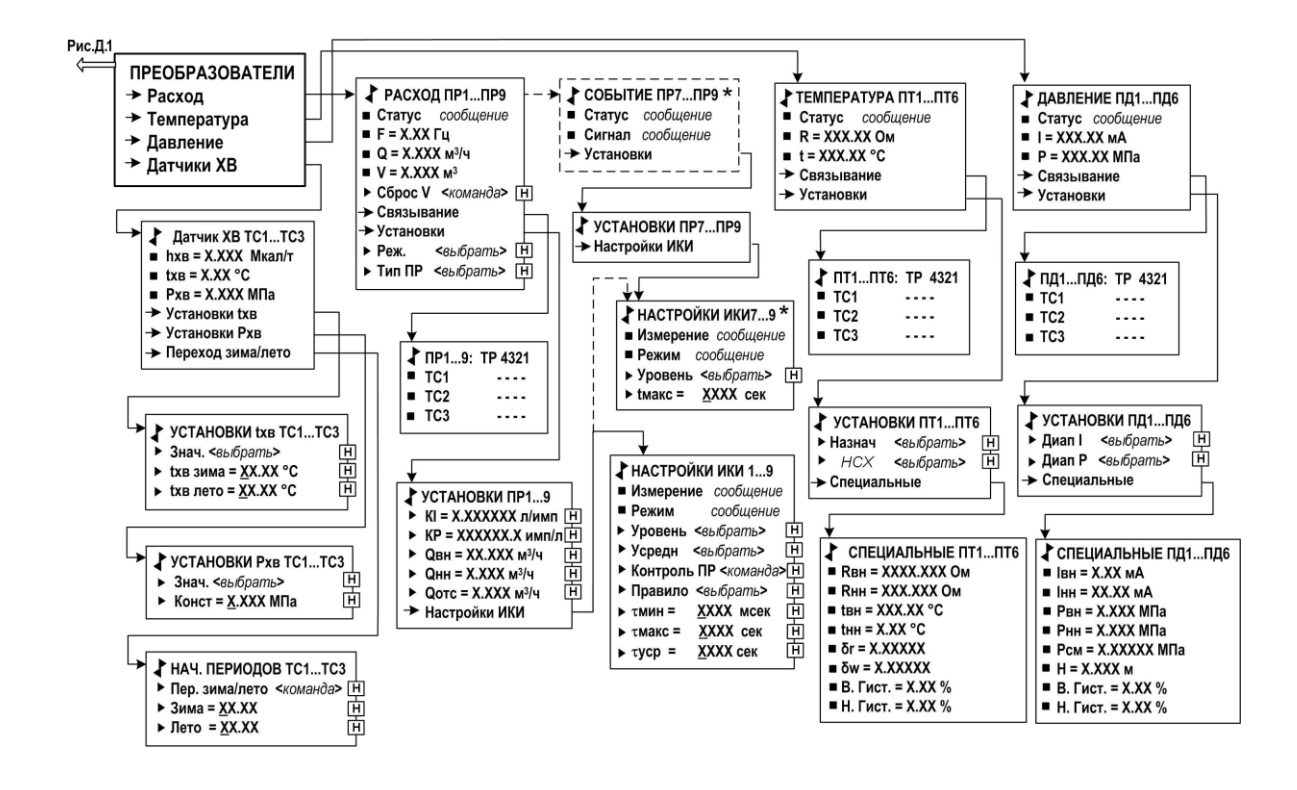

*\* Индикация пункта меню изменяется при установке значения Сигнализация 1(2, 3) ВКЛ в меню Общие данные ТВ (рис.Д.1)*

**Рис.Д.7. Меню «Преобразователи».**

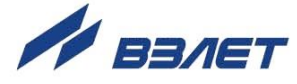

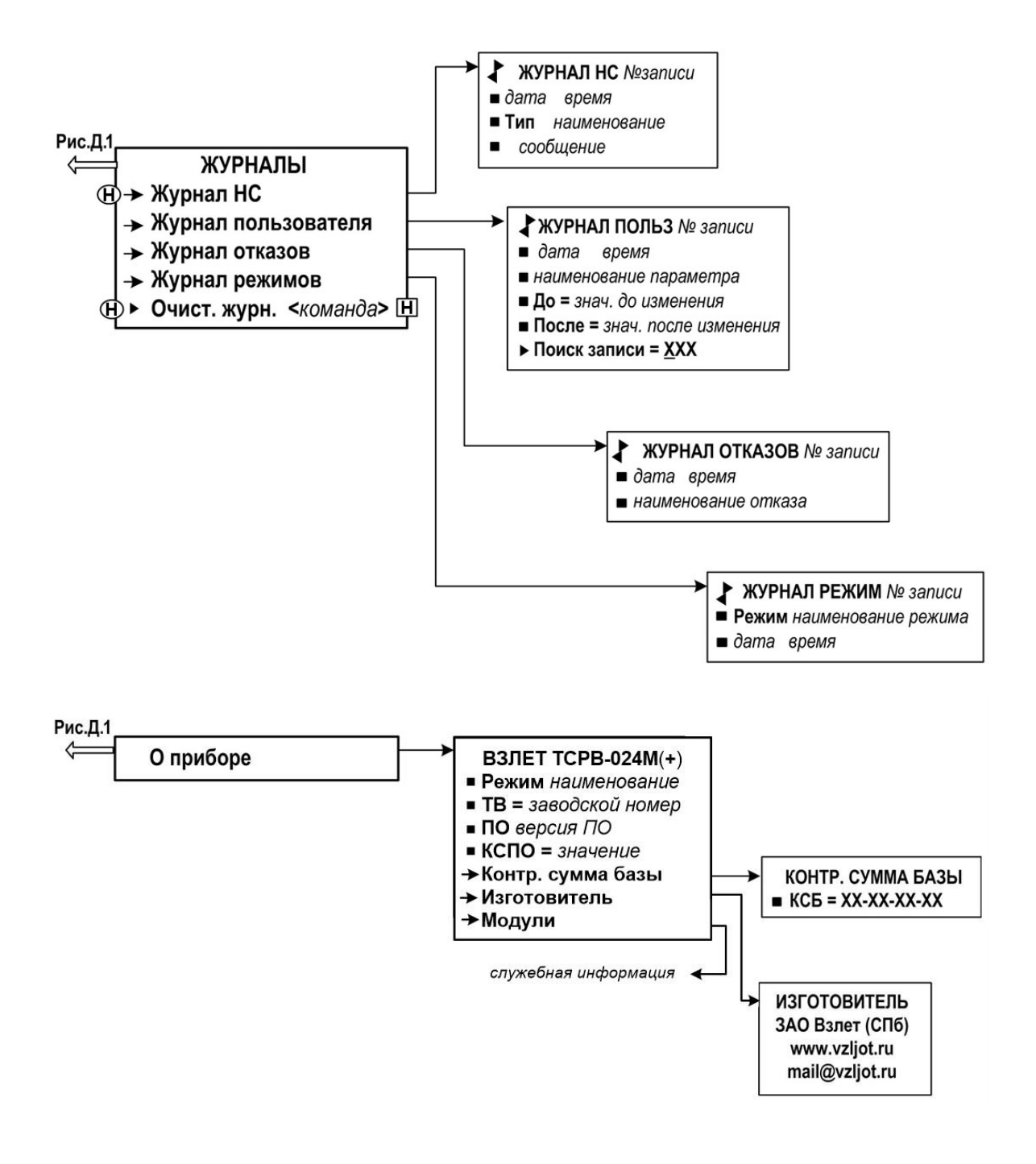

**Рис.Д.8. Меню «Журналы» и «О приборе».**

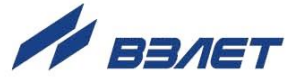

# <span id="page-41-0"></span>**ПРИЛОЖЕНИЕ Е. БАЗА ПАРАМЕТРОВ ТВ**

## **Таблица Е.1**

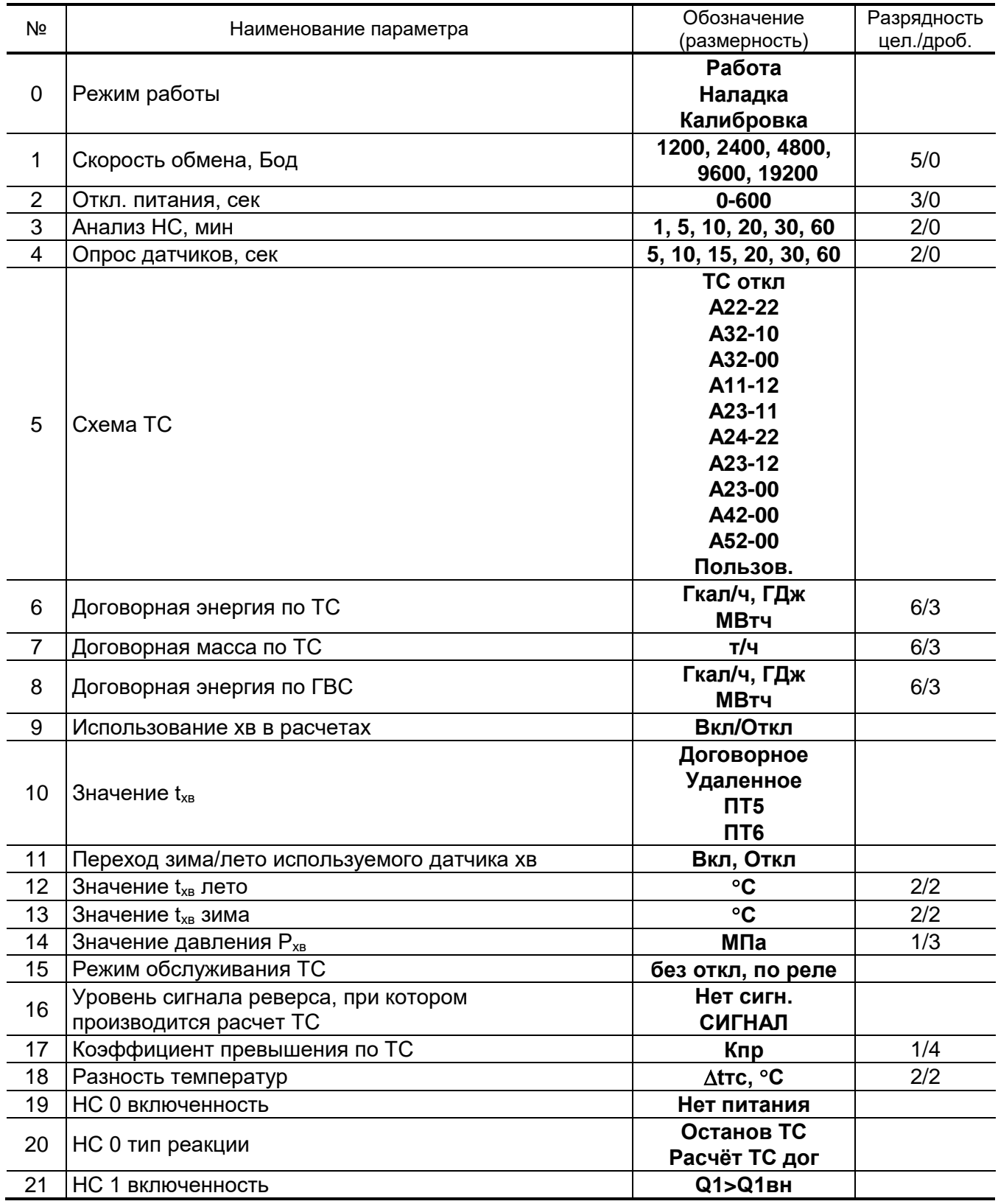

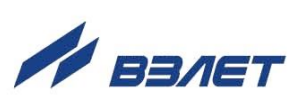

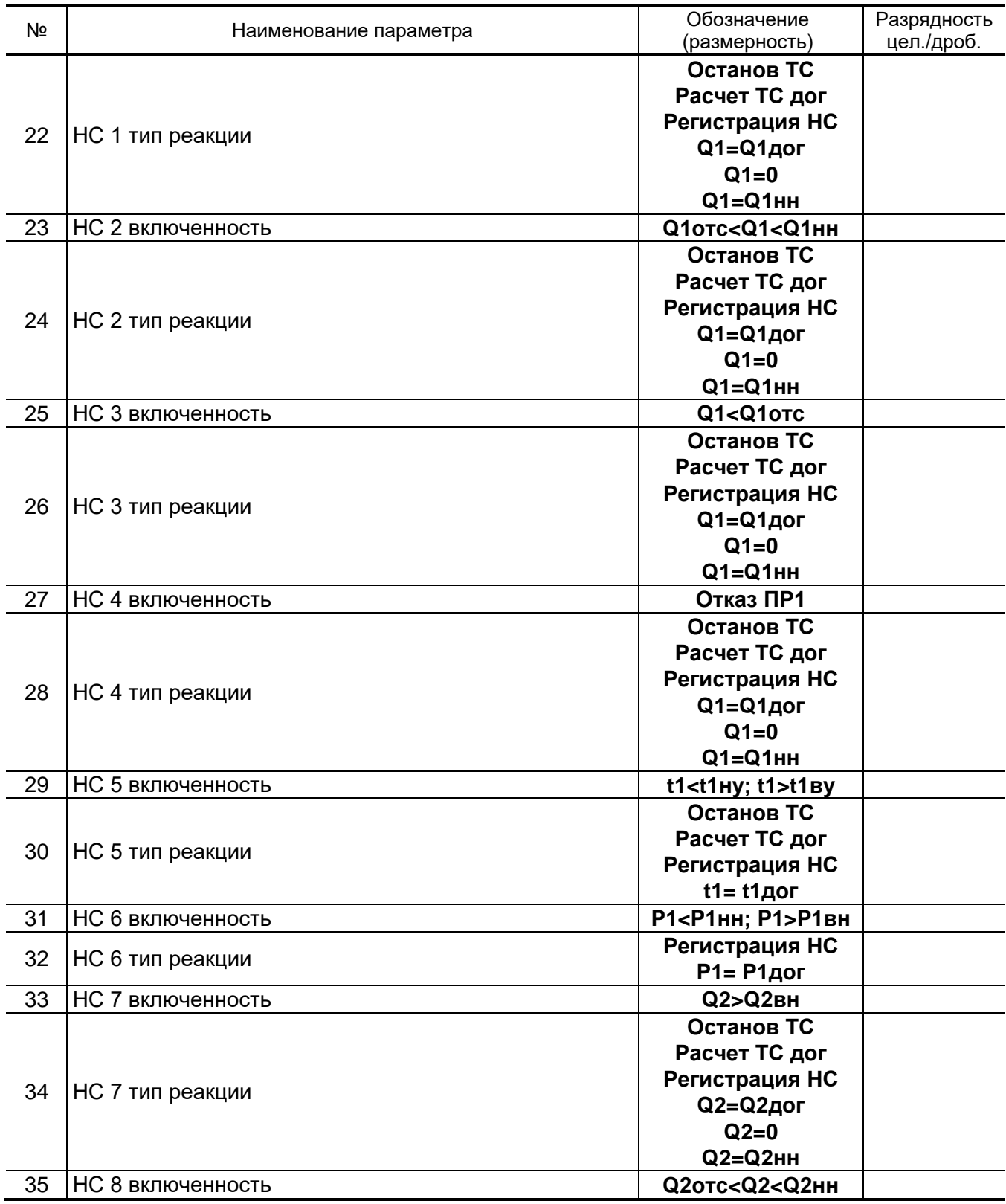

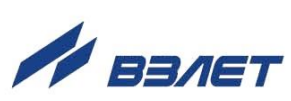

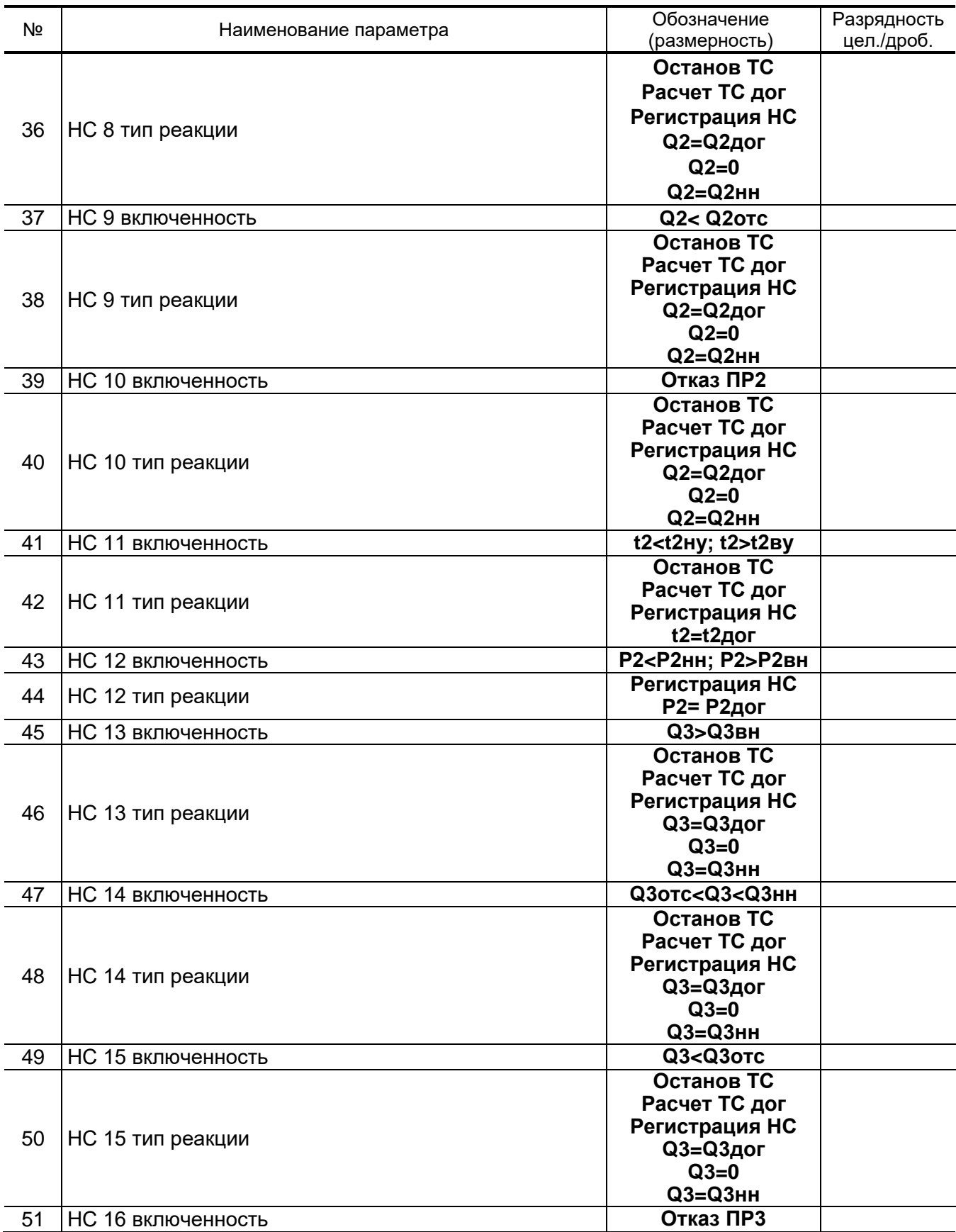

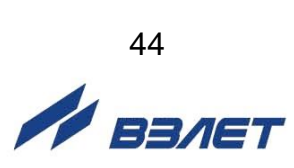

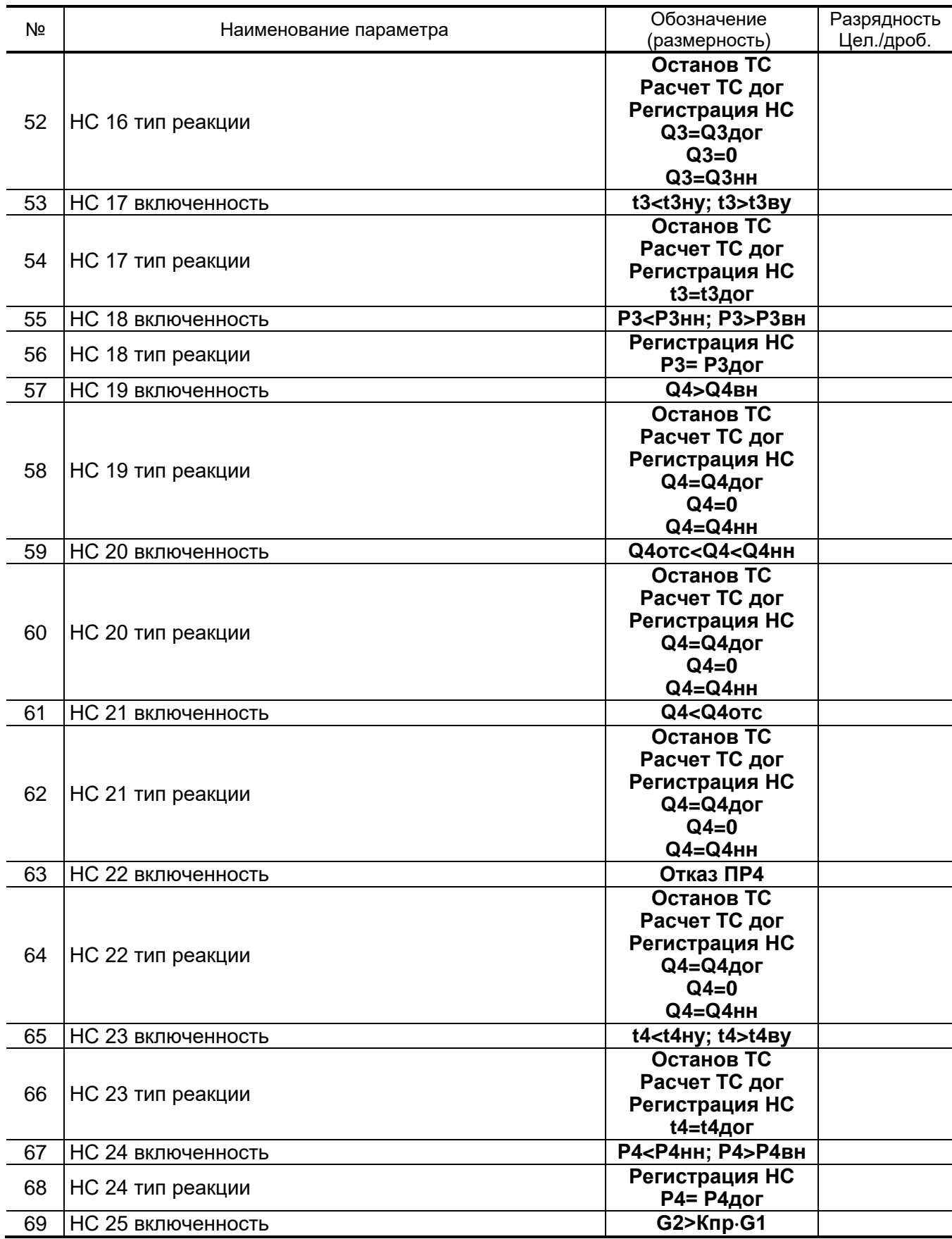

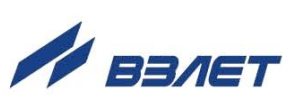

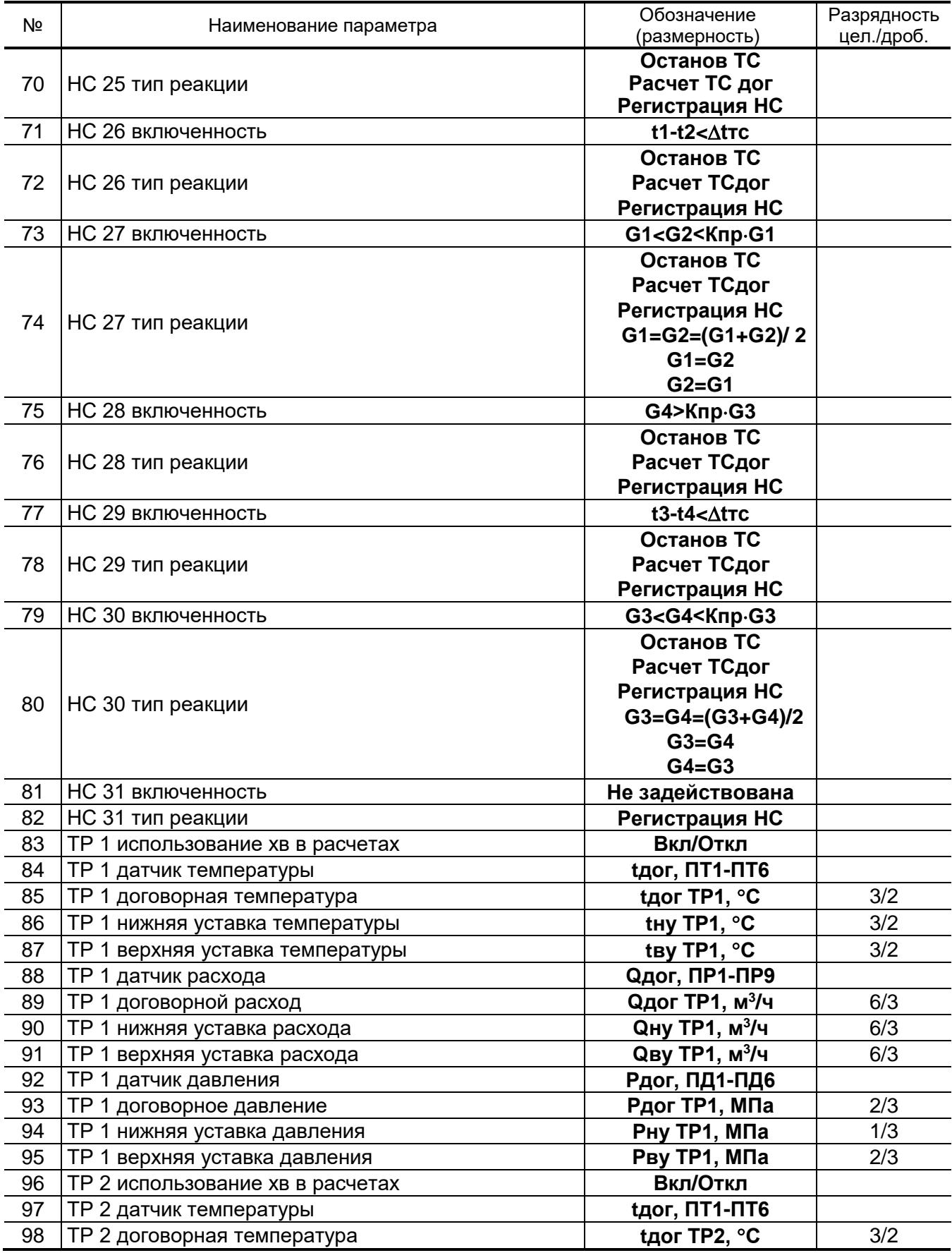

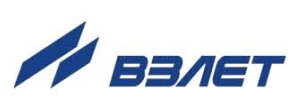

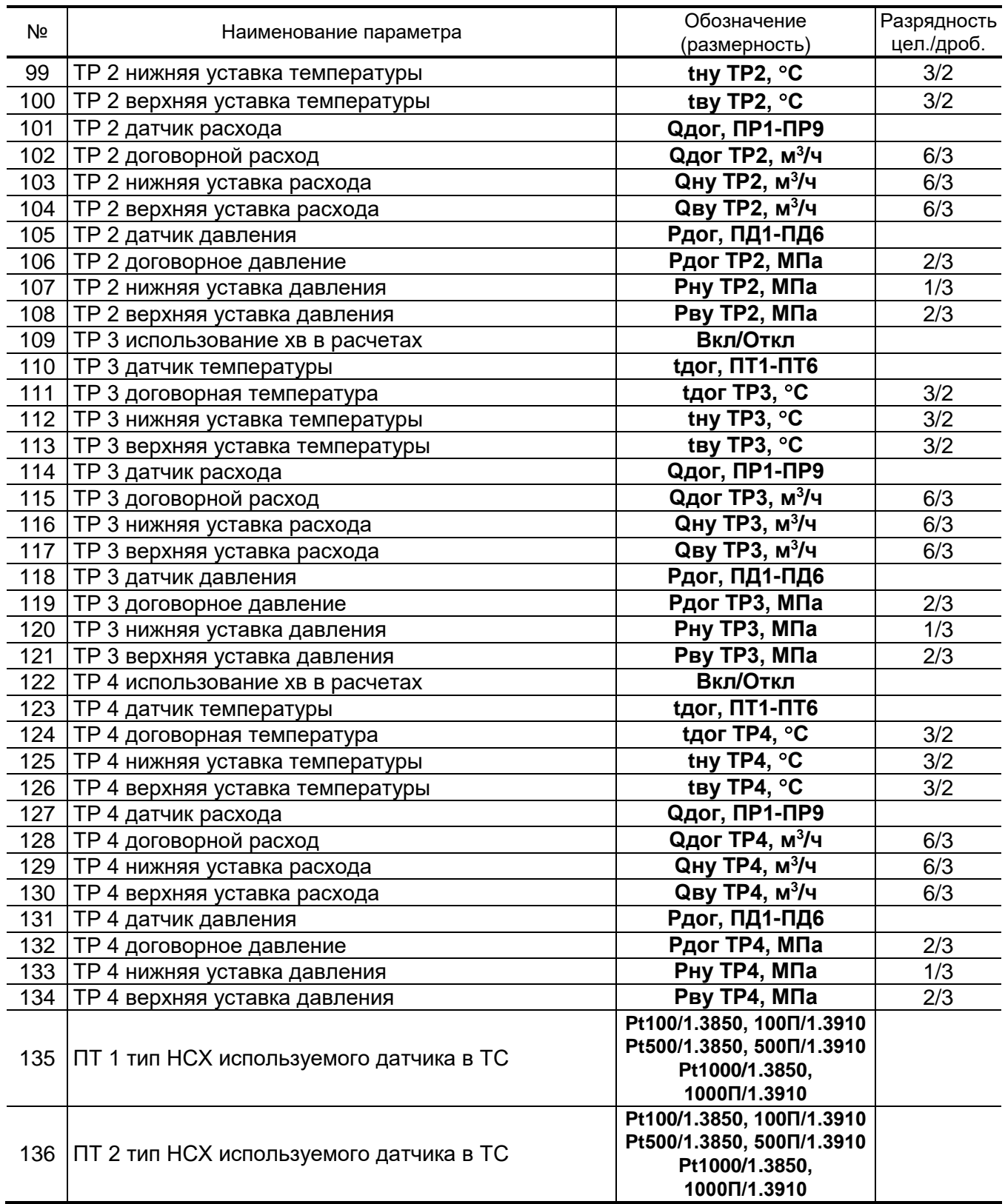

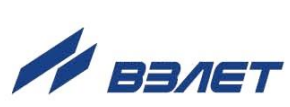

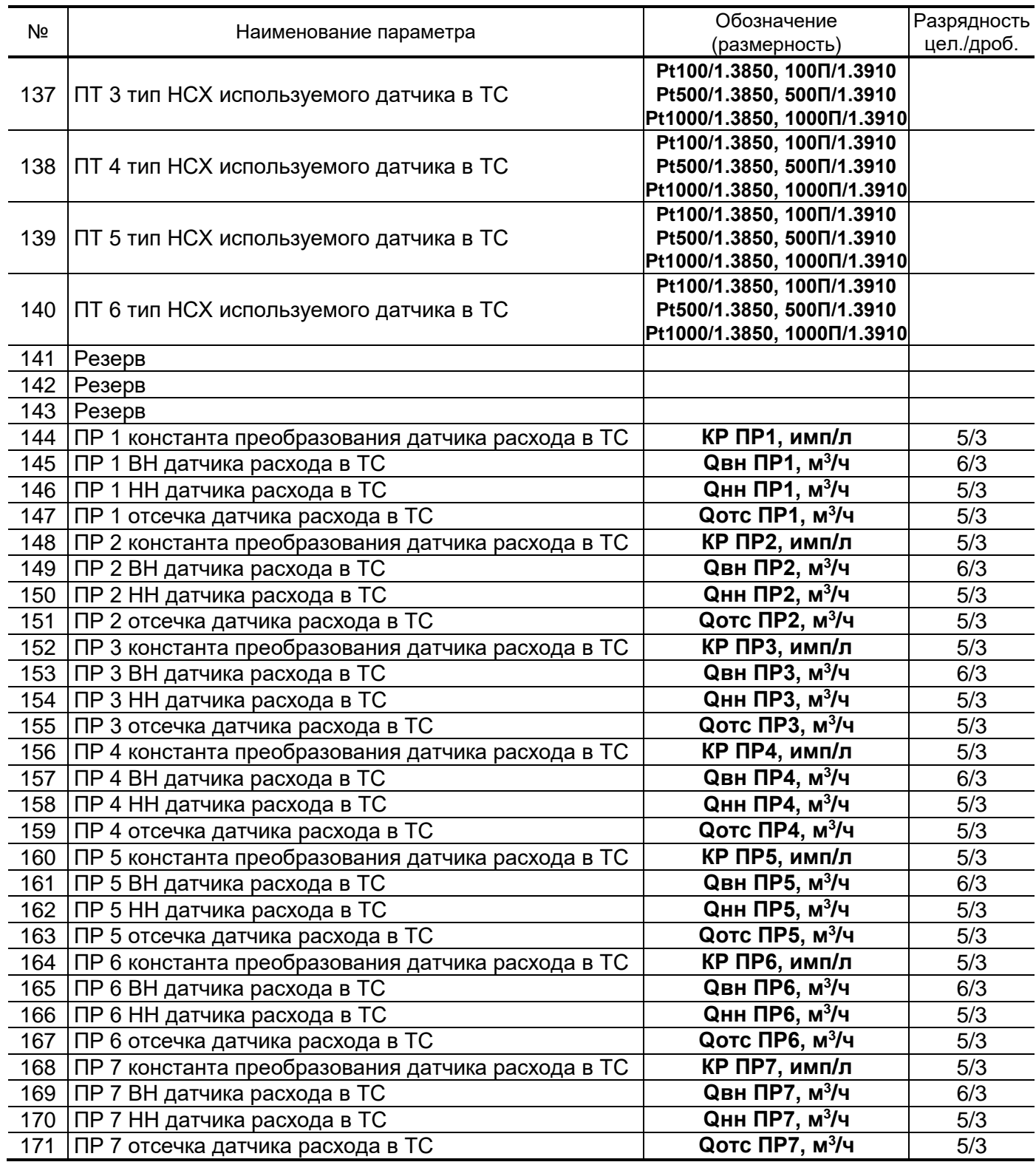

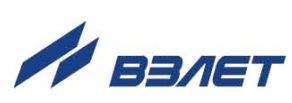

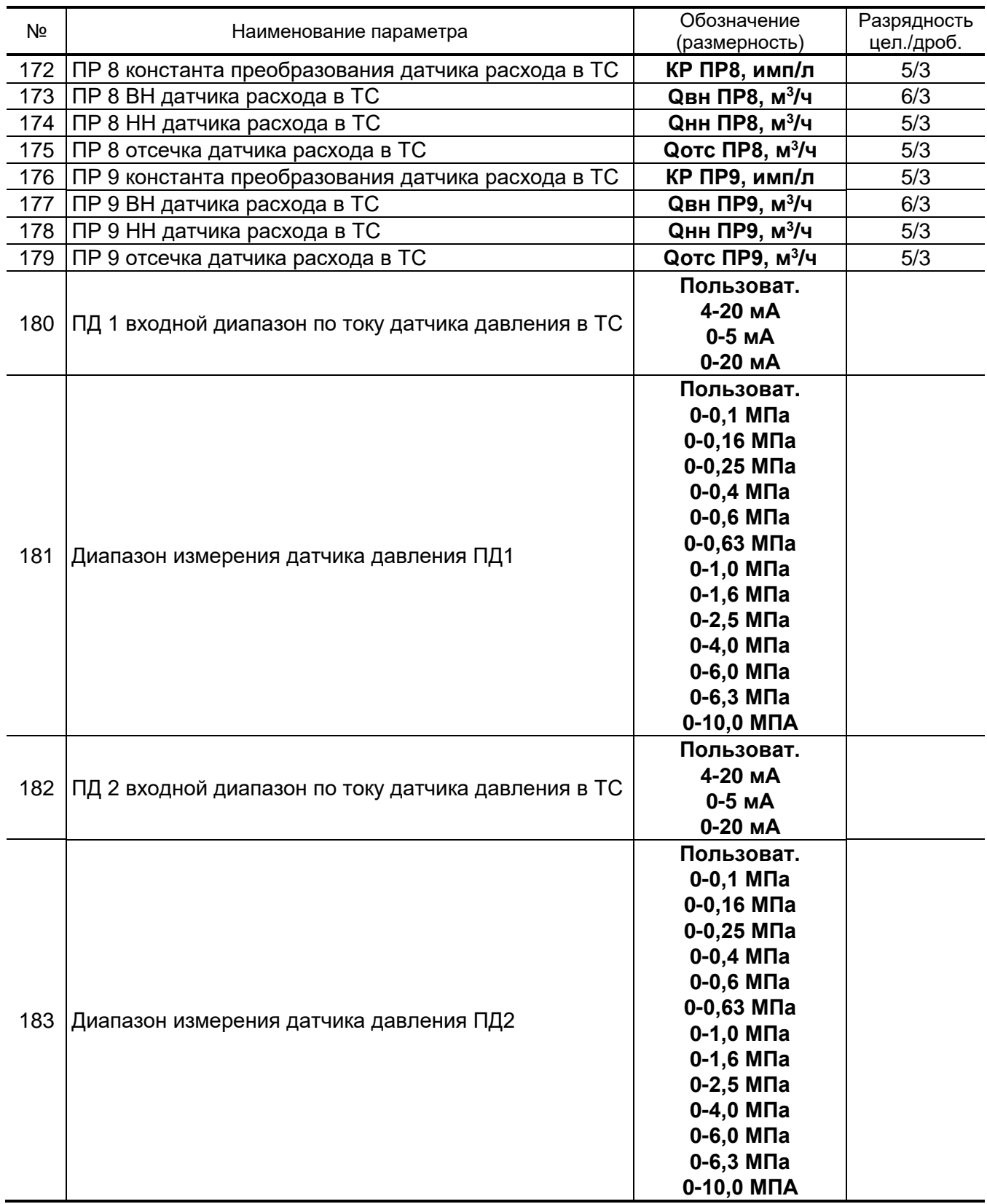

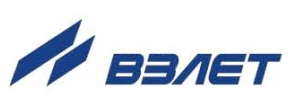

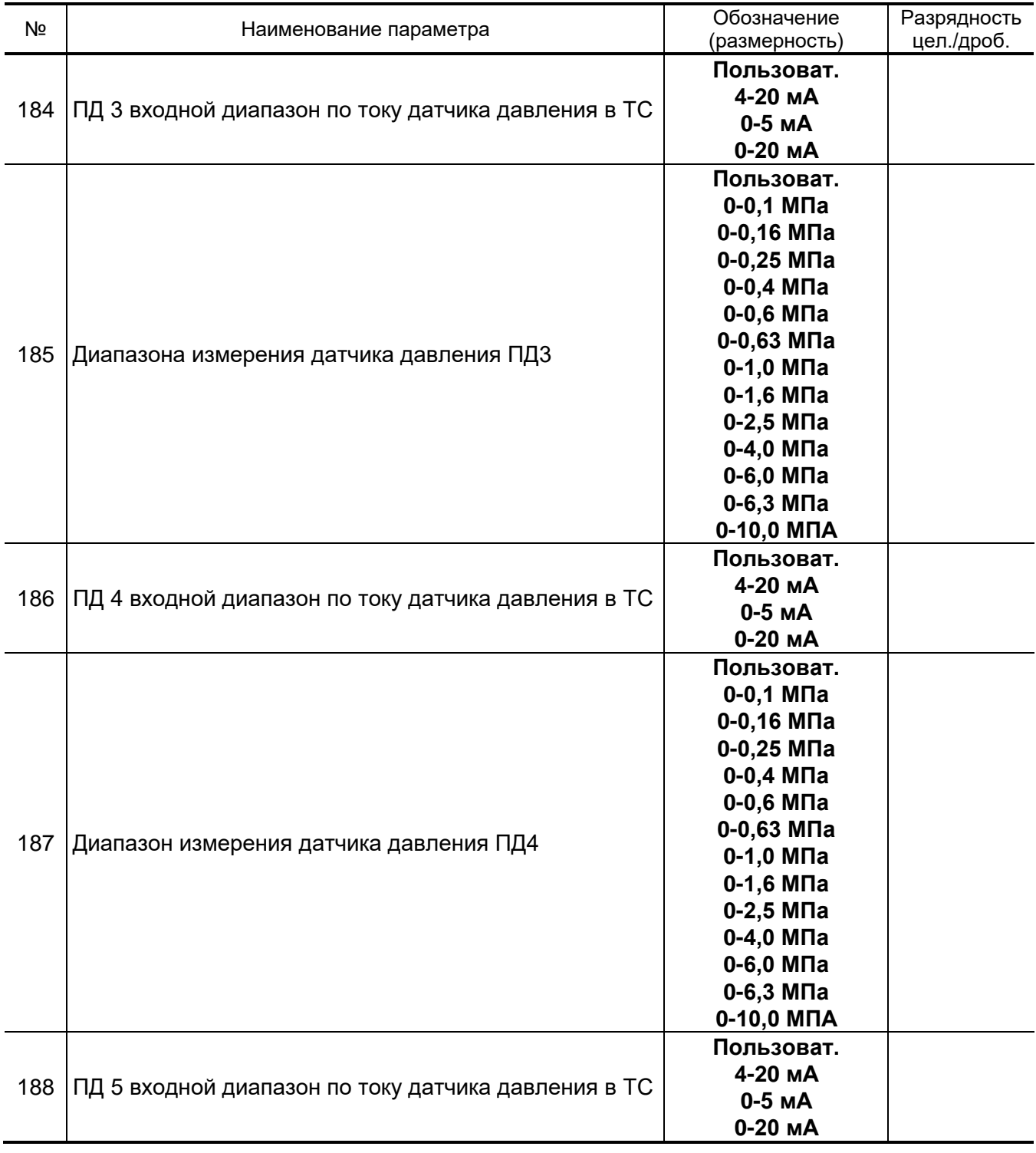

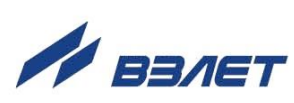

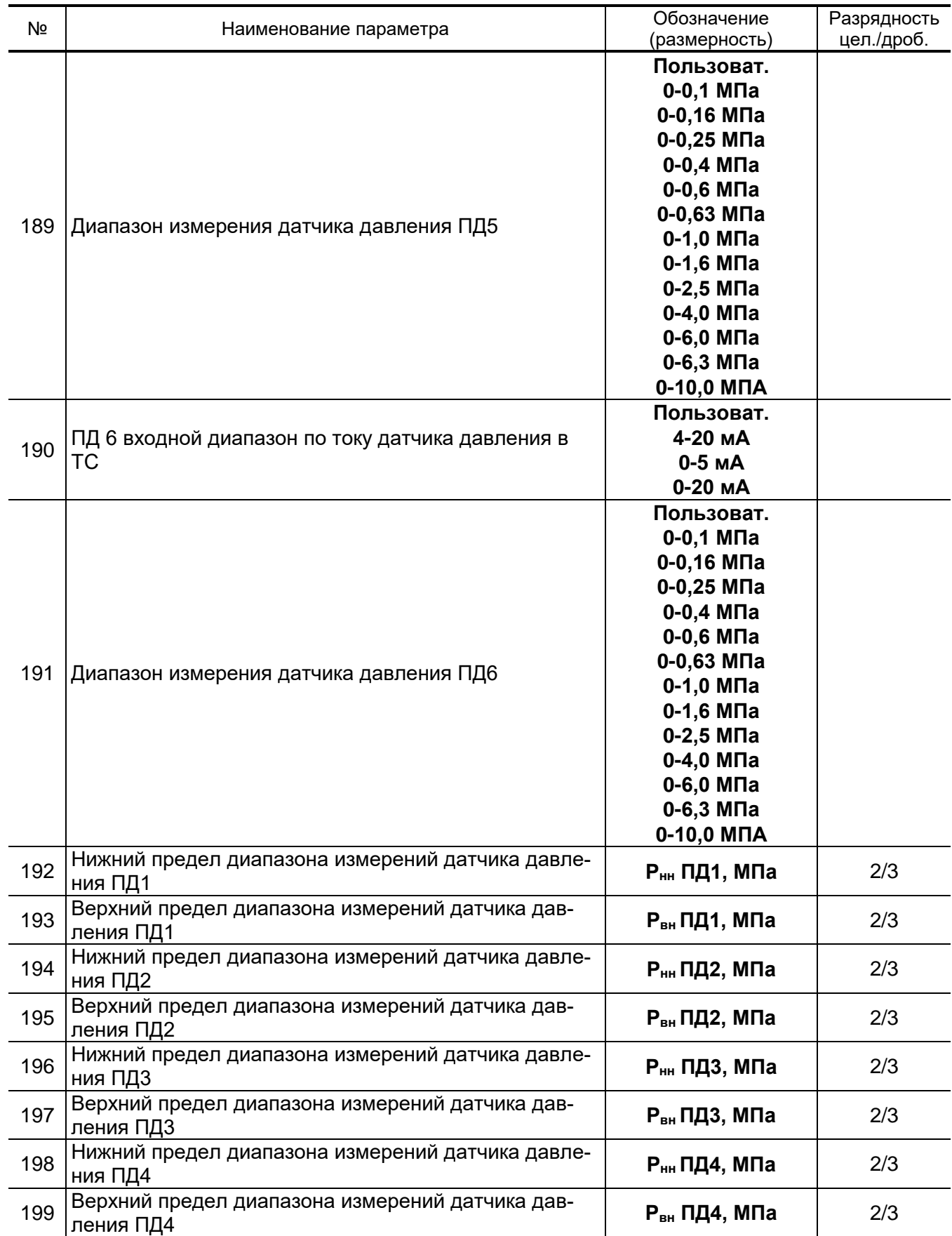

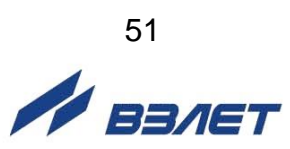

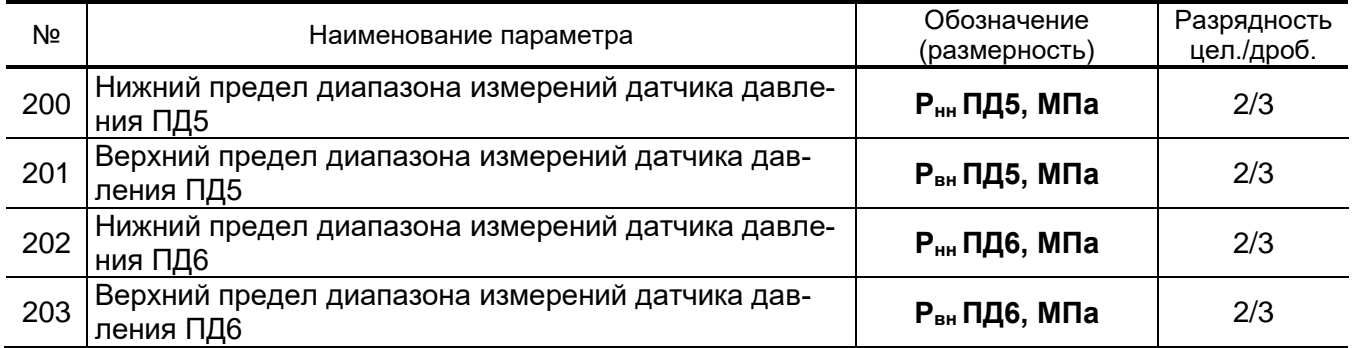

ПРИМЕЧАНИЕ. При выборе схемы **Пользовательская** список возможных реакций НС расширяется (см. приложение В).

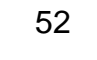

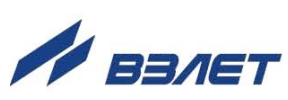

# <span id="page-52-0"></span>**ПРИЛОЖЕНИЕ Ж. ПЕРЕЧЕНЬ ЗНАЧЕНИЙ ПАРАМЕТРОВ ТВ**

## **Таблица Ж.1**

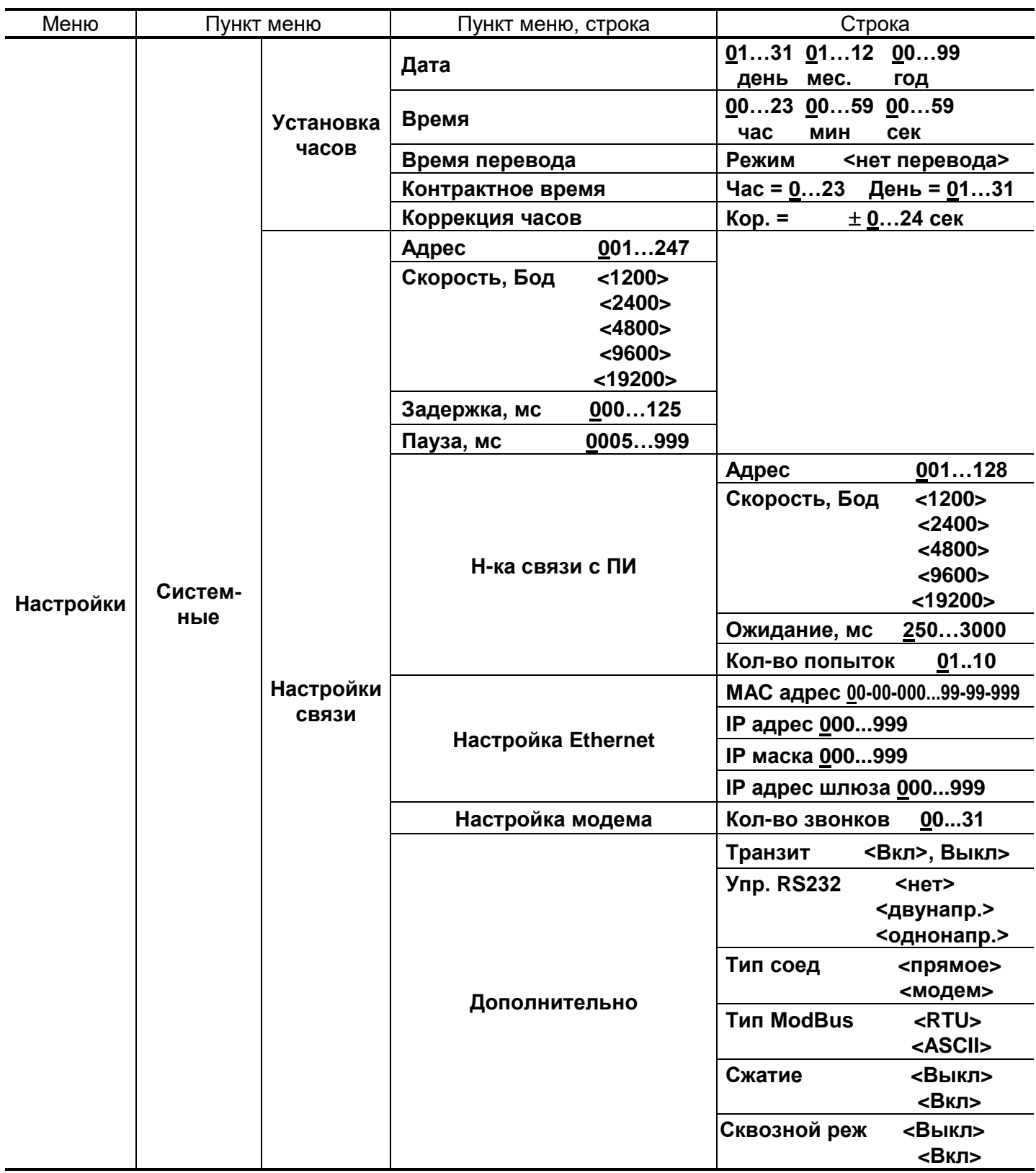

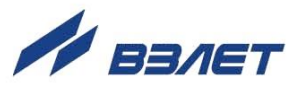

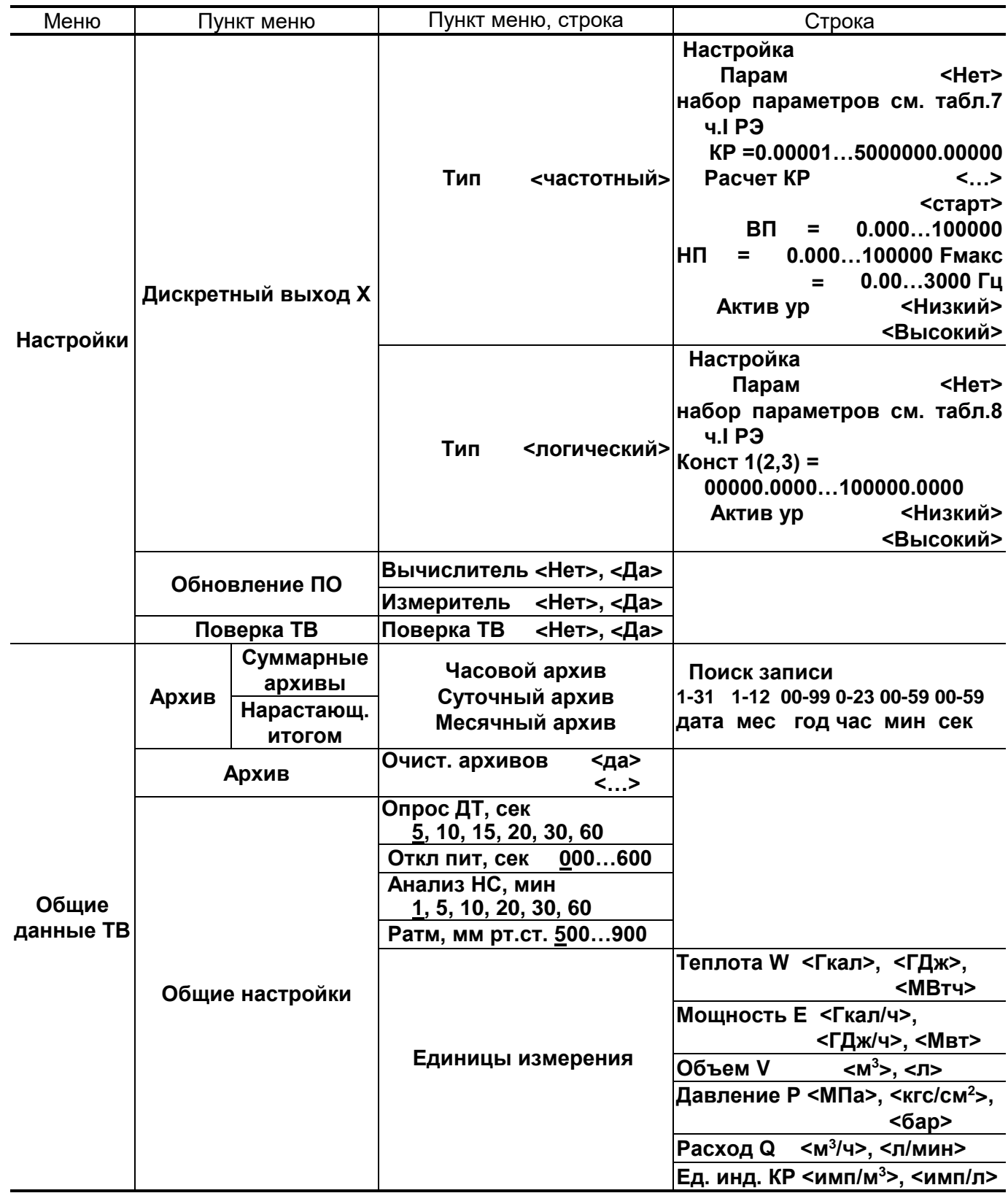

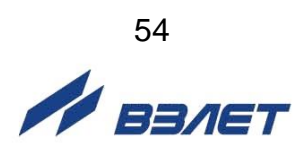

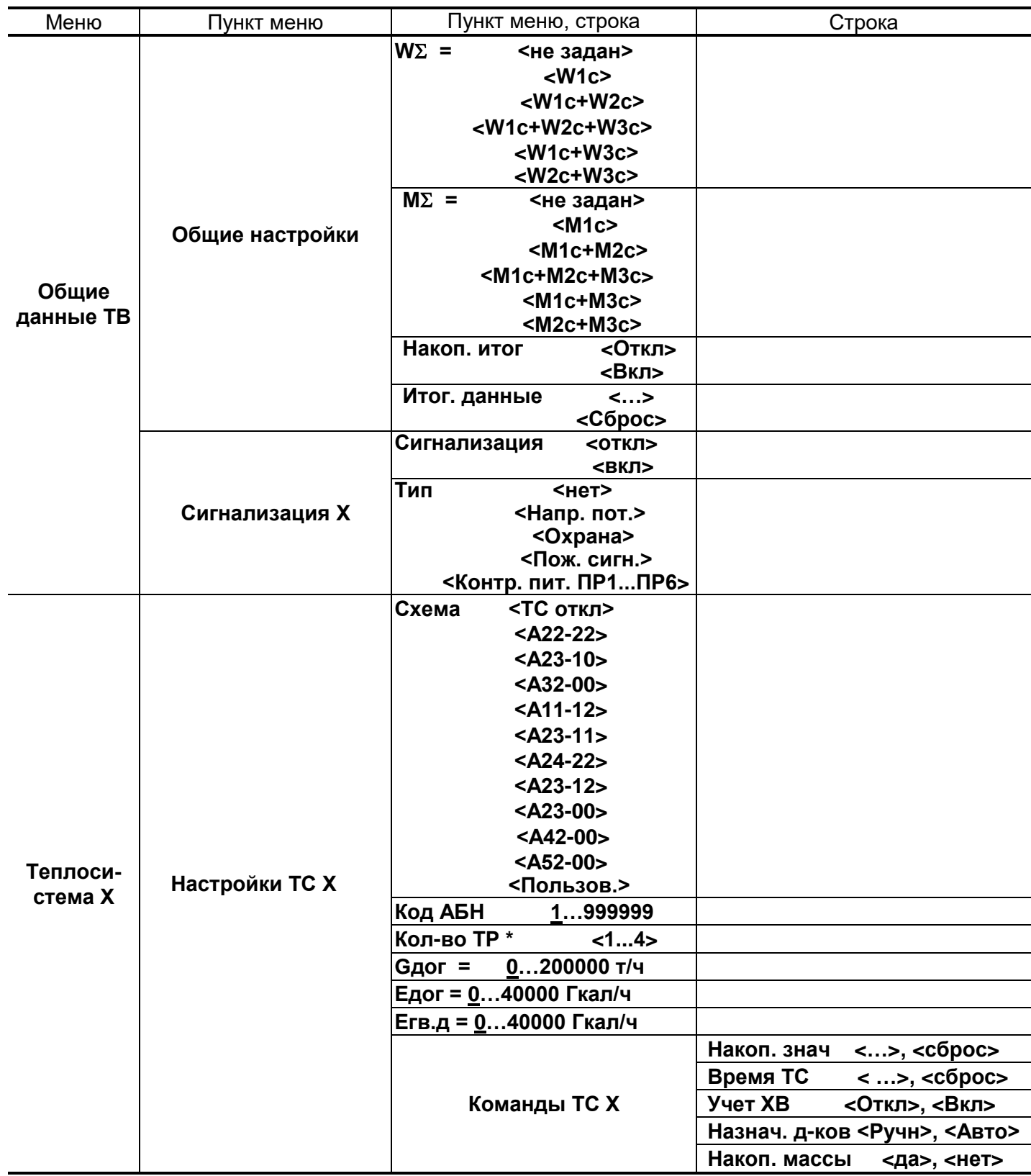

\* - для схемы Пользовательская

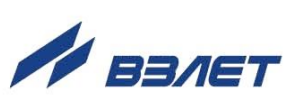

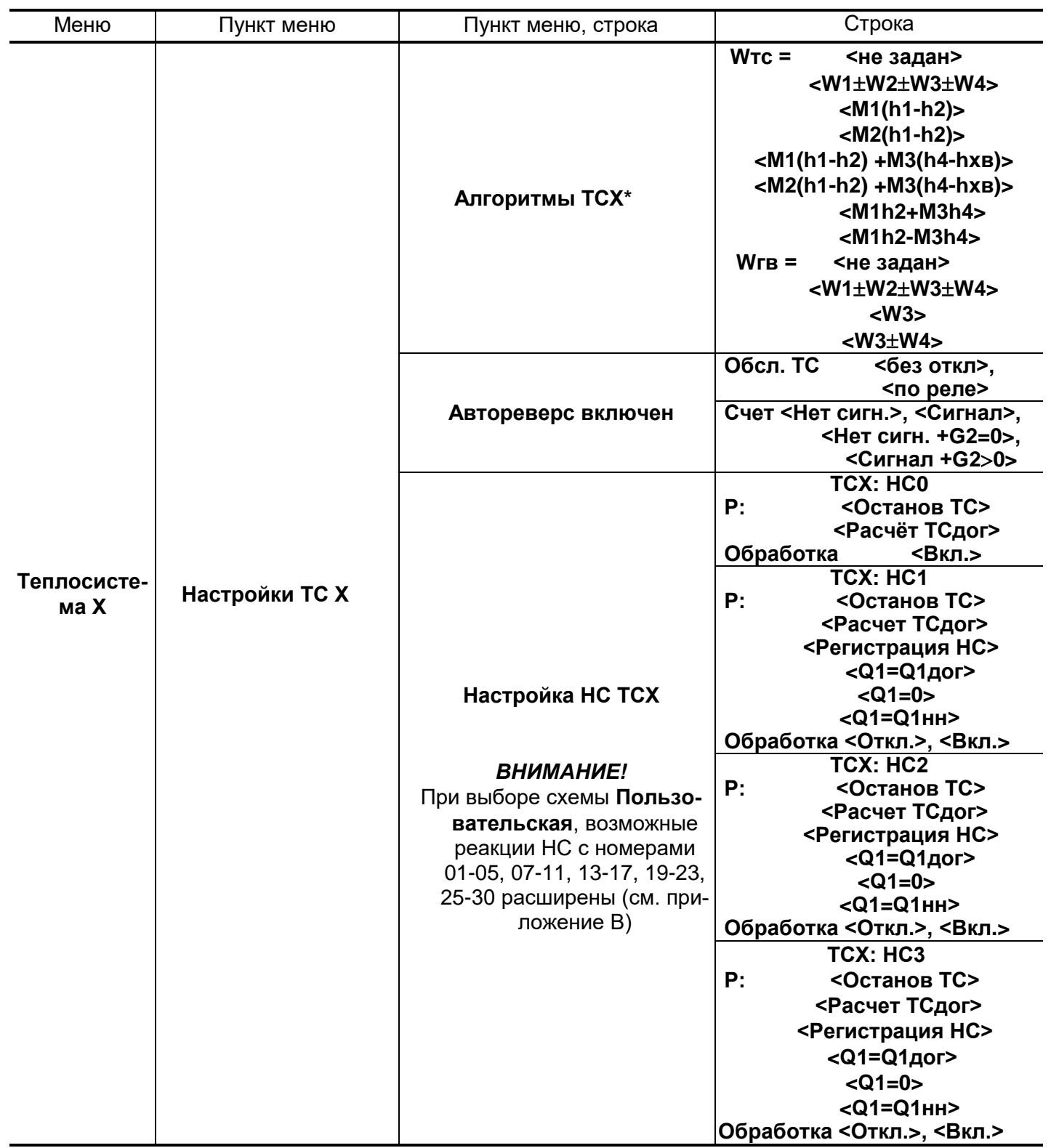

\* - ввод формул из списка доступен только при выборе схемы Пользовательская.

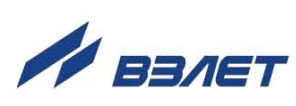

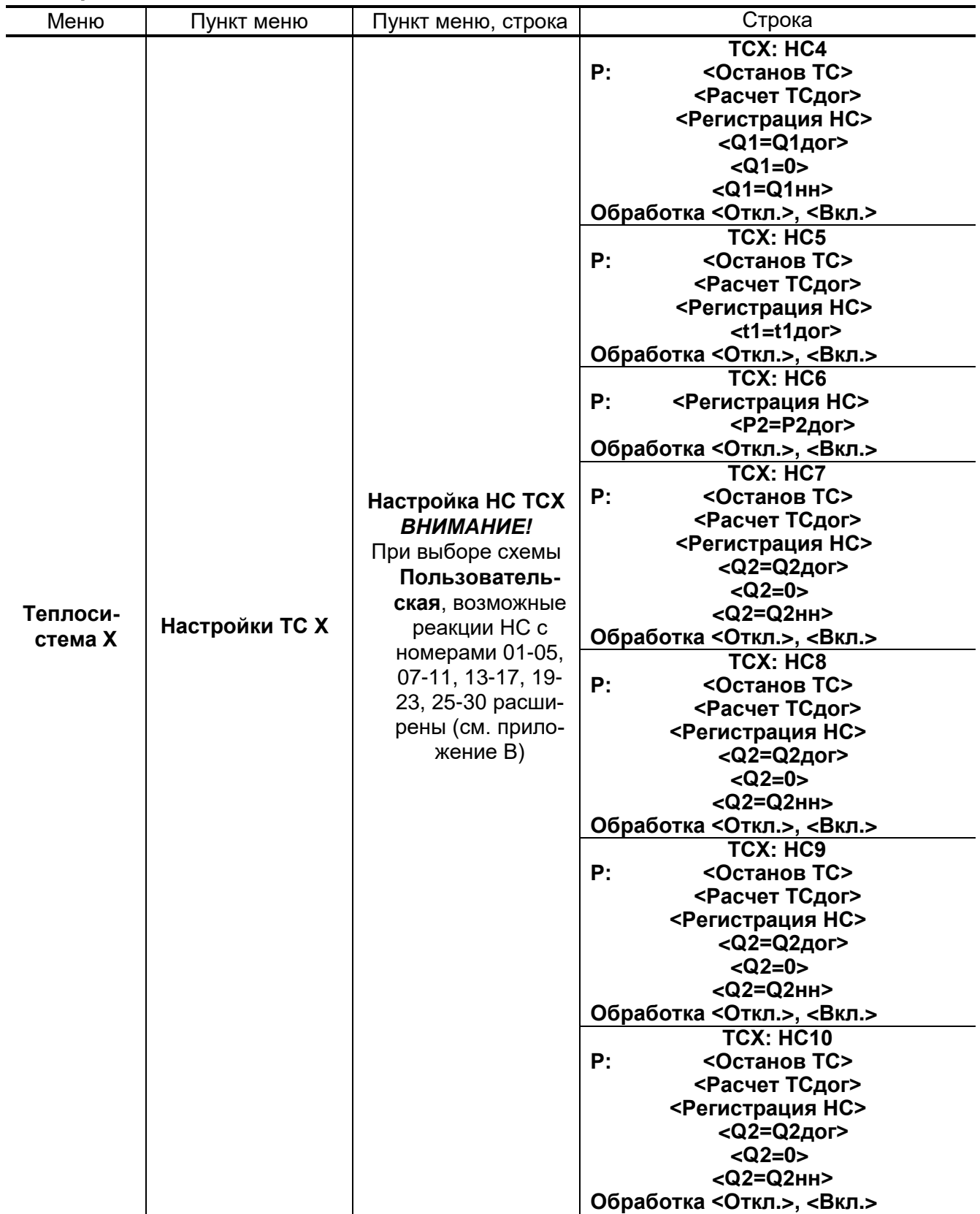

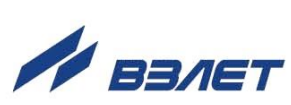

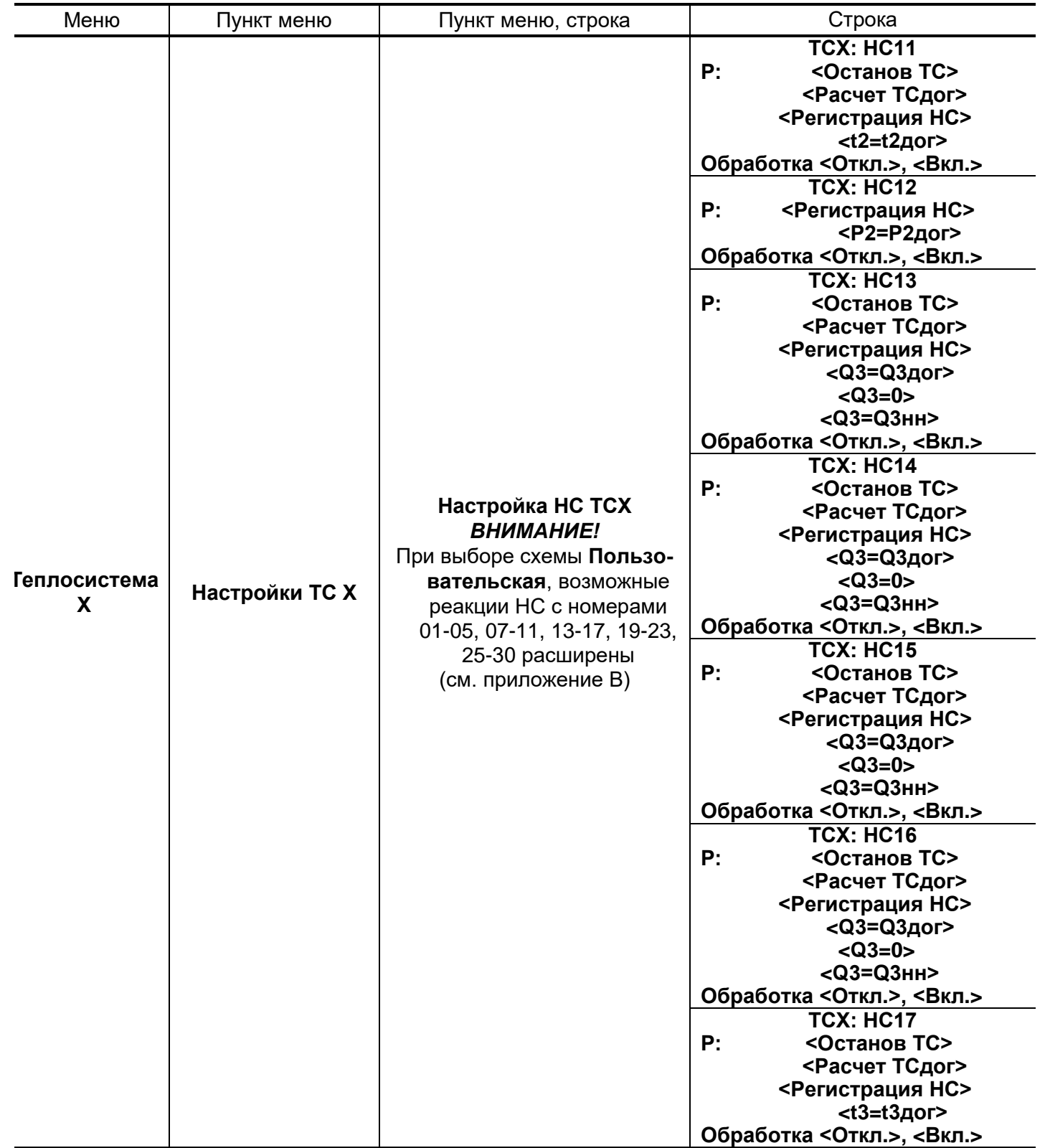

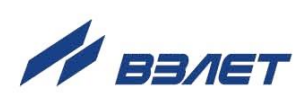

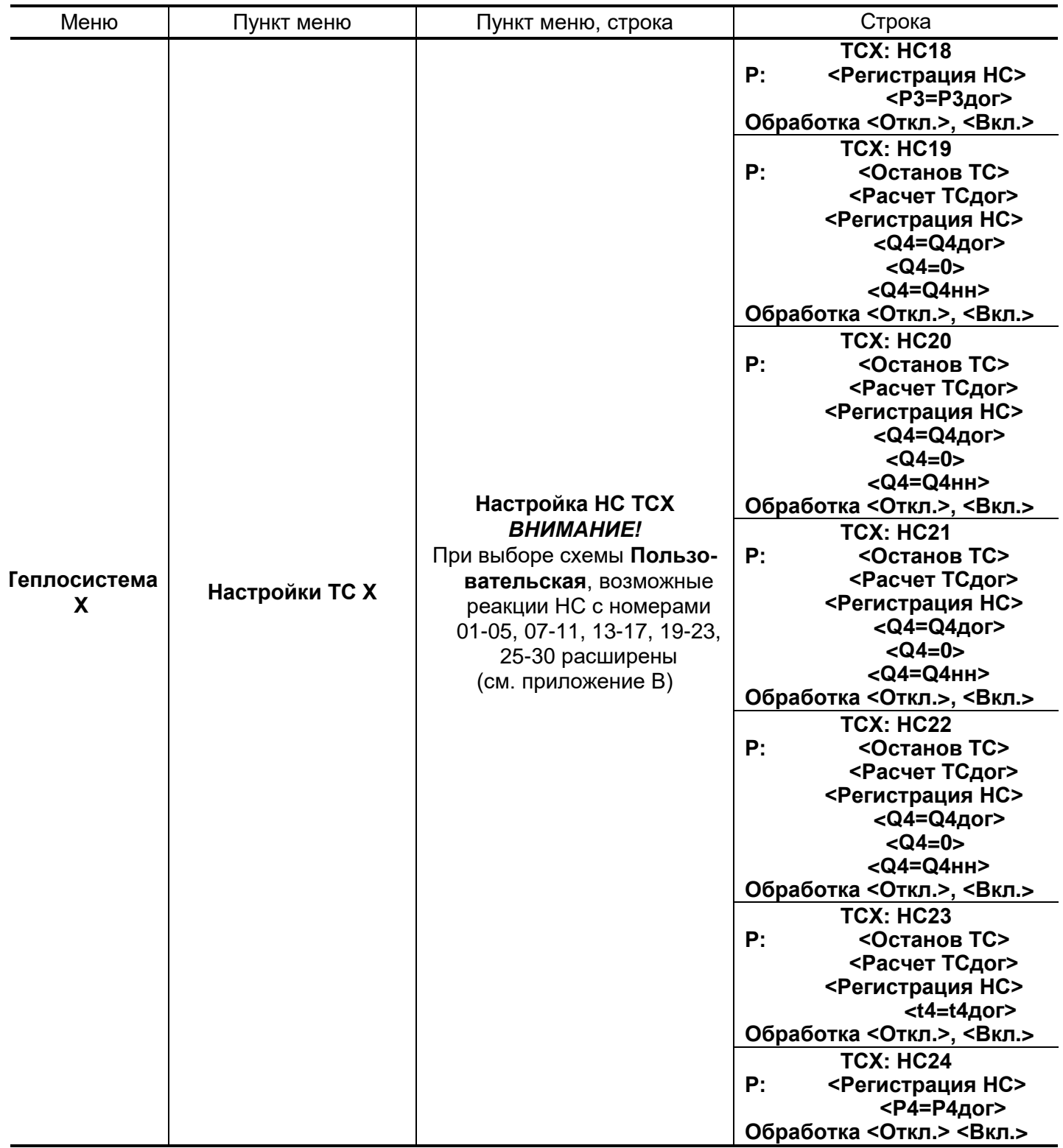

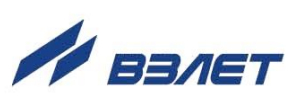

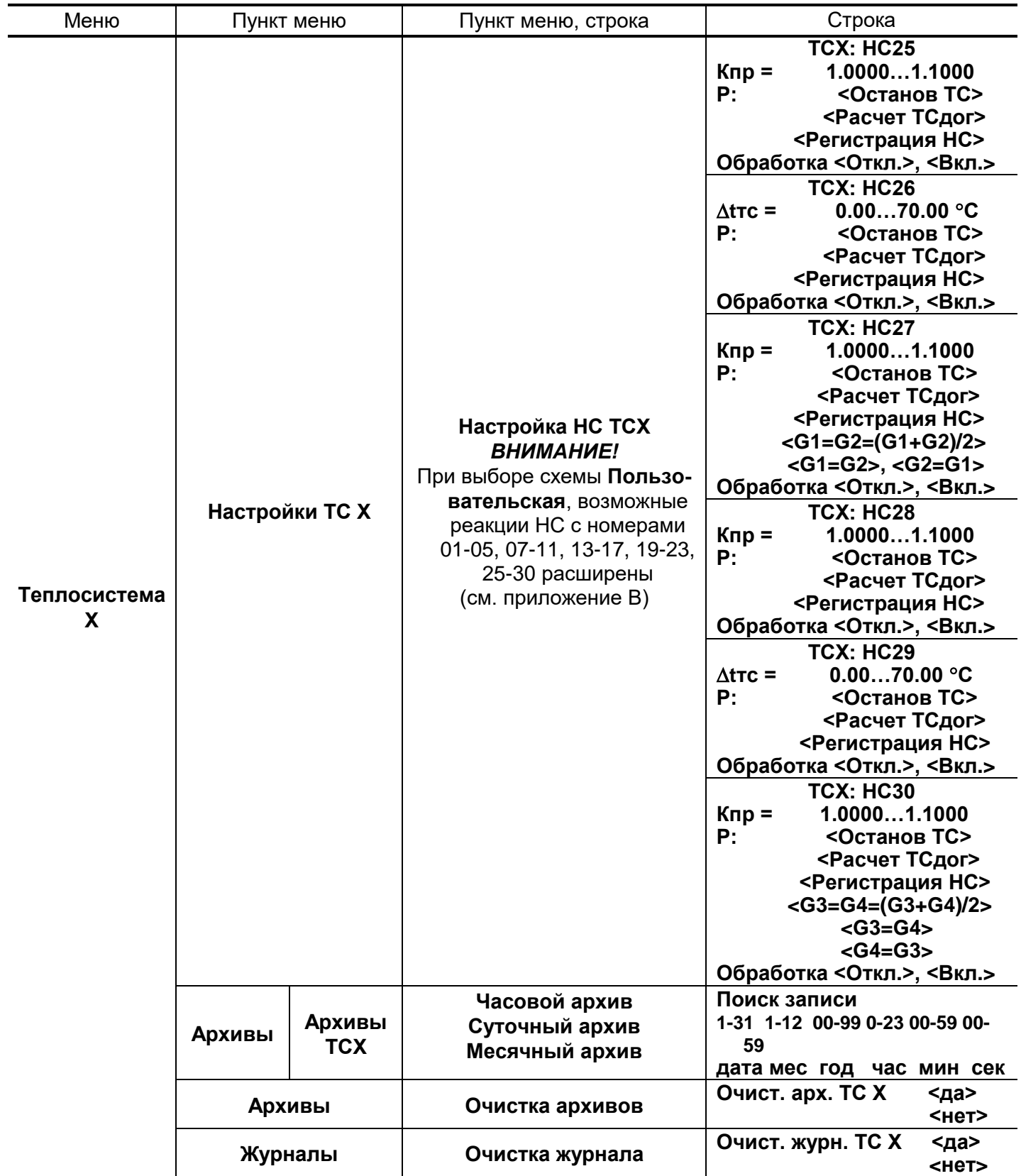

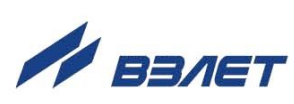

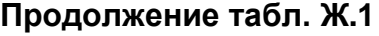

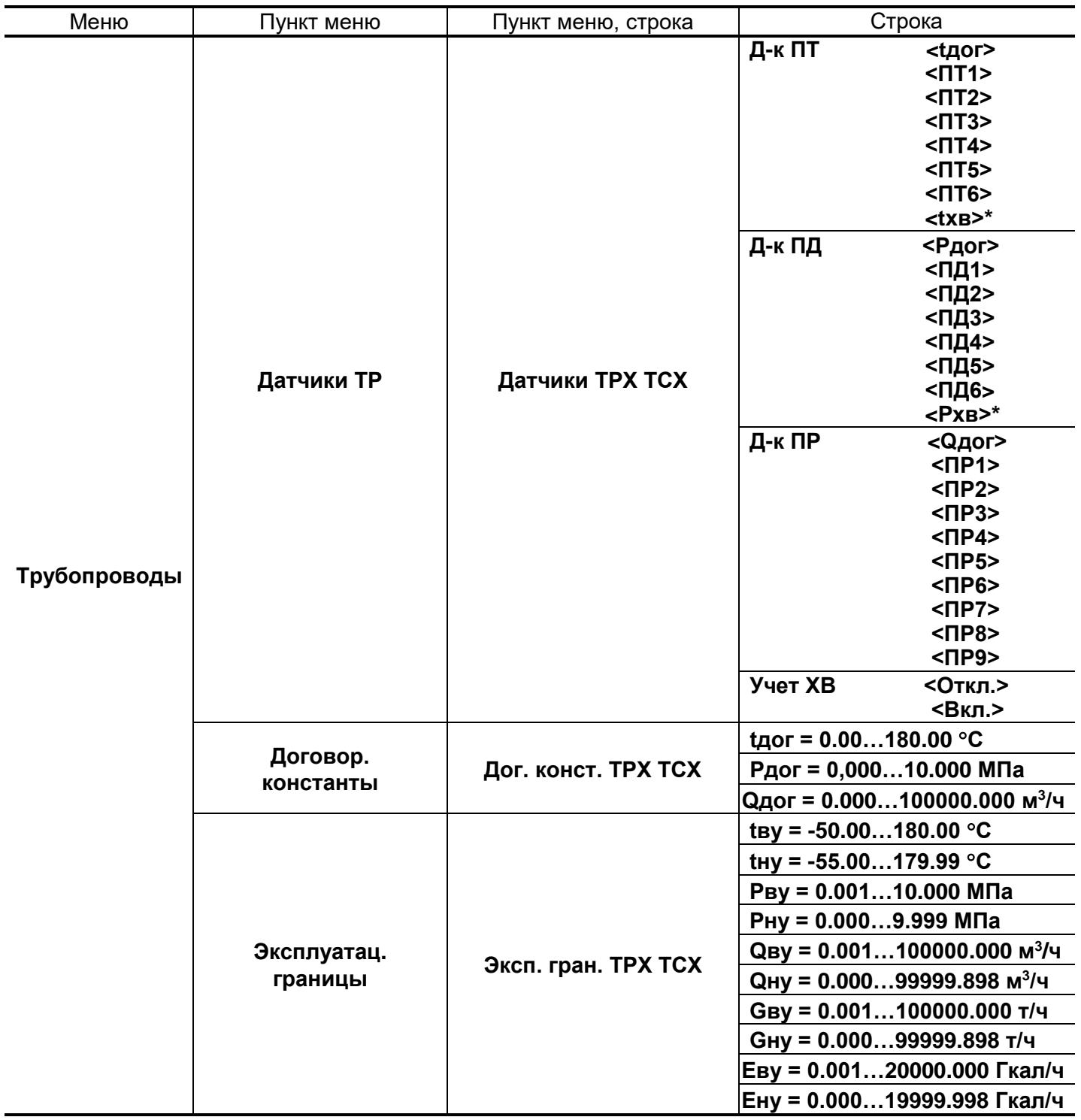

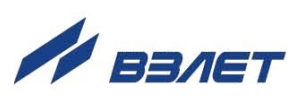

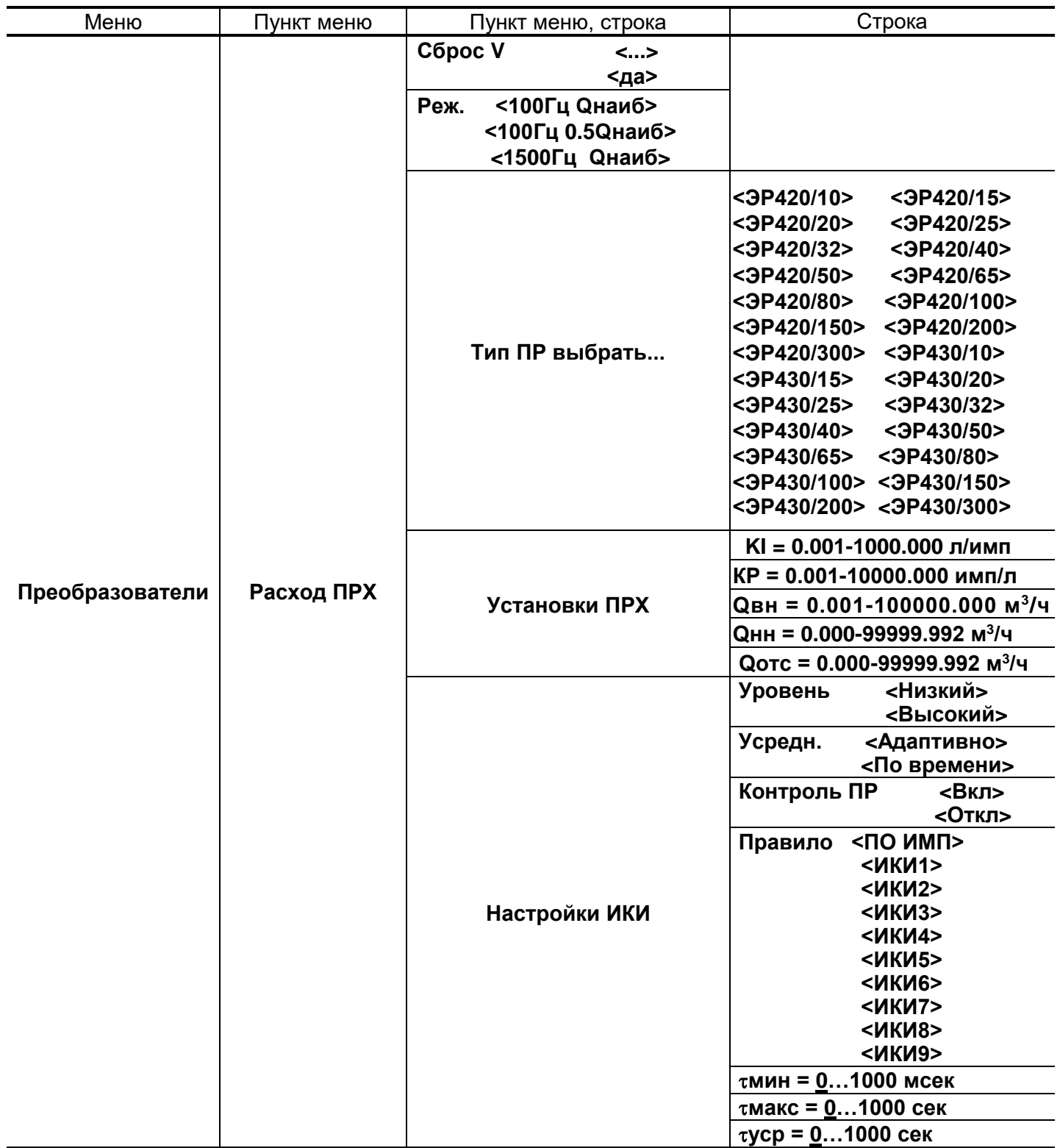

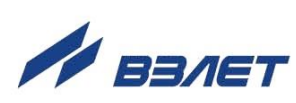

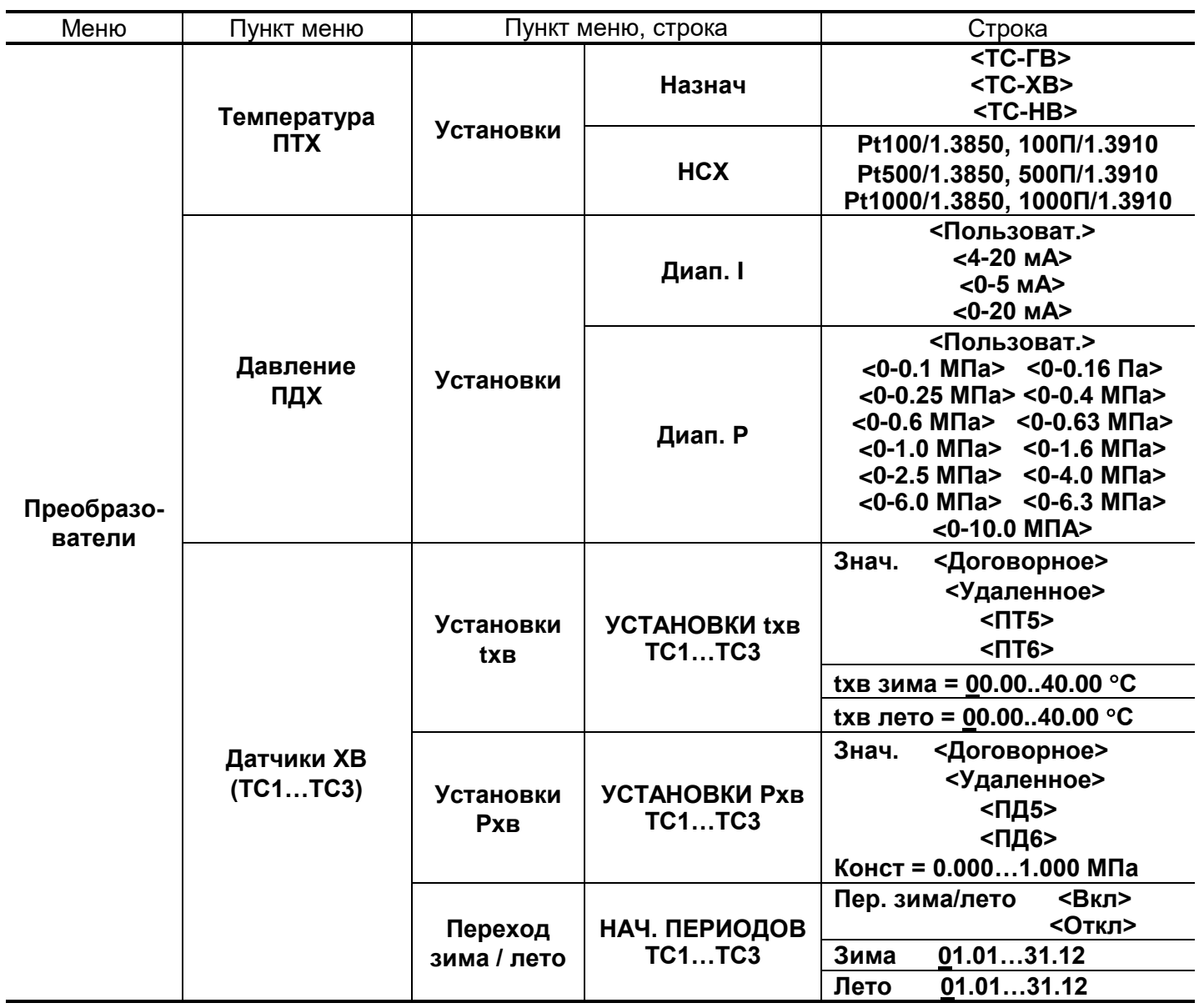

re2\_tsrv.024m\_doc1.1

В84.00-00.00-24

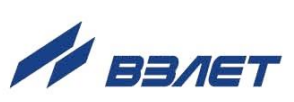